### **Universidad de Cuenca**

Facultad de Arquitectura y Urbanismo

Carrera de Arquitectura

**Implementación de la metodología BIM para abordar un proyecto arquitectónico académico en la Facultad de Arquitectura y Urbanismo de la Universidad de Cuenca.**

> Trabajo de titulación previo a la obtención del título de Arquitecto

**Autor:**

Esteban Patricio Hidalgo Jaramillo

**Director:**

Francisco Elias Valdez Apolo

ORCID: 0000-0001-9853-2811

**Cuenca, Ecuador**

2023-07-24

## UCUENCA UNIVERSIDAD DE CUENCA<br>
FACULTAD DE ARQUITECTURA Y URBANISMO

IMPLEMENTACIÓN DE LA METODOLOGÍA BIM PARA ABORDAR UN PROYECTO ARQUITECTÓNICO<br>ACADÉMICO EN LA FACULTAD DE ARQUITECTURA Y<br>URBANISMO DE LA UNIVERSIDAD DE CUENCA.

TRABAJO DE TITULACIÓN PREVIO A LA OBTENCIÓN DEL TÍTULO DE ARQUITECTO

**AUTOR:** 

Esteban Patricio Hidalgo Jaramillo

**DIRECTOR:** 

**Francisco Elias Valdez Apolo** 

### **Resumen**

El presente trabajo de titulación tiene como objetivo la implementación de una metodología BIM mediante la elaboración de un manual para abordar un proyecto arquitectónico académico para la Facultad de Arquitectura y Urbanismo de la Universidad de Cuenca. La metodología BIM se ha convertido en una herramienta fundamental en el mundo de la construcción y la arquitectura, ya que permite la creación de modelos 3D precisos y detallados que contienen información sobre los materiales, la geometría, las medidas, los tiempos de ejecución, los costos y otros aspectos importantes para el proyecto. Lo que genera una ventaja para los estudiantes y profesionales de la Arquitectura y Construcción, permitiendo el control y gestión de información interdisciplinaria mediante el uso de softwares que generan modelos centralizados, así mermando la pérdida de información, siendo esta más coherente y precisa.

A través del levantamiento de información en la Facultad de Arquitectura y Urbanismo de la Universidad de Cuenca se evidenció los vacíos y falencias en el aprendizaje con respecto a la implementación de una metodología BIM. En conclusión, se establecen parámetros para la aplicación del manual, con el objetivo de potenciar, optimizar y gestionar los proyectos que sean planteados por los estudiantes.

*Palabras clave:* Presentación académica, BIM, guía complementaria, diseño arquitectónico

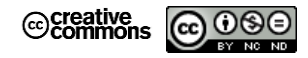

El contenido de esta obra corresponde al derecho de expresión de los autores y no compromete el pensamiento institucional de la Universidad de Cuenca ni desata su responsabilidad frente a terceros. Los autores asumen la responsabilidad por la propiedad intelectual y los derechos de autor.

**Repositorio Institucional:** https://dspace.ucuenca.edu.ec/

### **Abstract**

The present degree project aims to implement a BIM methodology through the development of a manual to address an academic architectural project for the Faculty of Architecture and Urbanism of the University of Cuenca. BIM methodology has become a fundamental tool in the construction and architecture world, as it allows for the creation of precise and detailed 3D models that contain information about materials, geometry, measurements, execution times, costs, and other important aspects of the project. This provides an advantage for architecture and construction students and professionals, enabling the control and management of interdisciplinary information through the use of software that generates centralized models, thus reducing the loss of information and making it more coherent and accurate.

Through the gathering of information at the Faculty of Architecture and Urbanism of the University of Cuenca, gaps and deficiencies in learning regarding the implementation of a BIM methodology were identified. In conclusion, parameters are established for the application of the manual, with the aim of enhancing, optimizing, and managing the projects proposed by the students.

*Keywords:* Academic presentation, BIM, complementary guide, architectural design

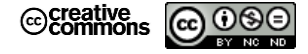

The content of this work corresponds to the right of expression of the authors and does not compromise the institutional thinking of the University of Cuenca, nor does it release its responsibility before third parties. The authors assume responsibility for the intellectual property and copyrights.

**Institutional Repository:** https://dspace.ucuenca.edu.ec/

### **Índice de contenido**

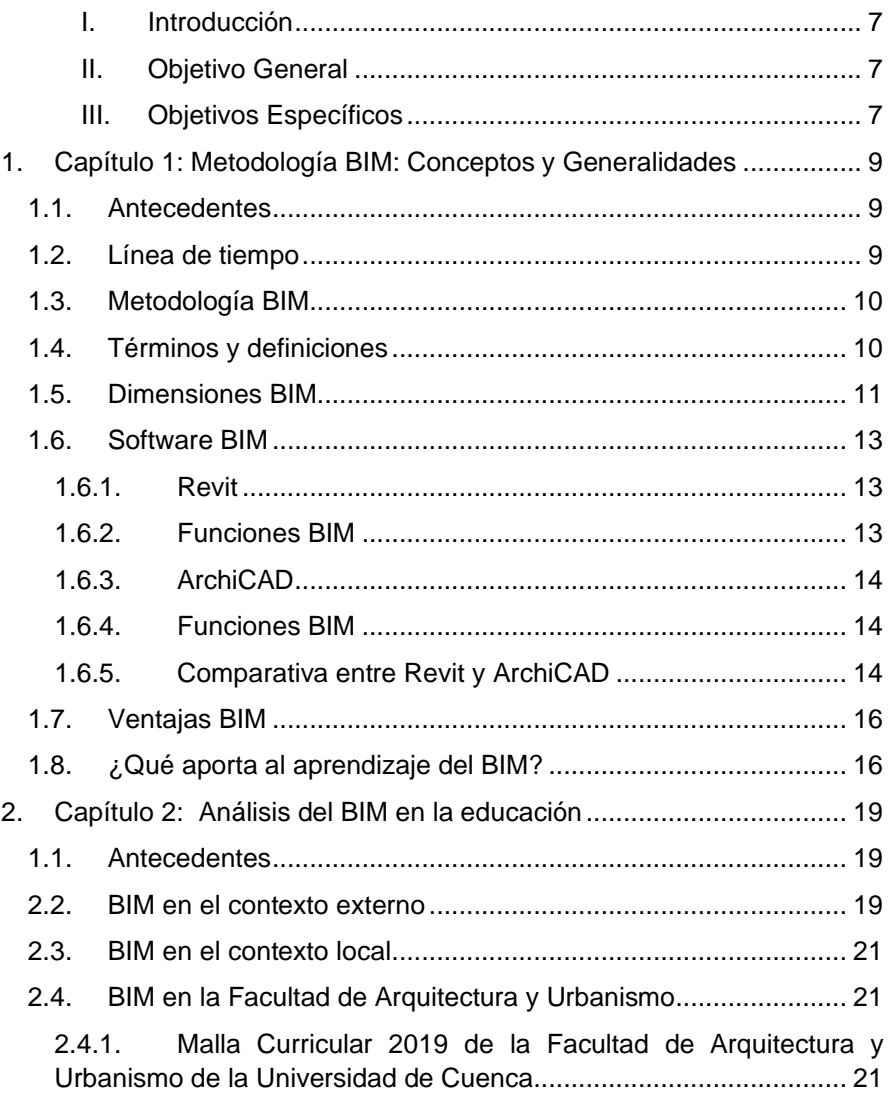

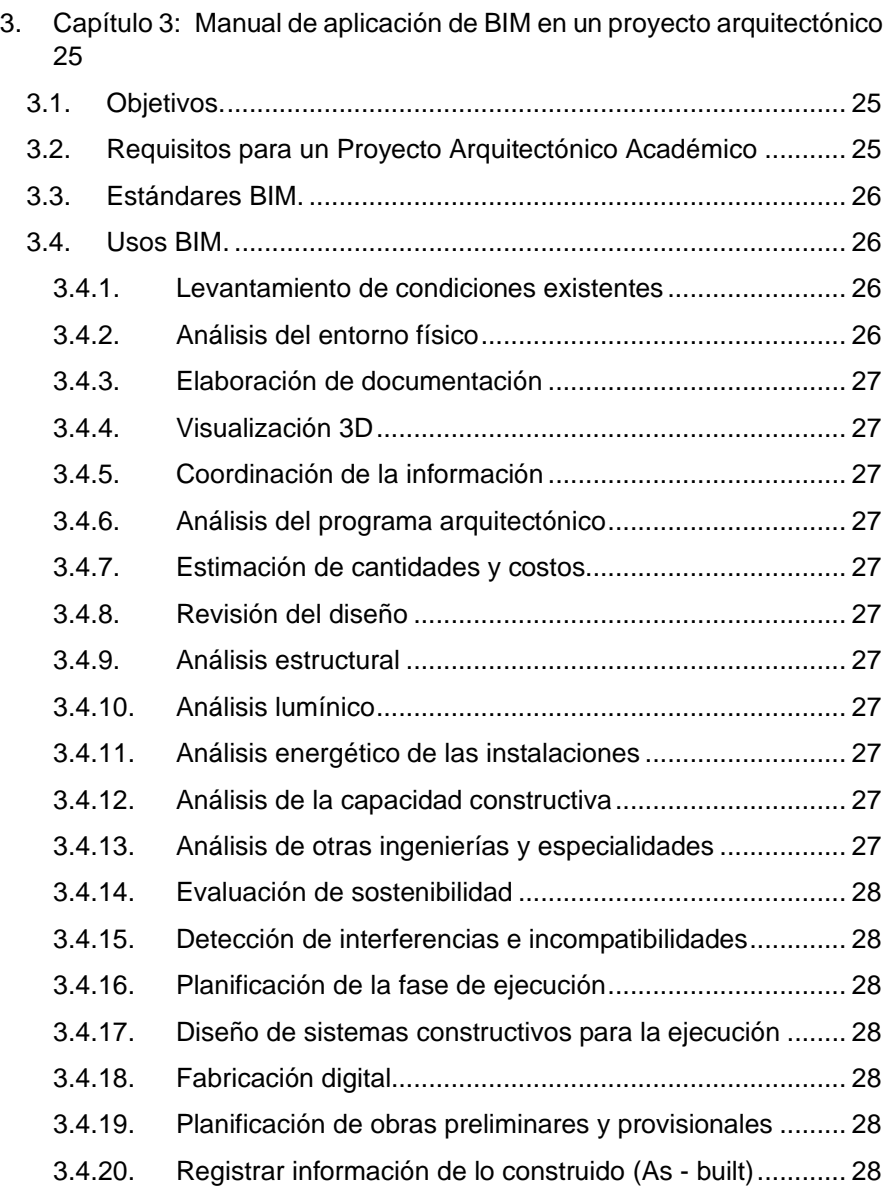

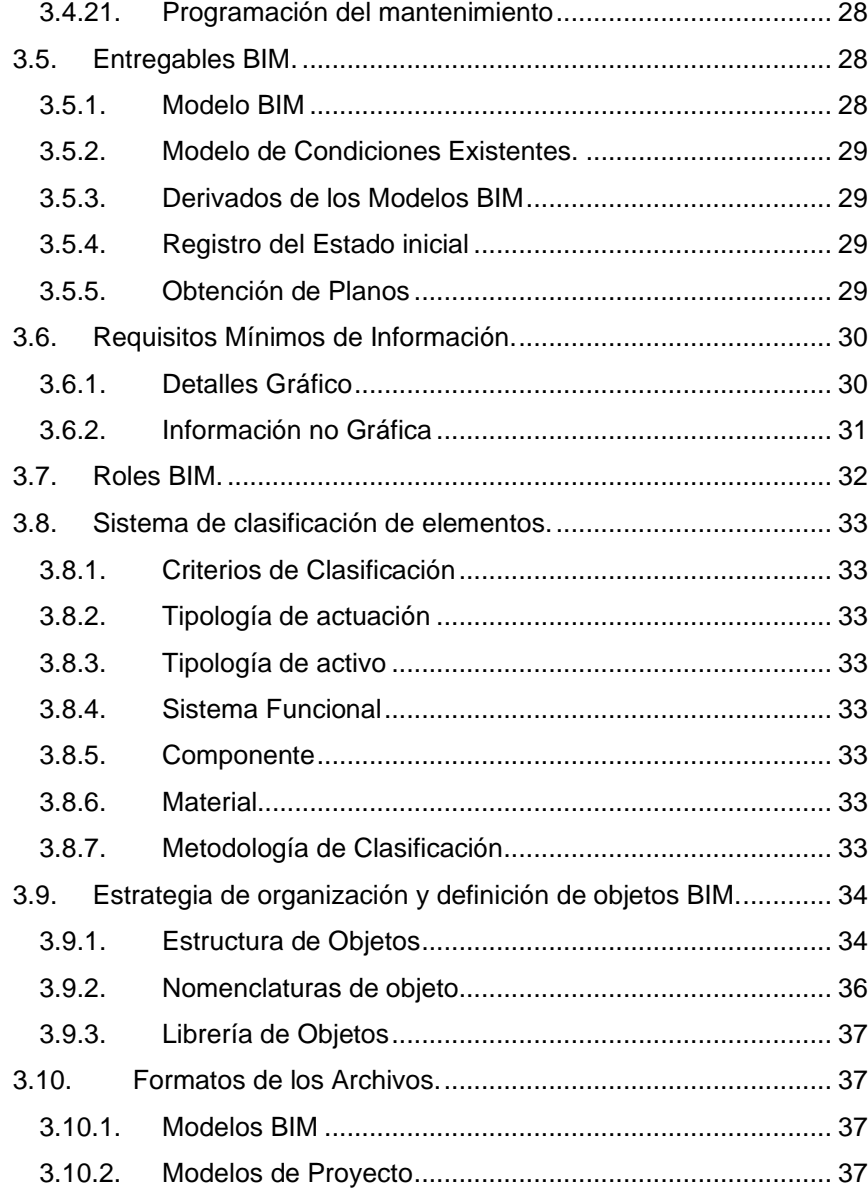

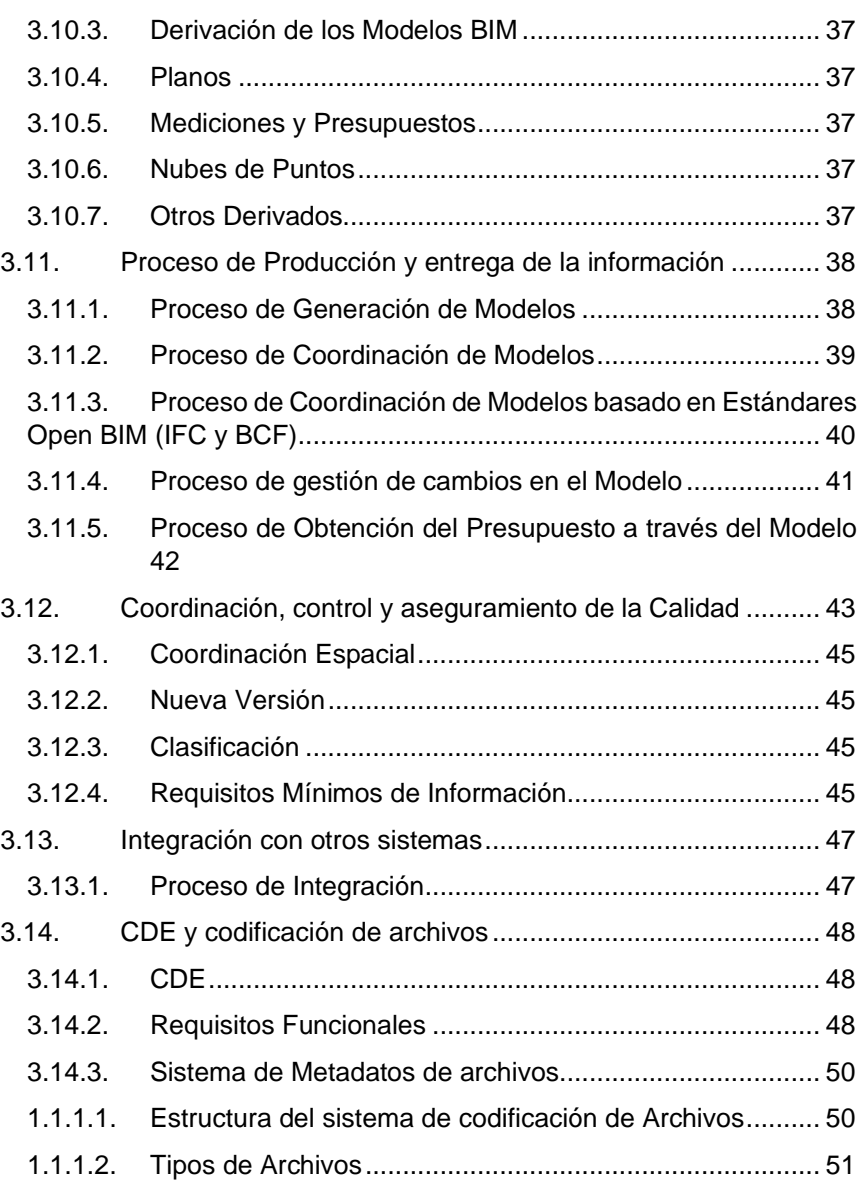

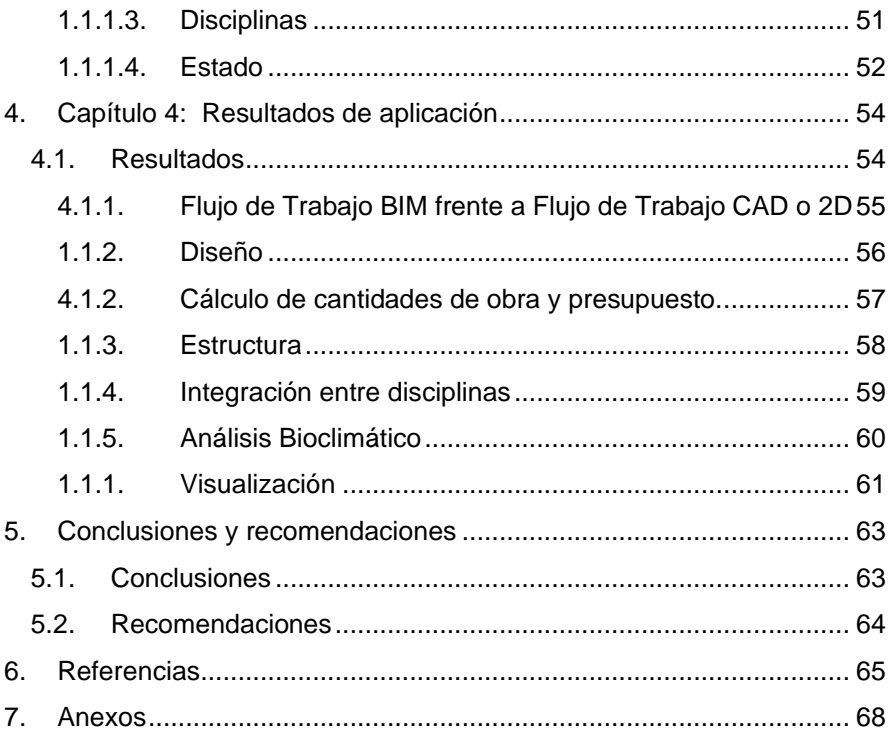

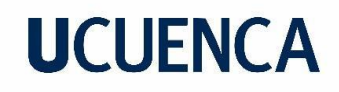

### **Índice de figuras**

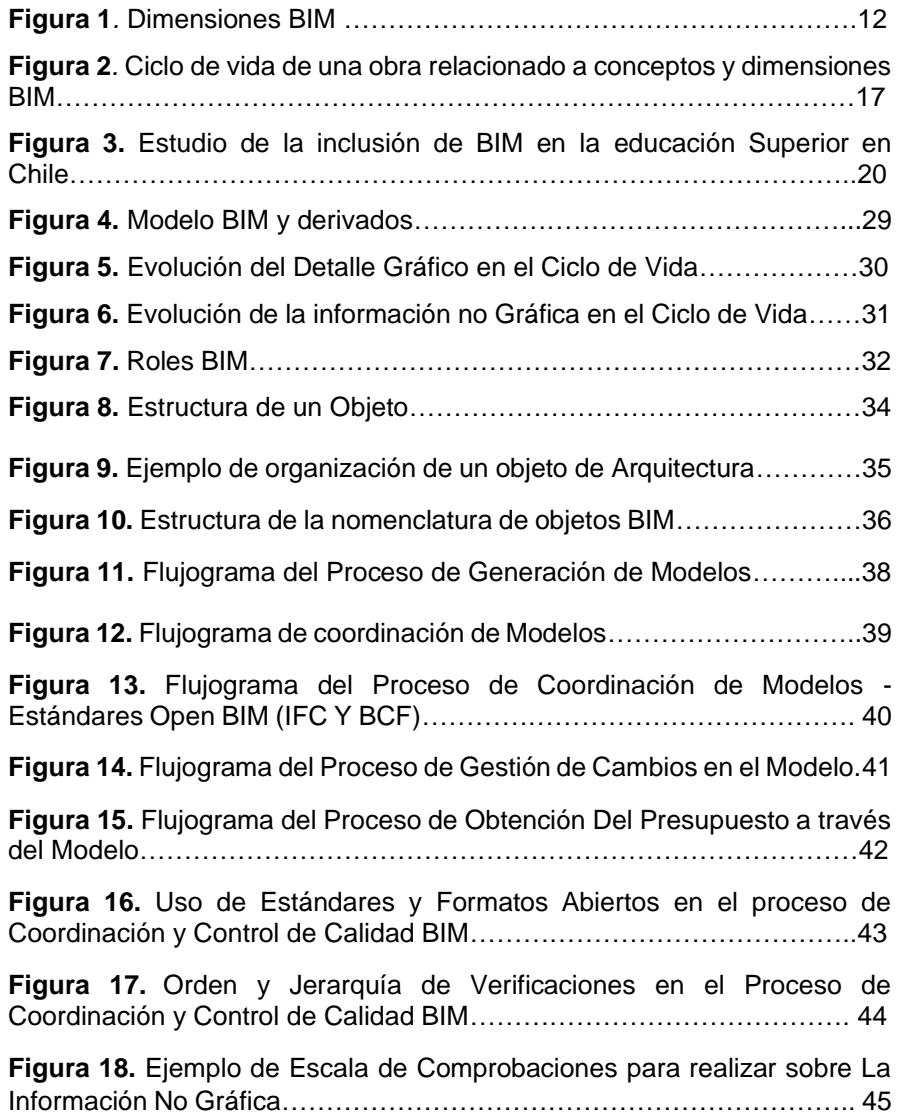

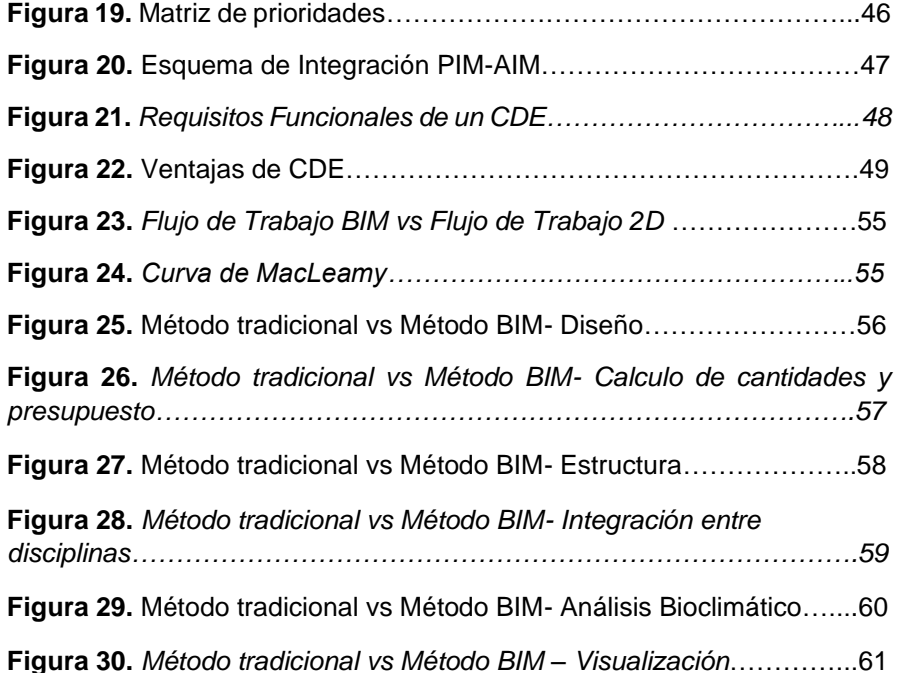

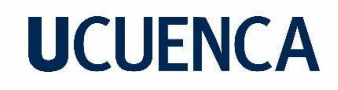

### **Índice de tablas**

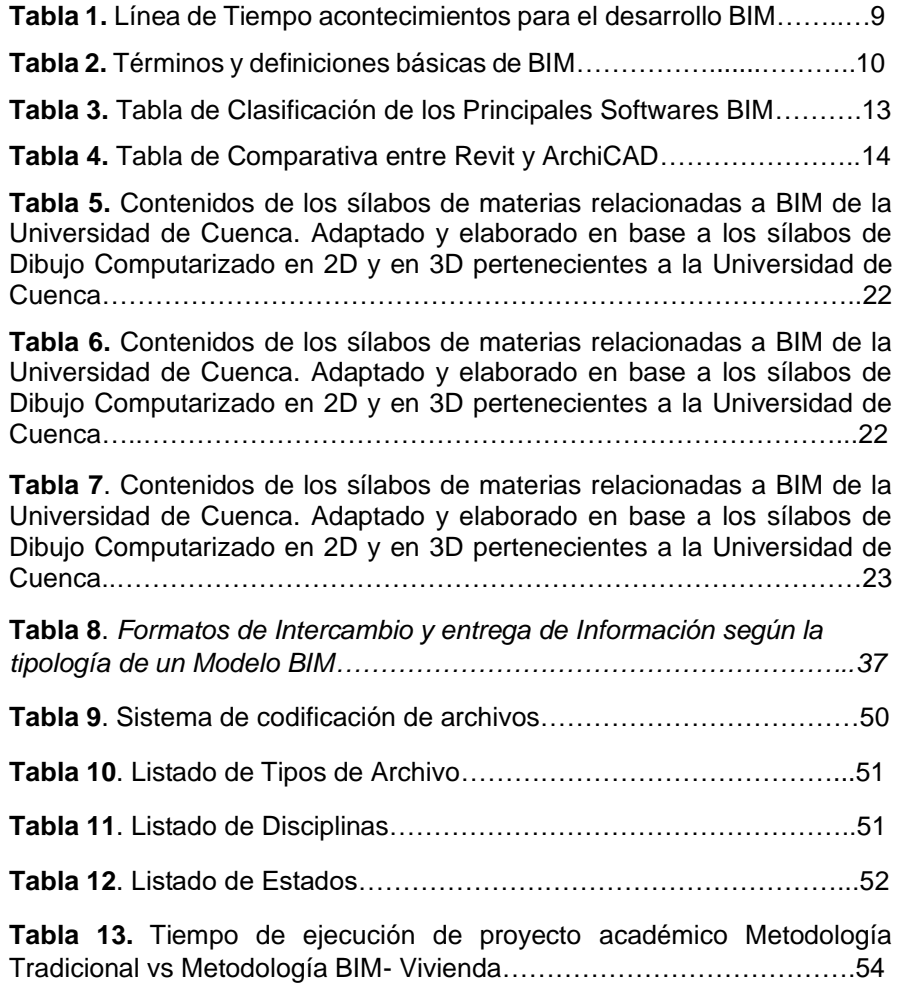

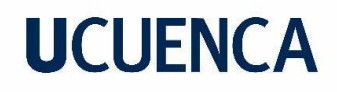

### **Dedicatoria**

Dedico este logro a mis amados padres, Washington y Giomar. Vuestra incondicionalidad y apoyo han sido mi fuerza en cada paso del camino. Desde el inicio, habéis estado ahí para alentarme en los momentos difíciles y celebrar mis triunfos. Vuestro amor inquebrantable y confianza en mí me han dado la valentía para perseguir mis sueños y superar cualquier obstáculo. Vuestra presencia constante ha sido un faro de luz en los momentos oscuros, guiándome hacia el éxito. Cada sacrificio que habéis hecho y cada esfuerzo que habéis dedicado a mi educación han sido invaluables.

### **Agradecimientos**

Dedico este trabajo de investigación a mis padres Washington y Giomar, con profundo agradecimiento y amor. Ellos han sido los pilares fundamentales en mi trayectoria académica, brindándome un apoyo incondicional y motivándome en todo momento. Su constante aliento y creencia en mis capacidades han sido cruciales para alcanzar este logro.

Además de mis padres, quiero expresar mi gratitud a mis profesores y compañeros de estudios. Han sido figuras importantes en mi desarrollo académico y personal. Sus conocimientos, orientación y amistad han sido invaluables. Cada uno de mis profesores ha dejado una huella en mi vida, inspirándome a aprender, explorar y descubrir nuevos horizontes. Han compartido su sabiduría y han estado dispuestos a ayudarme en todo momento.

### **I. Introducción**

<span id="page-9-0"></span>Uno de los problemas que se han visto en la formación académica de arquitectos es el uso limitado de softwares BIM como es el caso de ArchiCAD y Revit que son vistos más como herramientas de modelado en 2D y 3D, siendo solo parte de la representación gráfica, sin tener en cuenta que estas herramientas apoyan al desarrollo de material gráfico y no gráfico de un proyecto.

En países como España, el uso de BIM en la formación académica de arquitectos y profesionales de la construcción se ha vuelto cada vez más común, debido a la necesidad de preparar a los estudiantes para enfrentar los desafíos del mercado laboral actual. De hecho, algunas universidades ya han implementado la enseñanza de BIM en sus planes de estudio, ofreciendo cursos y talleres especializados en el uso de estas herramientas. Todo esto con el fin de garantizar que los estudiantes cuenten con las habilidades y conocimientos necesarios para desempeñarse eficazmente en el mercado laboral y, al mismo tiempo, impulsar la innovación en el sector de la construcción.

En Latinoamérica, han existido diferentes casos, teniendo a México en donde la FIC (Fundación de la Industria de la Construcción), en conjunto con el gobierno buscan establecer una norma BIM, varias instituciones educativas del país han establecido el uso de estas herramientas como asignaturas obligatorias con el objetivo de estandarizar el uso BIM en la construcción e industria. (Moreales,2018)

Como parte del estudio de inclusión de BIM en la educación superior de Chile, se analizó que en el año 2016 la implementación y adaptación de BIM en el sector educativo presentaba grandes dificultades, a pesar de que el mercado laboral en BIM se encontraba en constante crecimiento, pero en los últimos años se ha podido observar una mejora en la implementación de BIM. Este señala que BIM es más eficaz cuando se enseña en un entorno colaborativo y multidisciplinario.

El uso de softwares BIM en la educación de arquitectos y profesionales de la construcción es cada vez más necesario para estar al día con las tendencias tecnológicas en la industria. Además, estos programas ofrecen una gran cantidad de beneficios, como la capacidad de gestionar y visualizar la información de un proyecto en tiempo real, aumentando la eficiencia y la calidad del trabajo realizado.

### **II. Objetivo General**

<span id="page-9-1"></span>Implementación de la metodología BIM para abordar un proyecto arquitectónico académico en la Facultad de Arquitectura y Urbanismo de la Universidad de Cuenca.

### **III. Objetivos Específicos**

- <span id="page-9-2"></span>Establecer las líneas generales y el marco de trabajo para la correcta implementación de la metodología BIM en la Facultad de Arquitectura y Urbanismo.
- Proponer un manual basado en la metodología BIM para el uso académico en la Facultad de Arquitectura y Urbanismo.
- Evaluar su impacto en el desempeño y los resultados de los estudiantes.

### **CAPITULO 1**

Metodología BIM: Conceptos y Generalidades

### <span id="page-11-0"></span>**1. Capítulo 1: Metodología BIM: Conceptos y Generalidades**

La metodología BIM (Building Information Modeling) ha transformado radicalmente la forma en que se conciben, diseñan, construyen y gestionan los proyectos en la industria de la arquitectura y la construcción. En este capítulo, se presentarán los conceptos y generalidades fundamentales del BIM, sentando las bases para comprender su funcionamiento y aplicación.

El Manual BIM y su ecosistema de documentos de soporte, es una guía para describir y proporcionar los procesos BIM estratégicos y los respectivos flujos de trabajo que se generan en un entorno académico, su cadena de suministro deberá seguir a lo largo del ciclo de vida de los proyectos planteados.

Éste es un ecosistema de documentación viva que evolucionará a medida que también lo haga la implementación BIM en la formación académica de arquitectos y profesionales, recogiendo nuevas capacitaciones tecnológicas y metodológicas que ofrezca el sector.

### <span id="page-11-1"></span>**1.1.Antecedentes**

En los últimos años se ha visto gran avance en el campo digital tecnológico enfocado en la arquitectura, esto ha ayudado que muchas herramientas clásicas pasen a ser herramientas de apoyo y las herramientas informáticas facilitan la elaboración de diseños y planos. Siendo estas herramientas digitales un gran apoyo para las áreas de Arquitectura, Construcción e Ingeniería.

### <span id="page-11-2"></span>**1.2.Línea de tiempo**

*Tabla 1. Línea de Tiempo acontecimientos para el desarrollo BIM.*

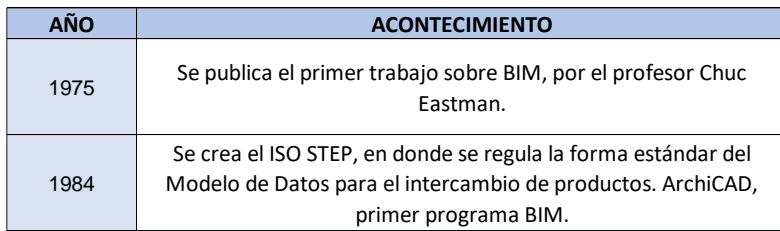

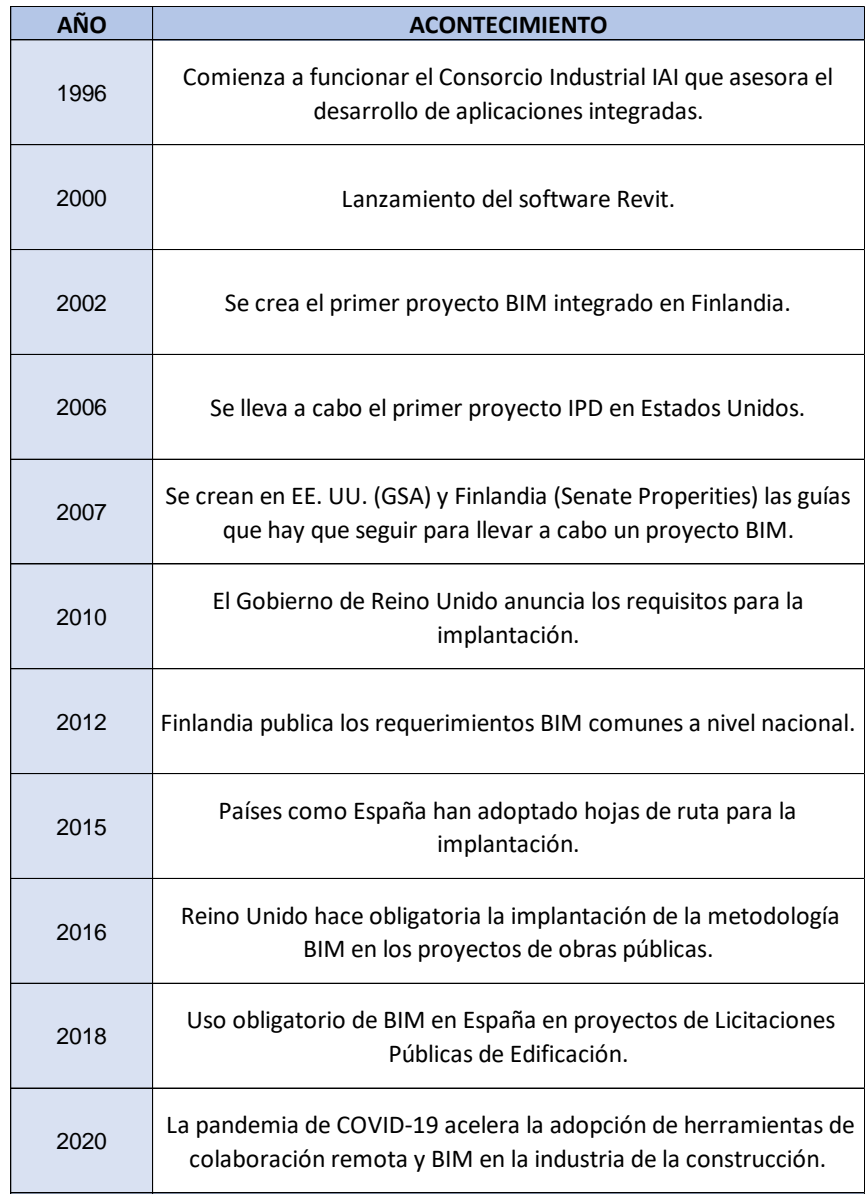

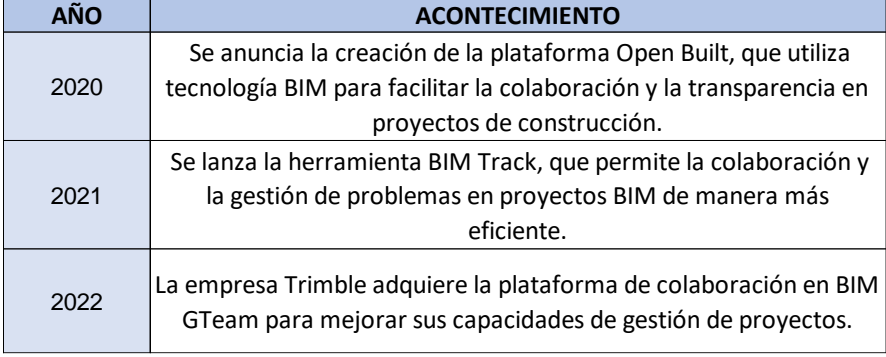

*Fuente: VICSAN. Elaboración: Hidalgo. Universidad de Cuenca, 2023.*

Cabe destacar que la adopción BIM sigue creciendo a nivel mundial y que cada vez más países y empresas lo consideran una herramienta esencial para mejorar la eficiencia y reducir los costos en proyectos de construcción.

### <span id="page-12-0"></span>**1.3.Metodología BIM**

"Building Information Modeling (BIM) es una metodología de trabajo colaborativa para la creación y gestión de un proyecto de construcción. Su objetivo es centralizar toda la información del proyecto en un modelo de información digital creado por todos sus agentes". (buildingsSMAER Spain, 2023)

"BIM es una metodología colaborativa que consiste en la elaboración de un modelo gráfico computacional, en el que se centraliza toda la información necesaria para la creación y gestión de un proyecto de construcción". (Pérez, 2019)

"El Modelado de información para la construcción (BIM) es la base de la transformación digital en la industria de la arquitectura, la ingeniería y la construcción (AEC)".(AUTODESK, 2023)

Puede entenderse como un conjunto de procesos que determinan la investigación y organización que marcará el rumbo de desarrollo de un

proyecto. El Modelado de Información de Construcción (BIM) es mucho más que una simple tecnología o herramienta. Es un enfoque colaborativo de gestión de proyectos que involucra a todas las partes interesadas, desde arquitectos e ingenieros hasta contratistas y propietarios de proyectos. BIM proporciona un entorno virtual donde se puede modelar toda la información relacionada con un proyecto de construcción, incluyendo geometría, materiales, costos, plazos y más.

### <span id="page-12-1"></span>**1.4.Términos y definiciones**

Para tener un mejor entendimiento de una metodología BIM es importante tener en cuenta los conceptos básicos que forman parte de esta, como herramientas, guías y normativas, relacionadas a sus conceptos y funcionamientos de estos.

*Tabla 2. Términos y definiciones básicas de BIM.*

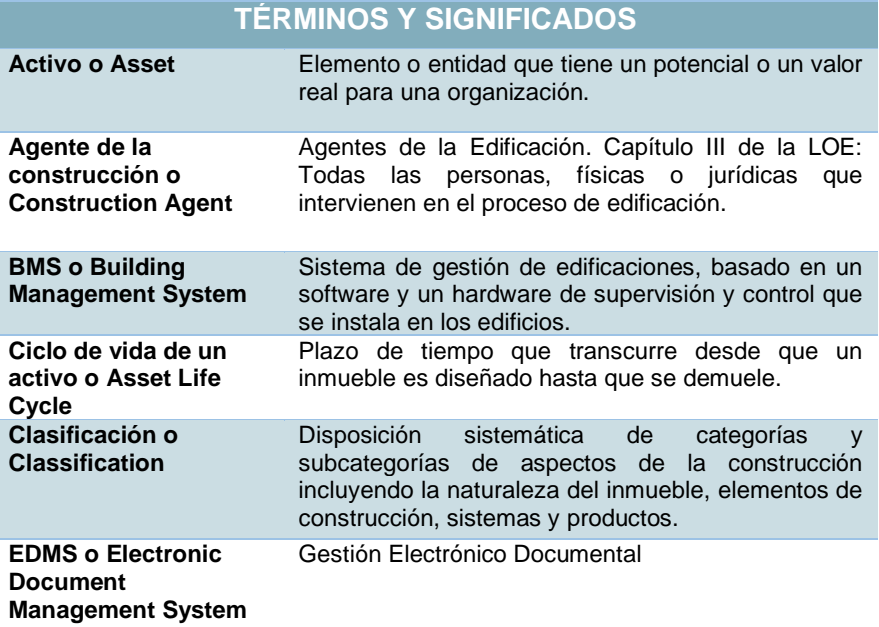

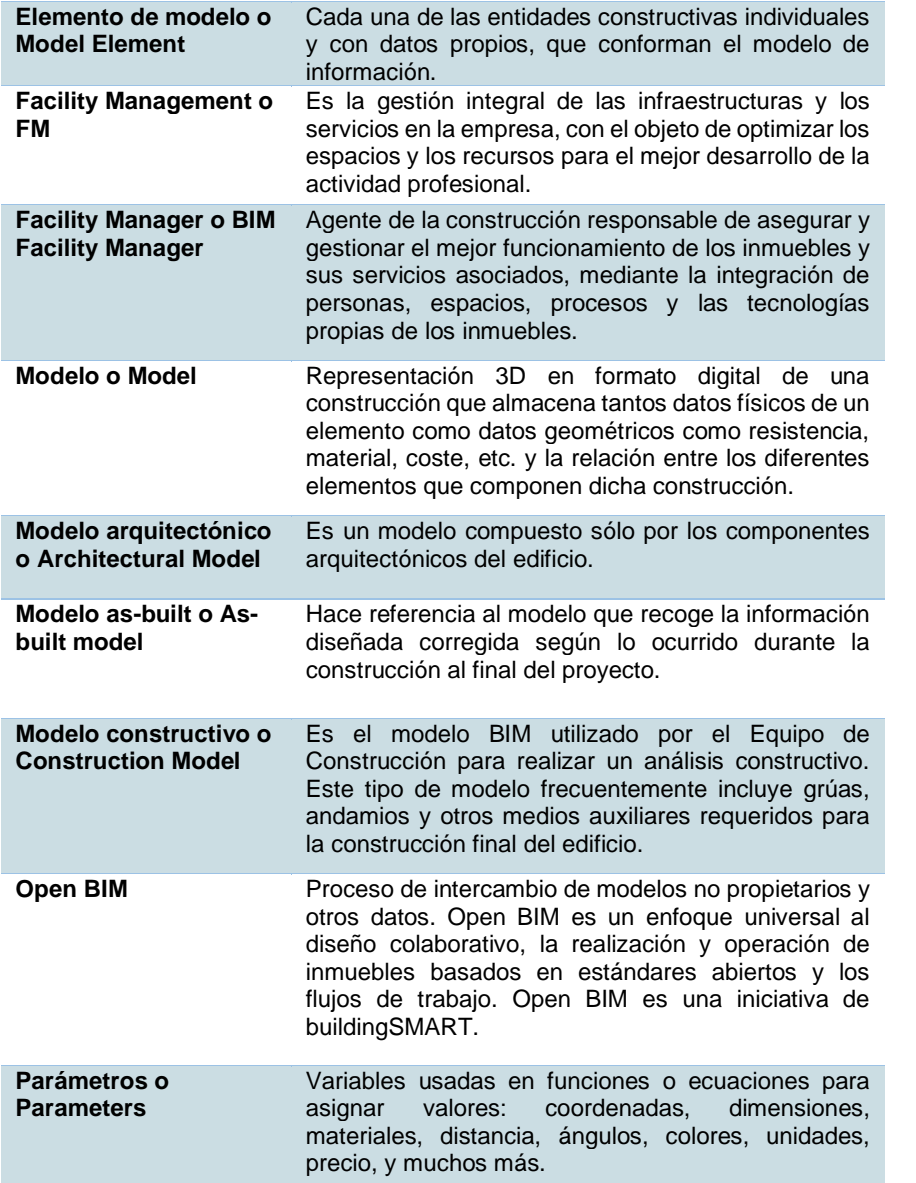

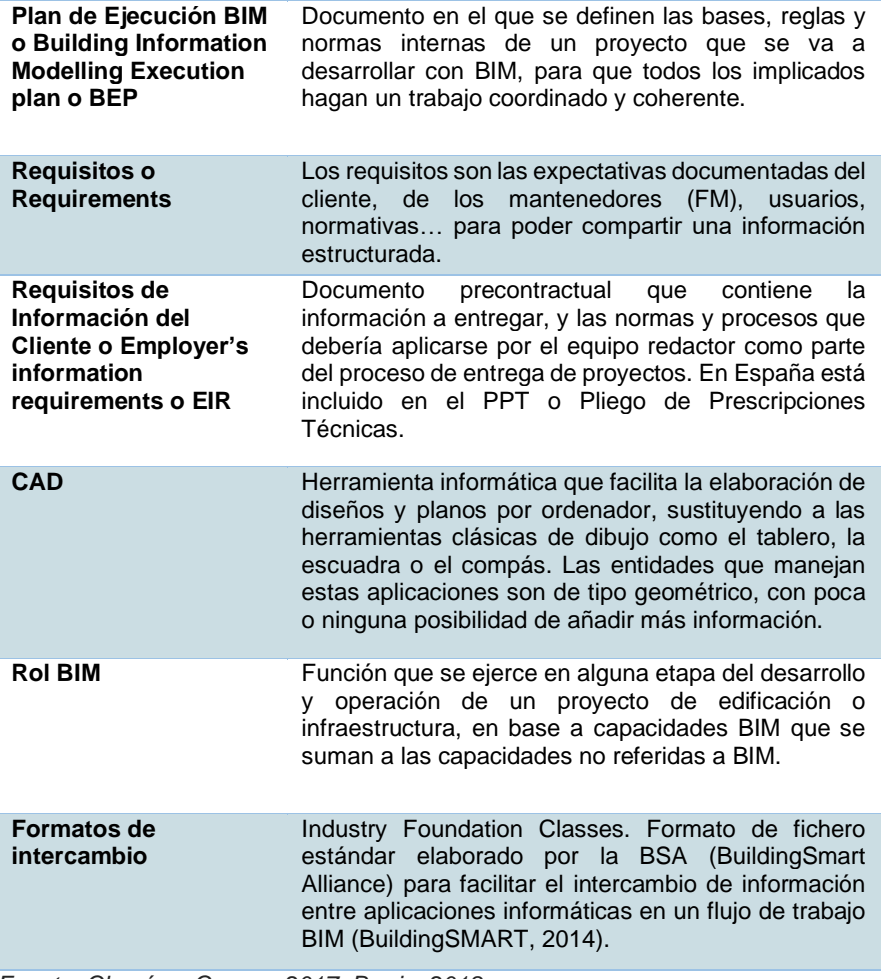

*Fuente: Chacón y Cuervo, 2017, Berrio, 2018 Elaboración: Hidalgo. Universidad de Cuenca, 2023.*

### <span id="page-13-0"></span>**1.5.Dimensiones BIM**

BIM es un conjunto de procedimientos que posibilitan la realización eficiente, estructurada y experta de nuestro proyecto de edificación. BIM

segmenta una porción de nuestro proyecto en etapas o aspectos, lo que hace que nuestro desempeño sea más dinámico y metódico.

*Figura 1. Dimensiones BIM* 

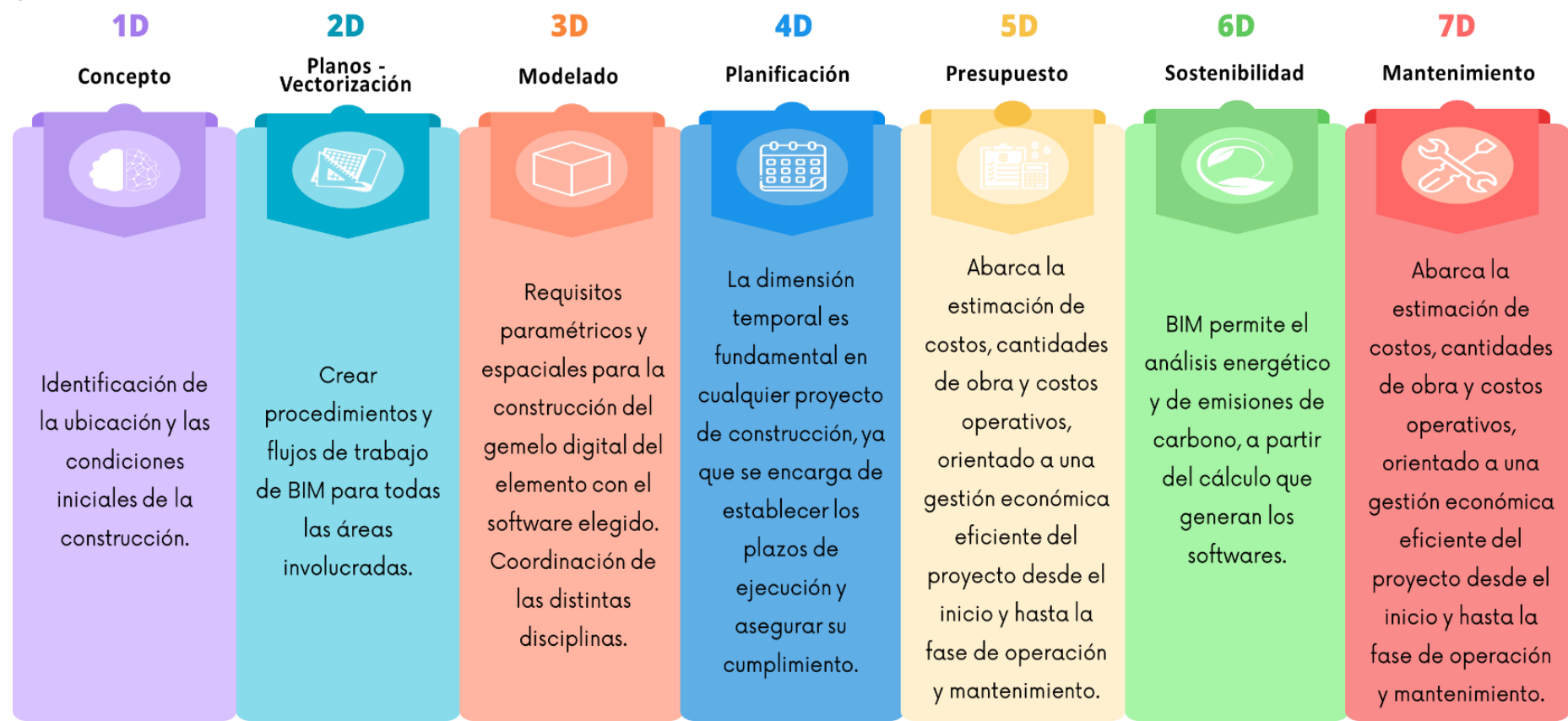

*Elaboración: Hidalgo. Universidad de Cuenca, 2023.*

### <span id="page-15-0"></span>**1.6.Software BIM**

Un software BIM es una herramienta con capacidades colaborativas que permite la visualización de información gráfica y no gráfica de un proyecto, de esta forma se puede generar una mejor comunicación entre diseñadores y usuarios, de igual forma en el ámbito académico apoya a un mejor desarrollo entre docentes y estudiantes. De esta manera permiten un desarrollo óptimo y funcional en el proyecto planteado.

*Tabla 3. Tabla de Clasificación de los Principales Softwares BIM*

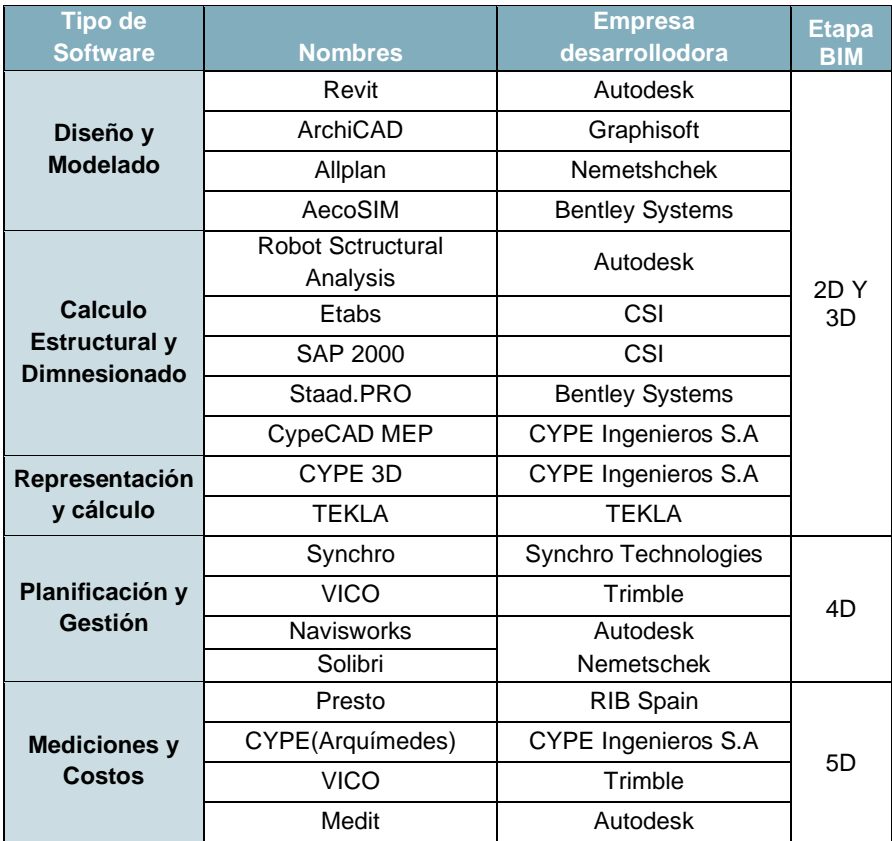

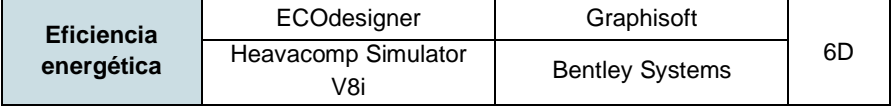

*Fuente: Chacón y Cuervo, 2017.*

*Elaboración: Hidalgo. Universidad de Cuenca, 2023.*

Después de analizar la tabla de clasificación de los principales softwares BIM, se pueden identificar una serie de herramientas y tecnologías que son indispensables para la implementación del Modelado de Información de Construcción (BIM). Esta tabla destaca las características y capacidades de cada software, incluyendo su capacidad de modelado 3D, gestión de proyectos y colaboración en tiempo real. Además, se puede observar que algunos softwares son más adecuados para proyectos específicos o para ciertas etapas del proceso de construcción. Sin embargo, en nuestro medio los softwares más usados son Revit y ArchiCAD debido a la facilidad de manejo y compatibilidad con otros softwares.

### **1.6.1. Revit**

<span id="page-15-1"></span>Revit es un programa especializado en la construcción, que se enfoca en el diseño y documentación de proyectos de construcción. Esta tecnología es muy versátil, por lo que cualquier actividad relacionada con la construcción puede ser abordada en este programa, siempre y cuando se planifique e implemente de manera efectiva. El modelo que se desarrolla en Revit es una base de datos detallada y cuantificada en la que se puede manejar un sistema de dibujo en 2d, 3d y 4d, permitiendo el manejo del ciclo de vida del proyecto que se va a desarrollar.

### <span id="page-15-2"></span>**1.6.2. Funciones BIM**

- Simulación del comportamiento del edificio ante diversas acciones
- Análisis estructural
- Análisis de instalaciones.
- Análisis energético
- Análisis de viento
- Análisis de iluminación
- Análisis de cumplimiento urbanístico

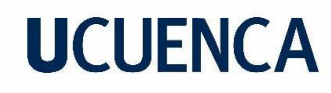

- Propiedades de los objetos
- Base única con múltiples representaciones (vistas, planos, leyendas, detalles, tablas de planificación).
- Presupuestación y costos

### **1.6.3. ArchiCAD**

<span id="page-16-0"></span>ArchiCAD es un software de construcción de edificios que permite crear diseños en un formato 2D a partir de parámetros básicos, como altura, largo, espesor y elevación en el caso de muros, y altura, ancho, largo y elevación en el caso de objetos. Además, su uso requiere conocimientos básicos de terminología arquitectónica, ya que los parámetros específicos de elementos como puertas, ventanas, escaleras, forjados y techos incluyen términos como alfeizar, telar, paso, contrapaso, entre otros.

### **1.6.4. Funciones BIM**

<span id="page-16-1"></span>ArchiCAD ofrece una funcionalidad valiosa al permitir la recopilación de información en tiempo real y la actualización del diseño sin necesidad de cambiar de plano o ángulo. Su interfaz de muestra de datos también resulta muy útil, ya que ahorra tiempo en el diseño tanto en 2D como en 3D, especialmente en la planificación de pisos y niveles de una estructura.

### **1.6.5. Comparativa entre Revit y ArchiCAD**

<span id="page-16-2"></span>*Tabla 4. Tabla de Comparativa entre Revit y ArchiCAD*

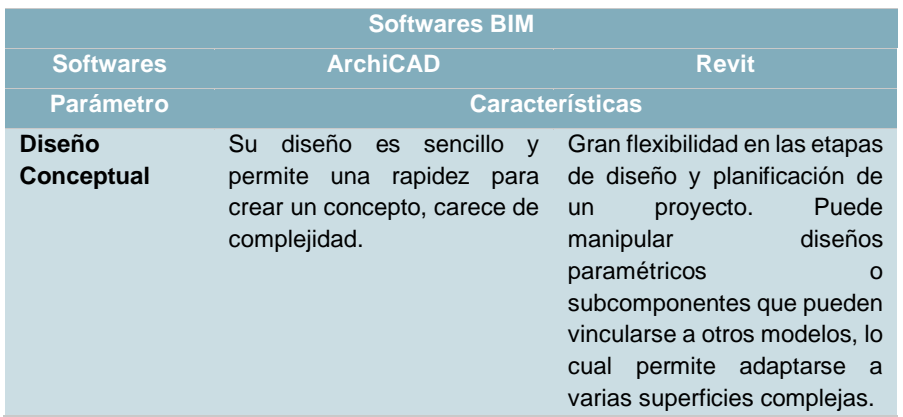

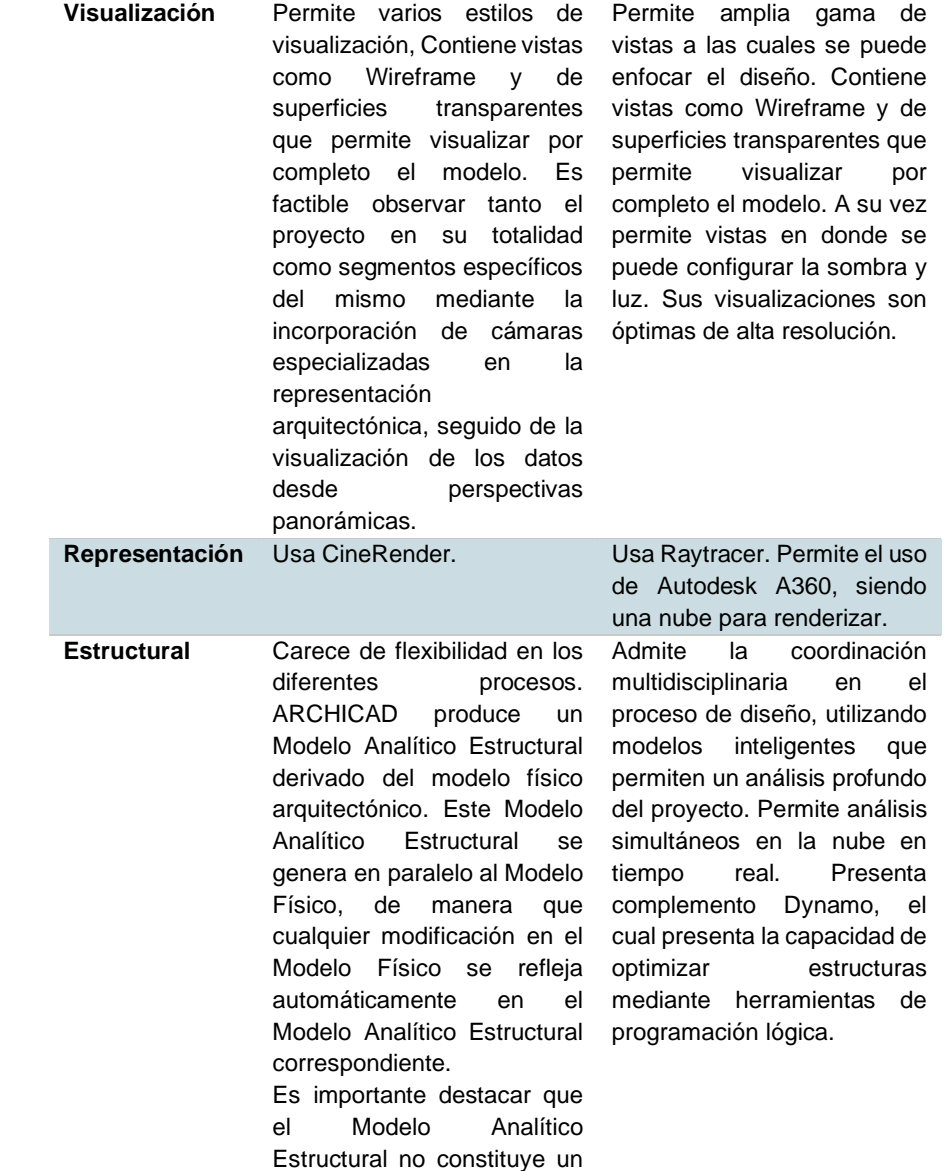

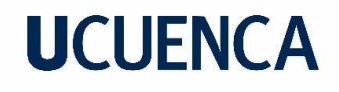

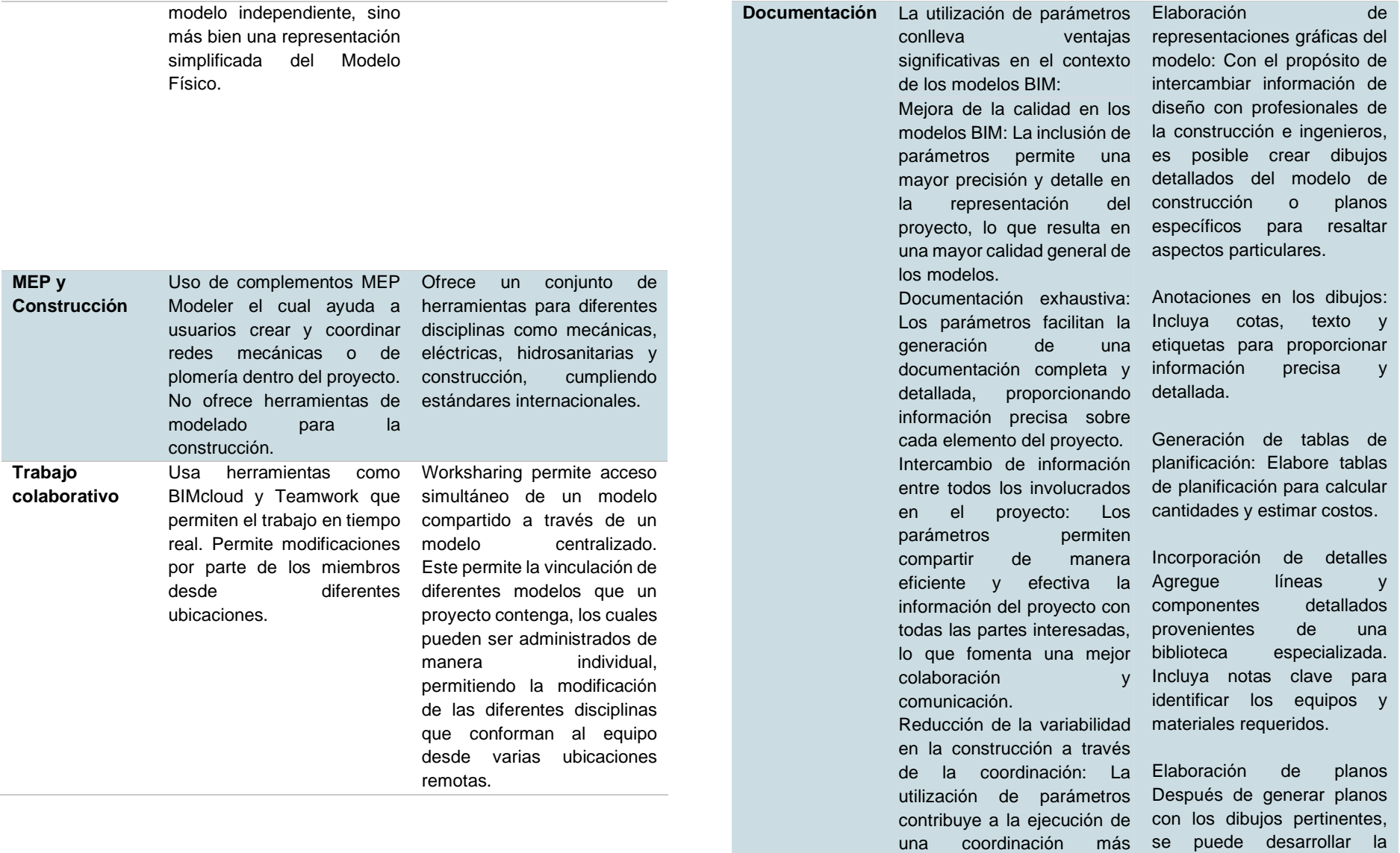

efectiva, lo que a su vez

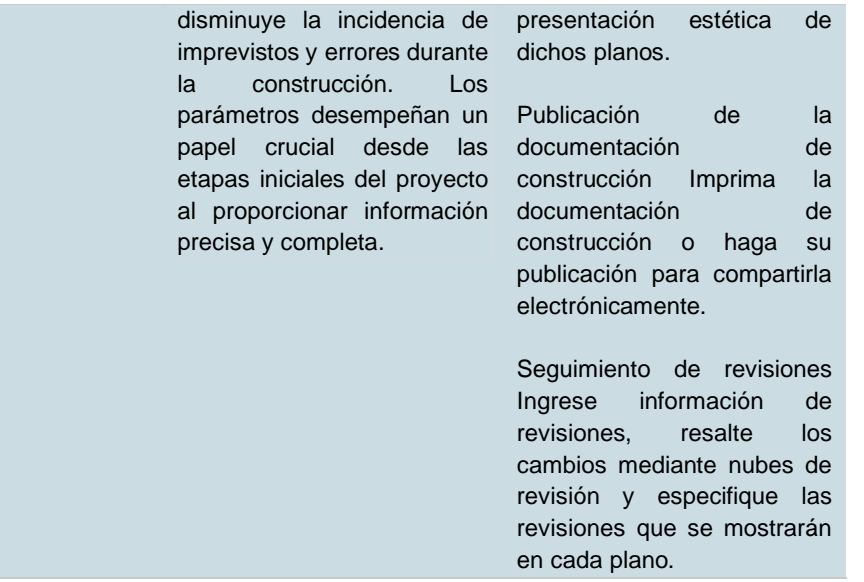

*Fuente: Graphisoft, Autodesk (2023) Elaboración: Hidalgo. Universidad de Cuenca, 2023.*

### <span id="page-18-0"></span>**1.7.Ventajas BIM**

A continuación, se describen varias ventajas BIM sobre modelos de diseño y de la construcción:

**Detección de interferencias:** Permite la detección y solución de problemas que se generan en las diferentes etapas de diseño, aporta a una actualización de todo el proyecto de forma inmediata y sin inconsistencias.

**Comunicación**: Mejora la coordinación y la comunicación entre disciplinas que actúan en un proyecto, de igual manera este puede aportar a una mejor comunicación entre diseñador y usuario, mediante la visualización y acceso simultáneo a la información del proyecto.

**Programación 4D:** Permite la visualización de información gráfica y no gráfica, de este modo permite una recopilación de información que genera un proyecto durante su ciclo de vida desde su etapa de planificación hasta

su etapa de remodelación o demolición de ser caso, de esta forma hace uso de información como costos y programación.

**Sustentabilidad:** BIM permite el análisis energético y de emisiones de carbono, a partir del cálculo que generan los softwares.

**Información centralizada:** Genera un solo modelo como base principal de esta forma se evitan inconsistencias en la información del proyecto.

### <span id="page-18-1"></span>**1.8.¿Qué aporta al aprendizaje del BIM?**

Una de las cualidades que el BIM es la representación del diseño 3D, pero también cabe destacar que esta no se ve limitada solo a esto, si no que abarca temas como la planificación, mantenimiento, energía, costos y presupuestos, entre otras. De esta manera se puede aportar al desarrollo de un proyecto académico en donde el estudiante al tener un modelo centralizado mantiene un mejor orden de la información y está en caso de ser actualizada no presenta inconsistencias entre las diferentes áreas o disciplinas que influyen en el proyecto.

*Figura 2. Ciclo de vida de una obra relacionado a conceptos y dimensiones BIM.* 

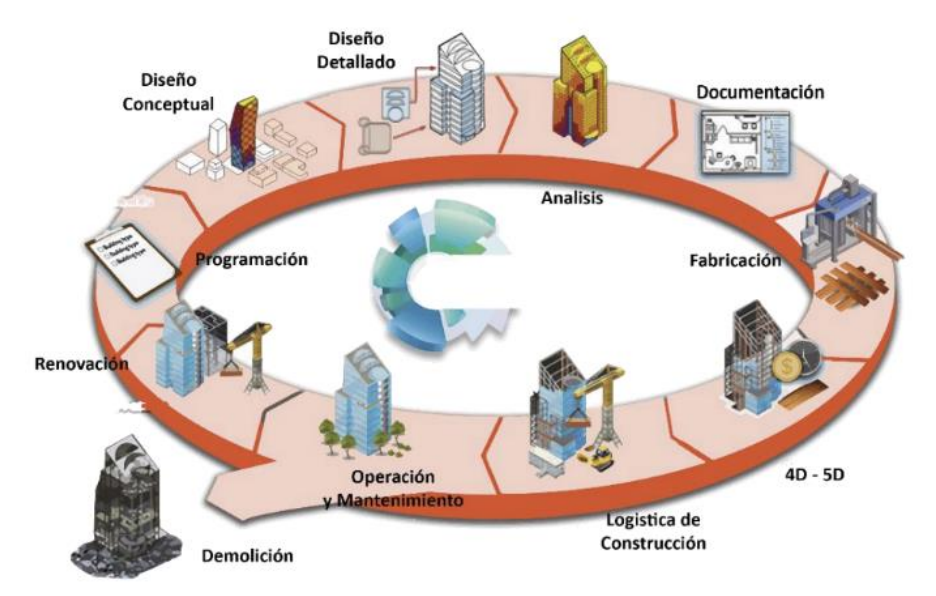

Fuente: BuildingSMART (2014) Elaboración: Hidalgo. Universidad de Cuenca, 2023.

### **CAPITULO 2**

Análisis del BIM en la educación

### **2. Capítulo 2: Análisis del BIM en la educación**

<span id="page-21-0"></span>La implementación del Building Information Modeling (BIM) ha generado un impacto significativo en la industria de la arquitectura y la construcción. Sin embargo, también ha influido en la forma en que se enseña y se aprende la disciplina en la educación superior. En este capítulo, se realizará un análisis detallado del BIM en el contexto de la educación superior, explorando su influencia en la formación de futuros arquitectos y profesionales del diseño.

El BIM no solo ha introducido una nueva metodología de trabajo en la industria, sino que también ha generado cambios en los programas académicos de arquitectura y carreras afines. La capacidad del BIM para integrar y gestionar información en un modelo digital tridimensional ha transformado la manera en que los estudiantes abordan los proyectos arquitectónicos, permitiendo una mayor comprensión, colaboración y eficiencia en el proceso de diseño.

### <span id="page-21-1"></span>**1.1.Antecedentes**

En los Estados Unidos, los colegios y universidades reconocieron la necesidad de enseñar CAD (diseño asistido por computadora) a los profesionales de la construcción y comenzaron a incluir cursos de CAD en sus programas de ingeniería en la década de 1980. Sin embargo, aunque CAD ha sido una herramienta de diseño principal durante las últimas décadas, BIM (modelado de información de construcción) está ganando popularidad debido a sus capacidades de colaboración y visualización. Debido a este cambio, los programas de estudios de los colegios y universidades están siendo reestructurados para reflejar este cambio de CAD a BIM. Además, los estudiantes no necesitan saber CAD para aprender BIM, ya que una vez que aprenden BIM, pueden fácilmente extraer dibujos 2D de sus modelos.

"La educación en BIM no solo se ha transformado en una necesidad crítica tanto para la industria como para el mundo académico, sino también en una prioridad debido a la escasez de profesionales con conocimiento en BIM dentro de la industria." (Matta, Soto, 2022)

Existe una demanda por parte de las empresas constructoras y de arquitectura para encontrar personal capacitado en BIM. Por lo tanto, si se adquieren habilidades y conocimientos en BIM, se puede tener una ventaja competitiva en el mercado laboral y una mayor empleabilidad en este sector.

BIM llega a ser una herramienta primordial en el ciclo de vida de una edificación para la gestión y control del mismo. Por eso las empresas requieren personal capacitado para mejorar su desempeño y eficiencia.

### <span id="page-21-2"></span>**2.2.BIM en el contexto externo**

En Europa, la Universidad de Stuttgart en Alemania fue una de las primeras instituciones en incorporar BIM en su programa de estudios de arquitectura en 2003. Desde entonces, varias universidades en toda Europa han adoptado BIM en sus programas de arquitectura e ingeniería, y muchos países europeos han establecido requisitos de BIM para proyectos de construcción públicos.

En Estados Unidos, la Universidad Estatal de Pensilvania comenzó a enseñar BIM en 2004 y hoy en día cuenta con un programa de maestría en gestión de construcción con un fuerte enfoque en BIM. La Universidad de Stanford también ofrece cursos en BIM y colaboración en proyectos de construcción. Además, varias universidades estadounidenses han adoptado la certificación profesional de BIM (Building Information Modeling) del Autodesk Revit como parte de su programa de estudios.

En Asia, la Universidad Tecnológica de Nanyang en Singapur ha incorporado BIM en su plan de estudios de arquitectura e ingeniería desde hace varios años. La Universidad de Tokio en Japón también ha establecido un programa de estudios en BIM en su departamento de arquitectura.

En Brasil, la Universidad de Sao Paulo ha incorporado BIM en sus programas de arquitectura e ingeniería. Además, el gobierno brasileño ha establecido una política nacional de BIM que incluye la adopción de BIM en la educación superior.

En Chile, se han realizado observaciones de la implementación BIM a la educación superior en escuelas de arquitectura o profesiones destinadas a

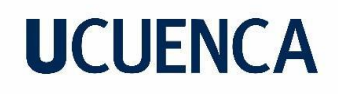

la construcción. En el presente análisis de la tabla, se detallan los nombres de los 22 programas estudiados en las 37 instituciones universitarias. Mediante la intersección de filas y columnas, se proporciona información cuantitativa acerca de la frecuencia con la que cada programa es ofrecido en cada una de las universidades. Sin Embargo, las áreas de estudio que incluyen asignaturas de BIM en los programas de pregrado siguen estando relacionadas con el uso del software y la representación, lo que significa que la enseñanza de temas metodológicos importantes como las estrategias de implementación BIM y el manejo de estándares, se han relegado a un segundo plano, ya que el número de veces que el programa a sido dictado es mínimo.

*Figura 3. Estudio de la inclusión de BIM en la educación Superior en Chile.*

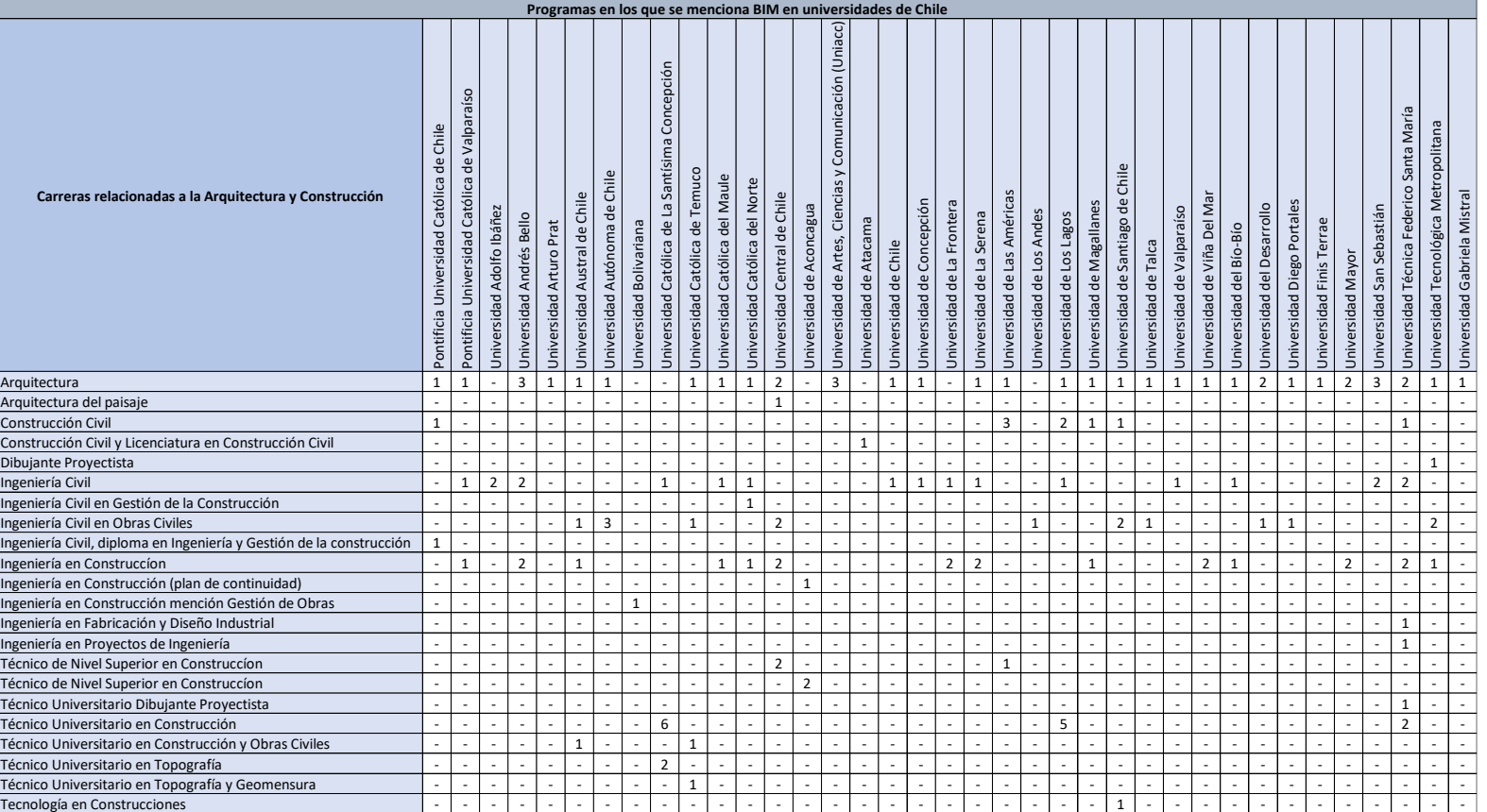

Fuente: Primer reporte 2016-2021 Observatorio BIM, Matta, Soto (2022) Elaboración: Hidalgo. Universidad de Cuenca, 2023.

En Colombia, la Universidad de los Andes ofrece cursos en BIM como parte de su programa de maestría en construcción. Además, el gobierno colombiano ha establecido una política nacional de BIM que incluye la incorporación de BIM en la educación superior.

En México, varias instituciones educativas han establecido el uso de BIM como asignaturas obligatorias en sus programas de arquitectura e ingeniería. Entre ellas se encuentran la Universidad Autónoma de Nuevo León, el Tecnológico de Monterrey y la Universidad Nacional Autónoma de México.

En los últimos años, ha habido un aumento en la adopción de BIM en la educación superior en Latinoamérica y en todo el mundo. Varias instituciones educativas han incorporado BIM en sus programas de estudio con el objetivo de preparar a los futuros profesionales de la construcción con las habilidades necesarias para utilizar esta tecnología de manera efectiva. En este sentido, la adopción de BIM en la educación superior ha sido un fenómeno global y muchos países y universidades han seguido esta tendencia.

### <span id="page-23-0"></span>**2.3.BIM en el contexto local**

En Ecuador, la implementación de BIM en la educación superior es un tema que ha ido adquiriendo importancia en los últimos años. Si bien aún existen limitaciones y desafíos en la adopción de esta tecnología, varias universidades y centros de formación técnica han comenzado a incluir cursos y asignaturas de BIM en sus programas de estudio.

Uno de los primeros antecedentes de la implementación de BIM en la educación superior en Ecuador fue la creación del programa de maestría en Ingeniería Civil con mención en Construcciones de la Universidad San Francisco de Quito en el año 2012. Este programa incluyó cursos de BIM como parte de su plan de estudios.

Posteriormente, en el año 2015, se llevó a cabo el "Primer Encuentro Nacional de BIM en Ecuador" en la Escuela Politécnica Nacional de Quito, donde se discutieron los avances y desafíos de la implementación de BIM en la construcción y la educación en el país.

En la actualidad, varias instituciones educativas en Ecuador ofrecen programas de formación en BIM, incluyendo cursos y programas de maestría en ingeniería civil, arquitectura y construcción. Además, se han creado grupos de investigación y se llevan a cabo proyectos relacionados con el uso de BIM en la construcción y la educación en el país.

### <span id="page-23-1"></span>**2.4.BIM en la Facultad de Arquitectura y Urbanismo**

En la Universidad de Cuenca, la implementación de BIM en la educación superior ha sido un tema con mayor importancia debido a los avances tecnológicos y varios hechos suscitados en los últimos años. La Facultad de Arquitectura y Urbanismo de la Universidad de Cuenca ha venido trabajando en el desarrollo de programas de formación en BIM, con el objetivo de preparar a sus estudiantes con las habilidades necesarias para utilizar esta tecnología de manera efectiva en su práctica profesional.

En el año 2019, se llevó a cabo el "Primer Encuentro Internacional de BIM en la Universidad de Cuenca", donde se presentaron los avances y desafíos de la implementación de BIM en la construcción y la educación en el país. En este evento participaron expertos internacionales y nacionales en BIM y se llevaron a cabo actividades prácticas y conferencias.

### <span id="page-23-2"></span>**2.4.1. Malla Curricular 2019 de la Facultad de Arquitectura y Urbanismo de la Universidad de Cuenca**

Dentro del plan de estudios previo al establecido desde el año 2019 se impartían 3 cátedras relacionadas con el uso de softwares y/o herramientas digitales: Expresión Digital 1 y 2, Sistemas de la Información Geográfica.

Con la reestructuración de la malla curricular establecida en 2019 se requiere el cumplimiento de 144h para la aprobación de la asignatura de Expresión Digital 1. Esta asignatura tiene como objetivo expresar por medios digitales un anteproyecto de mediana complejidad. Como se detalla en la siguiente tabla:

*Tabla 5. Contenidos de los sílabos de materias relacionadas a BIM de la Universidad de Cuenca.* 

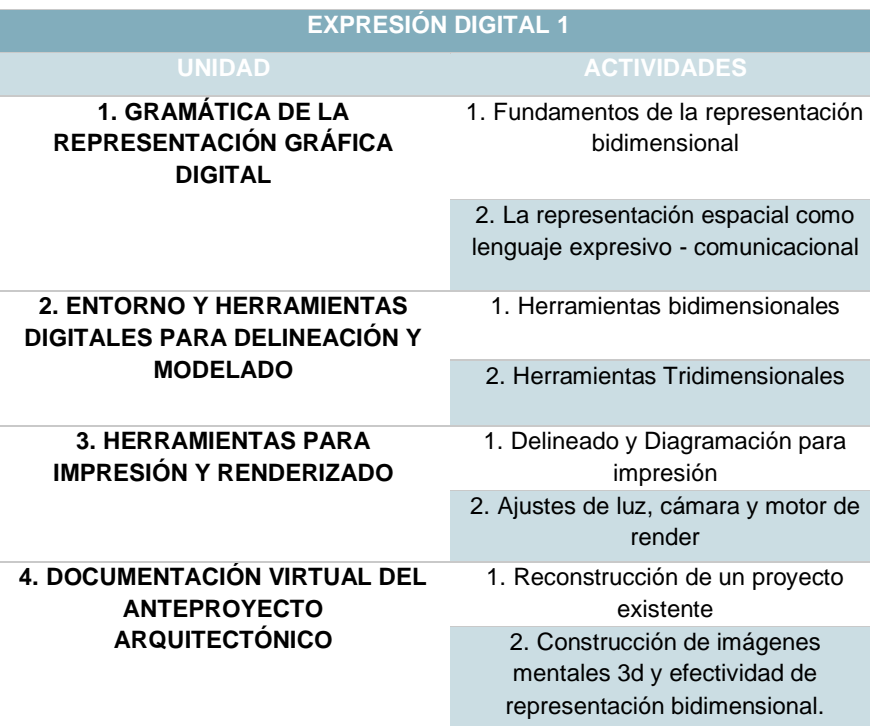

*Fuente: Universidad de Cuenca, 2023.*

*Elaboración: Hidalgo. Universidad de Cuenca, 2023.*

Para la aprobación de la catedra de Expresión Digital 2 se debe cumplir un total de 144h. Esta asignatura tiene como objetivo el producir varias etapas para la elaboración de un proyecto arquitectónico. Como se detalla en la siguiente tabla:

*Tabla 6. Contenidos de los sílabos de materias relacionadas a BIM de la Universidad de Cuenca.* 

### **EXPRESIÓN DIGITAL 2**

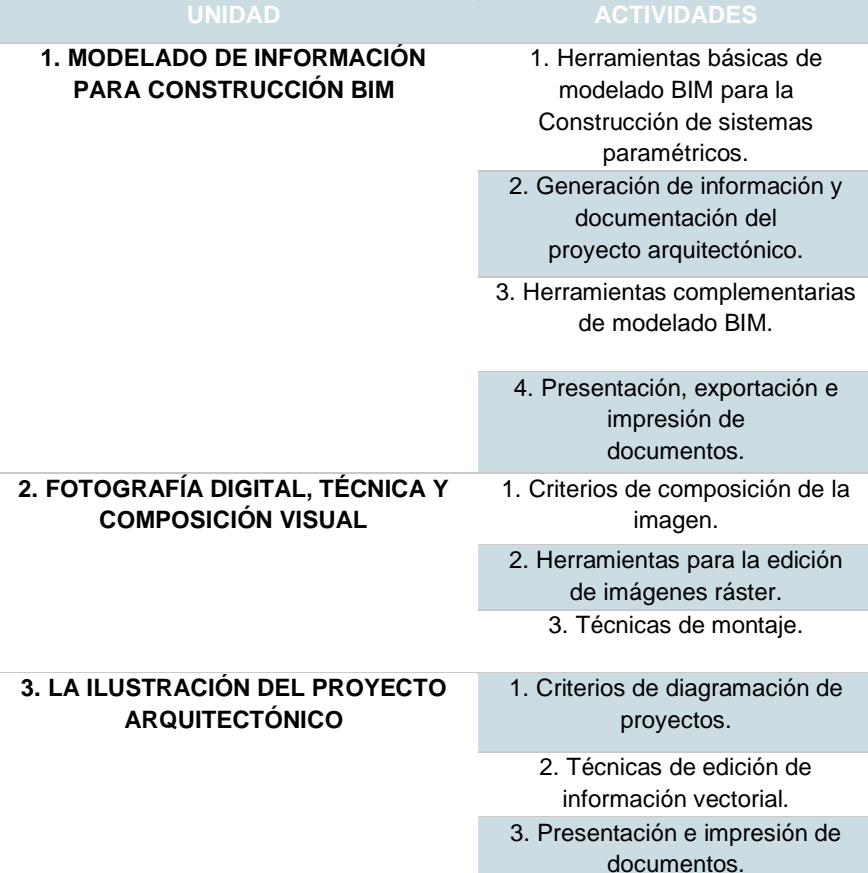

*Fuente: Universidad de Cuenca, 2023.*

*Elaboración: Hidalgo. Universidad de Cuenca, 2023.*

La última asignatura que aporta conocimientos sobre un modelo BIM es Sistemas en la información Geográfica la cual cuenta con una carga horaria de 48h. Esta cuenta con el objetivo de dar a conocer herramientas digitales para el manejo de información digital en un proyecto de diseño arquitectónico, planificación urbana y conservación. Como se detalla en la siguiente tabla:

*Tabla 7. Contenidos de los sílabos de materias relacionadas a BIM de la Universidad de Cuenca.* 

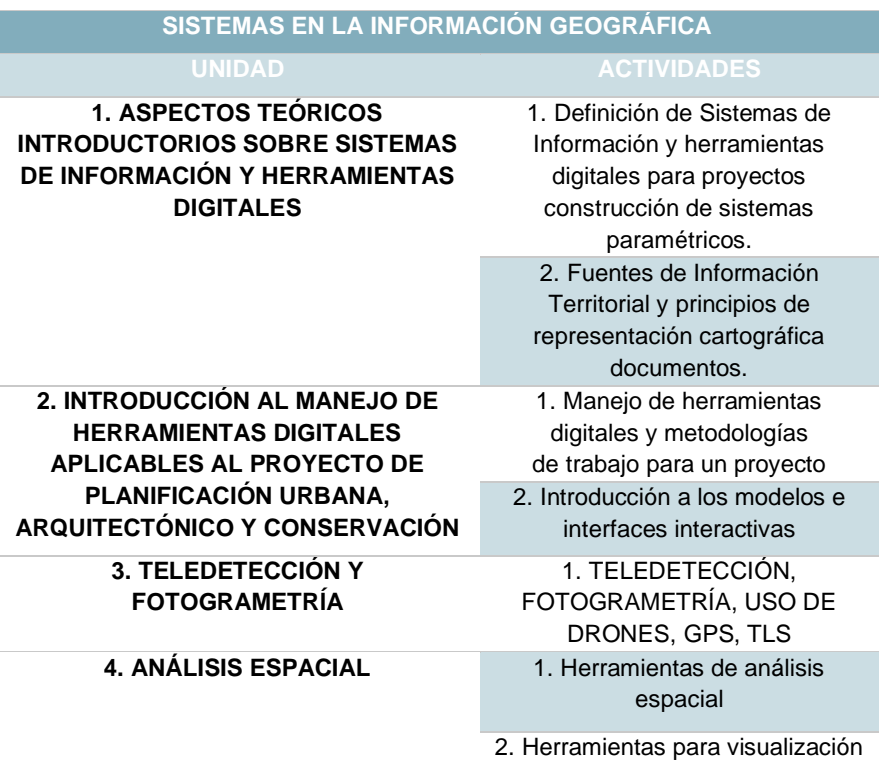

*Fuente: Universidad de Cuenca, 2023. Elaboración: Hidalgo. Universidad de Cuenca, 2023.*

Se puede observar que la malla 2019 de la Facultad de Arquitectura y Urbanismo a pesar de ofrecer asignaturas que hacen uso de un software BIM estas no van más allá del dibujo 2D y 3D, enfocándose en la presentación grafica de láminas, Dado que el propósito de estas materias consiste en dirigir la expresión de medios digitales en el contexto de un proyecto arquitectónico, con el fin de alcanzar una comunicación efectiva y precisa. De las tres asignaturas que ofrece la facultad solo Expresión Digital

2 en su primera unidad ofrece el correcto uso de un software BIM, debido a la poca cantidad de horas asignadas esta llega a ser usada de forma superficial. En la actualidad, la Facultad de Arquitectura y Urbanismo de la Universidad de Cuenca está creando grupos de investigación en los que se llevan a cabo proyectos relacionados con el uso de BIM en la construcción y la educación en la universidad, cabe mencionar que la universidad también ofrece la Maestría en Gerencia de Proyectos BIM (Building Information Modeling) en modalidad en línea, con una duración de tres semestres, ha sido concebida con el propósito de fomentar el desarrollo de competencias en la gestión de proyectos mediante la utilización de la metodología BIM.

### **CAPITULO 3**

Manual de aplicación de BIM en un proyecto arquitectónico

### <span id="page-27-0"></span>**3. Capítulo 3: Manual de aplicación de BIM en un proyecto arquitectónico**

El objeto del Manual BIM es establecer las líneas generales y el marco de trabajo para la correcta implementación de la metodología BIM en sus contratos, homogeneizando los procesos de producción y entrega de información digital. El presente manual ha sido meticulosamente creado con el propósito de proveer apoyo a aquellos estudiantes que se encuentren cursando el quinto semestre de sus estudios universitarios o etapas superiores. Su objetivo primordial radica en facilitar la integración eficiente de los múltiples conocimientos y asignaturas adquiridos, a fin de que los estudiantes puedan aplicarlos de manera óptima en la realización de sus proyectos académicos.

### <span id="page-27-1"></span>**3.1.Objetivos.**

- Evitar la pérdida de información durante el proceso del proyecto.
- Garantizar la coherencia en los documentos presentados.
- Facilitar y optimizar la toma de decisiones frente los diferentes inconvenientes durante su análisis, planificación y ejecución del proyecto.
- Realizar un correcto control de costes y procesos constructivos.
- Facilita la transferencia de información entre las diferentes fases de la obra, enfocados a su ciclo de vida.
- Mejorar la comunicación entre las diferentes disciplinas que intervienen el desarrollo del proyecto.
- Establecer los requisitos para un proyecto Arquitectónico académico.

### <span id="page-27-2"></span>**3.2.Requisitos para un Proyecto Arquitectónico Académico**

El proyecto arquitectónico académico constituye una etapa fundamental en la formación de un estudiante de arquitectura. Es el estudio, investigación y desarrollo de habilidades, donde el estudiante tiene la oportunidad de aplicar sus conocimientos teóricos y prácticos en un proyecto real.

Sin embargo, para garantizar la calidad y la coherencia de estos proyectos, es necesario establecer requisitos mínimos que orienten el proceso de diseño y aseguren que se cumplan ciertos estándares profesionales. Estos requisitos actúan como una guía para el estudiante y permiten evaluar su capacidad de abordar y resolver problemas arquitectónicos complejos.

En primer lugar, los requisitos mínimos deben contemplar el alcance del proyecto, es decir, definir claramente el programa de necesidades y las funciones que el edificio o espacio arquitectónico deberá cumplir. Esto implica la comprensión y la integración de aspectos funcionales, estéticos, técnicos y socioeconómicos, de acuerdo con el contexto y las demandas del entorno.

Asimismo, es fundamental establecer criterios de sostenibilidad y respeto al medio ambiente en el proyecto. La consideración de aspectos como la eficiencia energética, la gestión de recursos naturales, la utilización de materiales sustentables y la minimización de impactos ambientales se vuelven cada vez más relevantes en el ámbito de la arquitectura, y un proyecto académico no puede obviar estos aspectos.

Otro requisito importante es la calidad en la representación gráfica y la presentación del proyecto. Los estudiantes deben demostrar habilidades en el dibujo técnico, la representación tridimensional, el uso de software de diseño y la capacidad de comunicar sus ideas de manera clara y efectiva. Una presentación visualmente atractiva y bien estructurada contribuirá a transmitir la intención del proyecto de forma convincente.

Además, se deben considerar los aspectos constructivos y estructurales del proyecto. Un estudiante de arquitectura debe ser capaz de comprender los principios básicos de la construcción y proponer soluciones técnicas viables y seguras. Esto implica la integración de sistemas estructurales, instalaciones y tecnología constructiva de acuerdo con las normativas y estándares vigentes.

En cuanto a los requisitos de cantidades de obra y presupuestación para un proyecto arquitectónico académico enfocado, es fundamental que el estudiante pueda realizar una estimación precisa de los recursos necesarios para la construcción del proyecto. Esto implica determinar la cantidad y tipo de materiales de construcción, el volumen de mano de obra

requerido y los equipos o maquinaria necesarios. Además, es importante considerar los costos asociados, tanto directos (materiales, mano de obra) como indirectos (permisos, seguros, honorarios profesionales, entre otros). Una correcta presupuestación permitirá evaluar la viabilidad económica del proyecto y tomar decisiones acordes con los recursos disponibles. Asimismo, el estudiante deberá estar familiarizado con las herramientas y metodologías utilizadas en la elaboración de presupuestos, como las mediciones y los precios unitarios, para lograr una evaluación precisa y realista del proyecto.

Por último, pero no menos importante, se espera que el proyecto arquitectónico académico refleje una investigación y una reflexión teórica sólida. Los estudiantes deben ser capaces de fundamentar sus decisiones de diseño en base a un análisis contextual, histórico y conceptual, demostrando una comprensión profunda de la teoría y la crítica arquitectónica.

De esta forma el estudiante deberá ser capaz de presentar la documentación correspondiente a la solicitada por el docente a cargo.

### <span id="page-28-0"></span>**3.3.Estándares BIM.**

El uso cada vez mayor de métodos BIM en países de Norte América y Europa está determinado por los requisitos establecidos por los actos reglamentarios de la industria de la construcción. Esta tendencia ha llevado a que varios países adopten este enfoque y lo conviertan en un estándar comparable al estándar ISO. En consecuencia, muchos gobiernos están actualizando su normativa para promover la implementación de BIM en el desarrollo de proyectos inmobiliarios. Una vez que se establezcan estos nuevos estándares, el uso de BIM se convertirá en un requisito integral para la presentación de proyectos.

Debido a que Ecuador aun no cuenta con una normativa que establezca estándares BIM el siguiente manual opta por una adaptación de un contexto cercano a la normativa que se encuentra vigente en Perú.

Al aplicar BIM en el desarrollo de un proyecto arquitectónico académico, es fundamental seguir ciertos estándares que permitirán que todos los involucrados en el proceso de gestión de información BIM hablen un

lenguaje común. Además, existe la necesidad de implementar gradualmente estos estándares de acuerdo con la madurez de la gestión de la información BIM y los recursos disponibles para cada estructura. Los estándares BIM aplicables a nivel académico serian: usos BIM, el nivel de Información necesaria y los roles BIM.

### <span id="page-28-1"></span>**3.4.Usos BIM.**

Para desarrollar una implementación BIM, se definirán los usos BIM que pueden ser empleados en un proyecto de acuerdo con la información requerida para su gestión.

Los usos son métodos para la aplicación BIM basado en diferentes procesos definidos por la ubicación, orientación y relación del ciclo de inversión de uno o varios objetos.

### **3.4.1. Levantamiento de condiciones existentes**

<span id="page-28-2"></span>Uso de modelos que representen las condiciones del entorno, en donde se hace uso de sistemas tecnológicos como drones, escaneo láser o técnicas convencionales. Aplicable a proyectos de conservación, levantamiento de información o edificaciones existentes.

### **3.4.2. Análisis del entorno físico**

<span id="page-28-3"></span>La evaluación de las propiedades y características del entorno es crucial para determinar la ubicación ideal para llevar a cabo una obra. Esta práctica no solo se utiliza para analizar y planificar la obra en cuestión, sino que también permite simular y visualizar cómo dicha infraestructura podría afectar los aspectos geográficos de la zona en la que se llevará a cabo.

Para encontrar la ubicación más adecuada para una obra, es necesario realizar una evaluación exhaustiva del entorno, teniendo en cuenta tanto las características del terreno como la presencia de posibles obstáculos o limitaciones. Una vez que se han identificado las posibles ubicaciones, se deben analizar y comparar los diferentes factores que puedan afectar la realización de la obra, tales como los costos de construcción, la disponibilidad de recursos y las posibles implicaciones ambientales.

### **3.4.3. Elaboración de documentación**

<span id="page-29-0"></span>Uso del modelo BIM de información para crear documentación técnica y datos, desarrollo de planos e información. De este modelo se extrae información convencional como plantas, alzados y secciones, así como planos más específicos.

### **3.4.4. Visualización 3D**

<span id="page-29-1"></span>El modelo de información se utiliza para presentar y visualizar activos y propuestas de intervención mediante diversas herramientas gráficas, como imágenes 3D, fotomontajes y recorridos virtuales. Esta herramienta no solo sirve para difundir o socializar el proyecto, sino que también facilita la comprensión del diseño por parte de los especialistas y mejora la comunicación entre los miembros del equipo del proyecto.

### **3.4.5. Coordinación de la información**

<span id="page-29-2"></span>En esta etapa se realiza coordinación por parte de todos los miembros involucradas, mediante el uso de softwares y plataformas que permitan el intercambio de toda la información digital necesaria.

### **3.4.6. Análisis del programa arquitectónico**

<span id="page-29-3"></span>Mediante la utilización del modelo de información es posible realizar un minucioso análisis del rendimiento del diseño en relación con los parámetros, directrices y condiciones espaciales, lo que resulta de gran importancia para la toma de decisiones de diseño basadas en un modelo central.

### <span id="page-29-4"></span>**3.4.7. Estimación de cantidades y costos**

El modelo de información se puede utilizar para obtener una estimación precisa y confiable de los costos de un proyecto, a través de la estimación, verificación o actualización de las cantidades de componentes y materiales del activo.

### **3.4.8. Revisión del diseño**

<span id="page-29-5"></span>En base a la información generada por un modelo central se realiza un análisis de los diferentes factores que influyen en un entorno virtual como iluminación, seguridad, ergonomía, textura, colores, etc., a partir de la normativa y reglamentación vigente.

### **3.4.9. Análisis estructural**

<span id="page-29-6"></span>Este análisis a partir de un modelo central permite realizar simulaciones de rendimiento para determinar comportamiento, cálculos y el diseño del sistema estructural eficiente y construible.

#### **3.4.10. Análisis lumínico**

<span id="page-29-7"></span>La evaluación lumínica permite que a partir de un modelo central se tome decisiones para la óptima iluminación de acuerdo con la normativa y estándares requeridos de cada espacio.

#### **3.4.11. Análisis energético de las instalaciones**

<span id="page-29-8"></span>Se realiza un análisis del consumo de energía a partir del modelo central con el fin de validar si se cumplen las normas de eficiencia energética, y para buscar oportunidades que permitan mejorar el diseño y la utilización de recursos, lo que ayuda a reducir costos.

#### **3.4.12. Análisis de la capacidad constructiva**

<span id="page-29-9"></span>Revisión previa a la construcción para detectar obstáculos y fallas de diseño que pueden causar retrasos y sobrecostos en el proyecto. Esto permite detectar problemas en todas las fases del proyecto, incluyendo la circulación y logística de la obra.

### <span id="page-29-10"></span>**3.4.13. Análisis de otras ingenierías y especialidades**

Análisis de los diferentes sistemas que pueden intervenir o complementar el desarrollo del proyecto usando el modelo central.

### **3.4.14. Evaluación de sostenibilidad**

<span id="page-30-0"></span>Es importante que los modelos tengan la capacidad de almacenar información relevante acerca de los requisitos necesarios para obtener certificaciones de sostenibilidad, de manera que pueda ser evaluada por expertos.

### **3.4.15. Detección de interferencias e incompatibilidades**

<span id="page-30-1"></span>Se puede detectar interferencias en la geometría del modelo de información y problemas de compatibilidad entre disciplinas del proyecto que podrían causar dificultades durante la construcción. Para facilitar la tarea de revisión, es posible emplear un software de análisis de interferencias. También se pueden realizar recorridos virtuales para una mejor comprensión visual de los problemas identificados. Este proceso es importante para evitar retrasos, costos adicionales y errores en la construcción del proyecto.

### **3.4.16. Planificación de la fase de ejecución**

<span id="page-30-2"></span>A partir del modelo central se planifican las diferentes etapas y fases constructivas, esto permite la gestión y control en la fase de ejecución de la obra.

### **3.4.17. Diseño de sistemas constructivos para la ejecución**

<span id="page-30-3"></span>Diseño y análisis de los diferentes sistemas constructivos que componen el modelo central con el objetivo de optimizar los procesos constructivos.

#### **3.4.18. Fabricación digital**

<span id="page-30-4"></span>El modelo de información central puede ser utilizado para simplificar el proceso de fabricación de elementos constructivos y ensamblajes. Este enfoque puede ser empleado para la creación de una variedad de elementos, desde planchas y estructuras metálicas hasta la revisión de prototipos de diseño. Además, el modelo de información puede ser utilizado para la fabricación de piezas de ensamble durante el montaje final del proyecto.

### **3.4.19. Planificación de obras preliminares y provisionales**

<span id="page-30-5"></span>Se trata de la gestión, ubicación y representación gráfica de los trabajos previos y provisionales necesarios para la construcción de la inversión. Esto se puede vincular con el cronograma de construcción para identificar el momento en que se pueden llevar a cabo estas tareas.

#### **3.4.20. Registrar información de lo construido (As - built)**

<span id="page-30-6"></span>Se requiere que los modelos de información contengan un registro actualizado del estado de las infraestructuras y el equipamiento de los activos, que se actualice con los elementos constructivos y mecánicos instalados en la obra. Además, se debe ubicar con precisión estos elementos en su posición actual y agregar información detallada sobre la realidad construida.

### **3.4.21. Programación del mantenimiento**

<span id="page-30-7"></span>Se prevé mantenimiento durante el ciclo de vida del proyecto, para evitar reparaciones y excesos en costos.

#### <span id="page-30-8"></span>**3.5.Entregables BIM.**

#### **3.5.1. Modelo BIM**

<span id="page-30-9"></span>Se entregará como resultado los modelos de Proyecto creados siguiendo la estructura y organización de modelos definida. Para facilitar su manejo, es recomendable que los archivos de los modelos no superen los 300mb. Estos modelos pueden ser para el diseño, la construcción o el mantenimiento del activo.

Se pueden generar dos tipos de modelos de coordinación. El primer tipo integra modelos de una misma disciplina y genera modelos unidisciplinarios para toda la obra, como un modelo de coordinación de la subestructura. El segundo tipo integra modelos de distintas disciplinas, generando modelos multidisciplinares, como un modelo de coordinación de todas las disciplinas del proyecto.

### **3.5.2. Modelo de Condiciones Existentes.**

<span id="page-31-0"></span>Estos modelos deberán integrar la información de las condiciones del entorno en donde se ubicará el proyecto.

### **3.5.3. Derivados de los Modelos BIM**

<span id="page-31-1"></span>El manual garantiza que los entregables salgan de los modelos centrales, con el fin de que no se llegue a perder información y exista coherencia en la documentación prevista.

*Figura 4. Modelo BIM y derivados.*

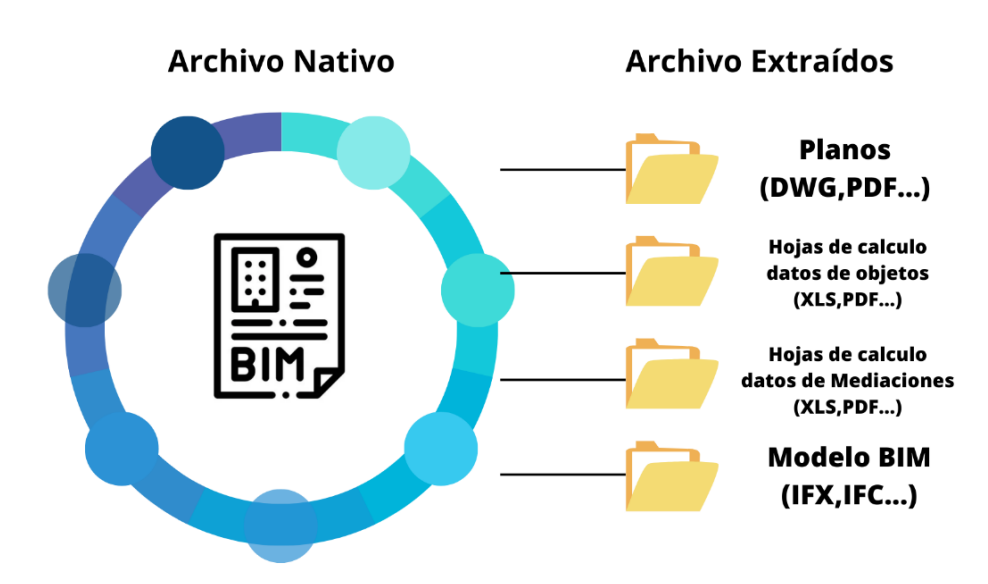

<span id="page-31-2"></span>Elaboración: Hidalgo. Universidad de Cuenca, 2023.

### **3.5.4. Registro del Estado inicial**

Se entregará un archivo que incluirá los puntos de control y posiciones de escaneo 3D georreferenciadas, una nube de puntos en color RGB real sin oclusiones y optimizada, así como imágenes panorámicas esféricas en color RGB generadas a partir de cada posición de escaneo. Todo esto será posible gracias a la recopilación de datos existentes.

### **3.5.5. Obtención de Planos**

<span id="page-31-3"></span>Estos planos deberán obtenerse a partir de los modelos BIM generados. Estos planos deberán ser identificados por un índice, los cuales se dividirán en tres partes:

- Planos provenientes del modelo BIM.
- Planos con elementos añadidos al modelo BIM
- Planos sin ningún elemento del modelo BIM.

Se consideran elementos no pertenecientes a los modelos BIM a aquellos símbolos o anotaciones que no tengan una función constructiva, sino que su única finalidad sea mejorar la visualización de los planos. Es decir, si se incluyen elementos de este tipo, no serán considerados como elementos no pertenecientes a los modelos BIM.

### **Los entregables se dividen en varios modelos BIM que se distinguen por su tipología:**

- Modelo de proyecto.
- Modelo de coordinación.
- Modelo de planificación de Obra.
- Modelo de Condiciones Existentes.

Estos modelos BIM centralizaran toda la información requerida del proyecto que permitirá una serie de documentos para su mejorar su planificación, control y gestión del proyecto.

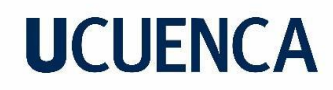

### <span id="page-32-0"></span>**3.6.Requisitos Mínimos de Información.**

### **3.6.1. Detalles Gráfico**

<span id="page-32-1"></span>El modelo BIM se desarrollará a medida que el proyecto avance en cada fase.

El diseño del proyecto irá evolucionando gradualmente en cada una de sus

Figura 5. *Evolución del Detalle Gráfico en el Ciclo de Vida.*

fases, que incluyen el Estudio Informativo, el Proyecto Básico. A medida que se avanza en cada fase, el diseño irá adquiriendo más definición y detalle.

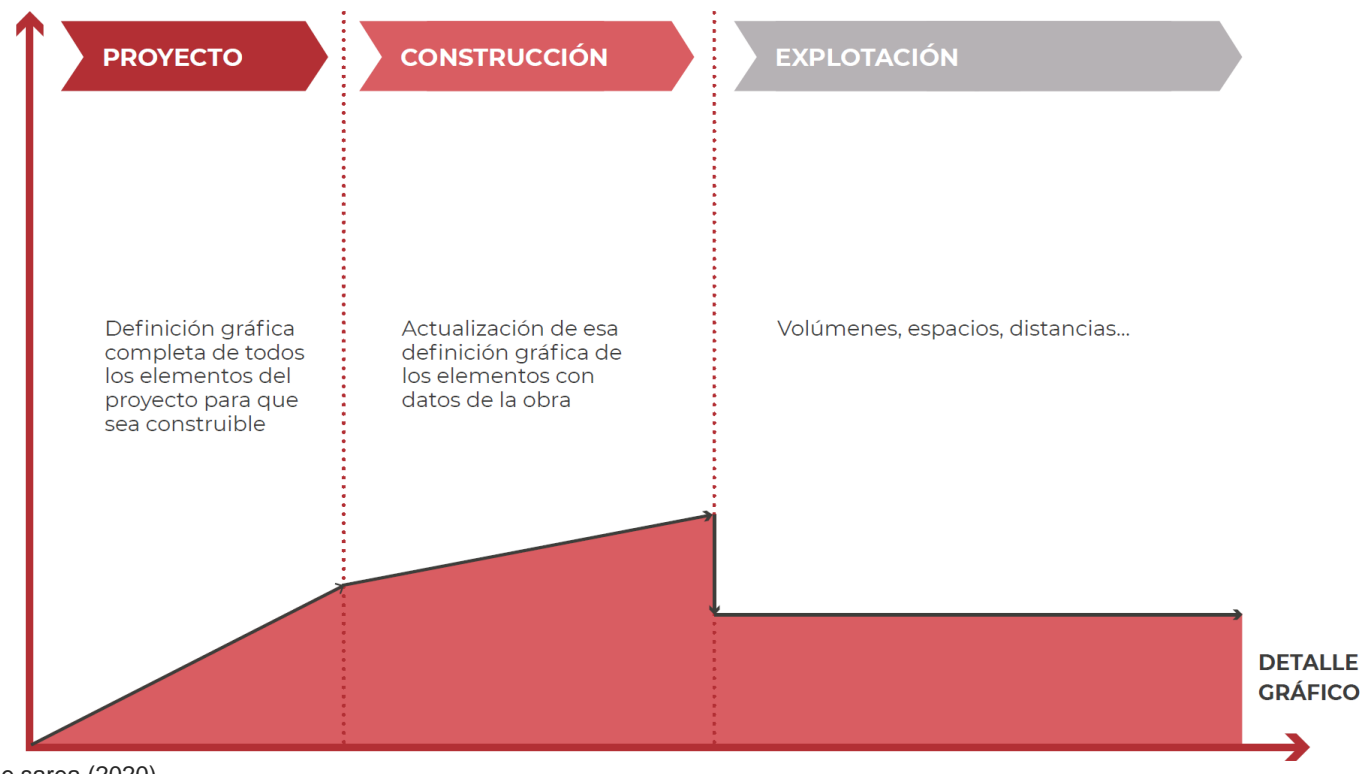

Fuente: Euskal trenbide sarea (2020) Elaboración: Hidalgo. Universidad de Cuenca, 2023.

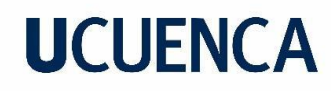

#### **3.6.2. Información no Gráfica**

<span id="page-33-0"></span>Los requisitos de Información no Gráfica establecen la cantidad y estructura de datos que deben ser incluidos en cada elemento del modelo BIM en forma de parámetros o atributos. Al igual que con la información Gráfico, la Información No Gráfica del modelo BIM se desarrollará a lo largo de todo el ciclo de vida.

*Figura 6. Evolución de la información no Gráfica en el Ciclo de Vida.*

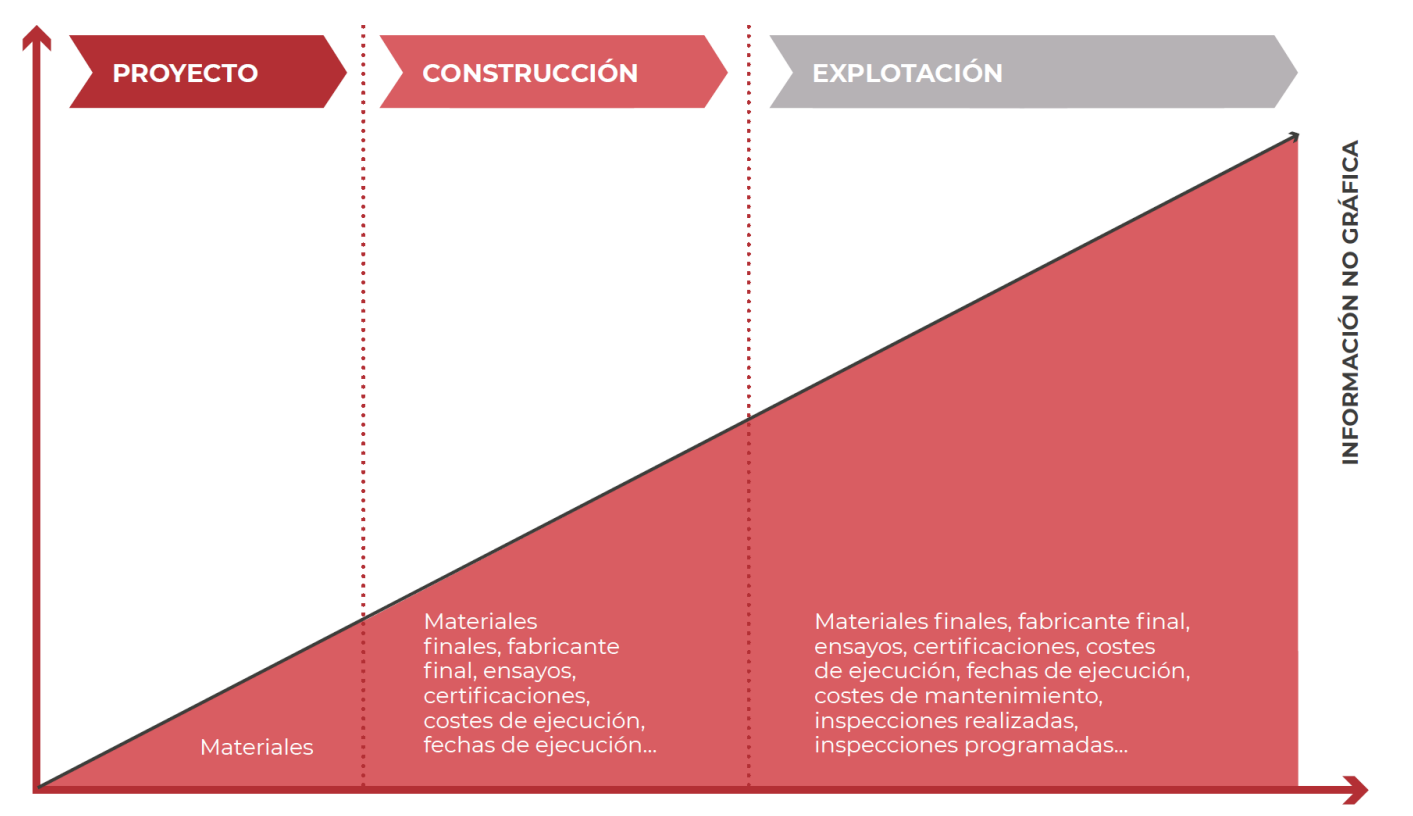

Fuente: Euskal trenbide sarea (2020) Elaboración: Hidalgo. Universidad de Cuenca, 2023.

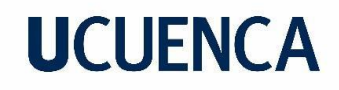

### <span id="page-34-0"></span>**3.7.Roles BIM.**

Dentro del equipo de trabajo, se asignan funciones y responsabilidades específicas conocidas como "roles BIM". Es importante tener en cuenta que un rol puede ser desempeñado por más de un miembro del equipo, y que cualquier miembro puede desempeñar varios roles al mismo tiempo.

Se ha observado que los roles destinados a una enseñanza BIM se enfocan en diferentes áreas relacionadas con las tareas y responsabilidades que debe asumir cada rol BIM.

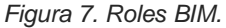

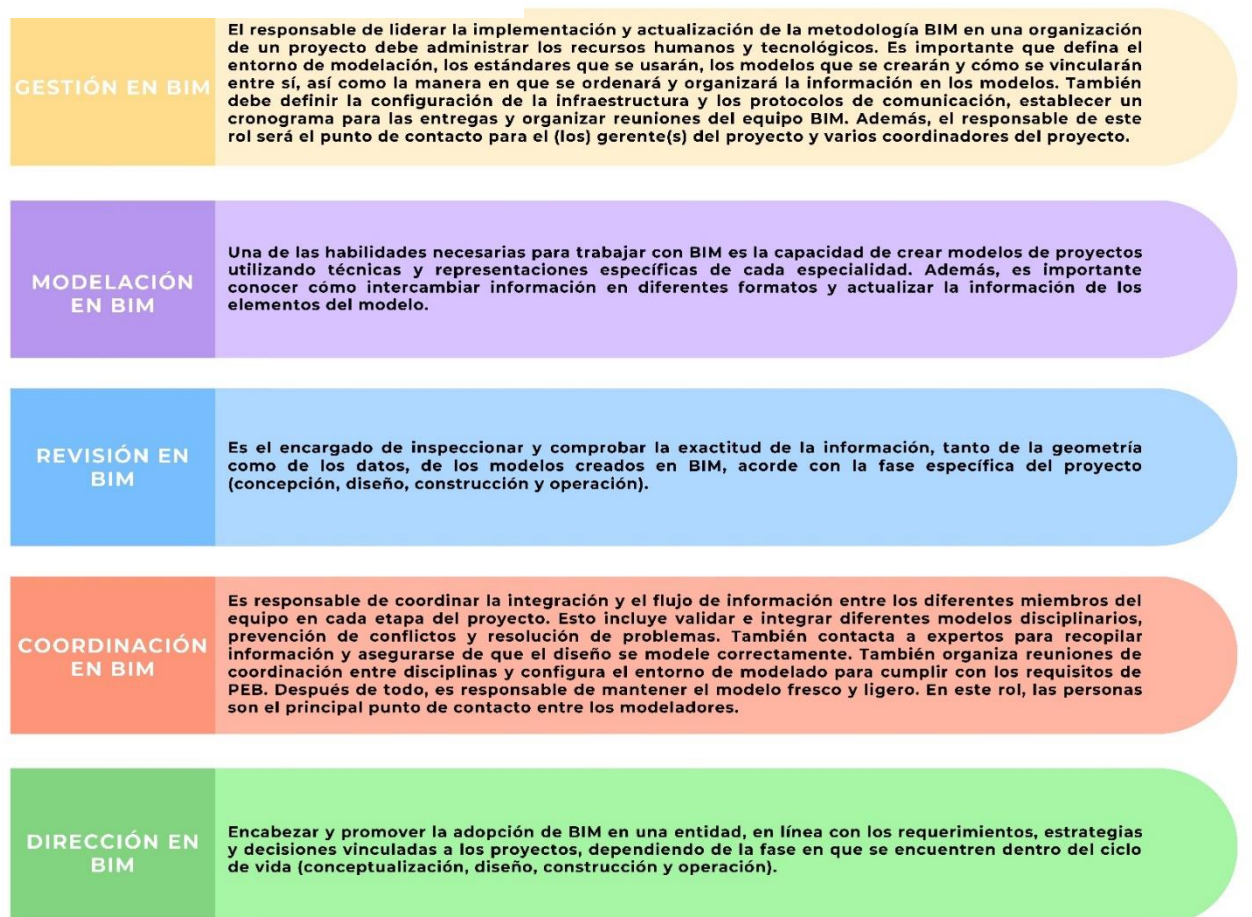

Elaboración: Hidalgo. Universidad de Cuenca, 2023.

### <span id="page-35-0"></span>**3.8.Sistema de clasificación de elementos.**

Estos sistemas nos ayudan a designar de manera única a ca tipo de elemento que compone un modelo BIM, permitiendo un orden y gestión adecuado de jerarquía para la información que vamos a generar.

### **3.8.1. Criterios de Clasificación**

<span id="page-35-1"></span>Para la clasificación de estos elementos se emplean criterios de evaluación que se toman al momento de realizar la clasificación, de manera que estos sean objetivos.

Estos deben cumplir ciertas reglas para que todo sistema de clasificación sea eficiente como:

- Ser lo más sencillo posible
- Ser utilizado por diferentes actores
- Permitir que este esté abierto a futuras ampliaciones

### **3.8.2. Tipología de actuación**

<span id="page-35-2"></span>Este criterio se define como el tipo de actuación al que pertenece el elemento. Como actuaciones propias en lo arquitectónico, instalaciones sanitarias, eléctricas, estructurales, etc.

### **3.8.3. Tipología de activo**

<span id="page-35-3"></span>Este criterio se define como el tipo de activo al que pertenece el elemento clasificándose por bloque en el que se trabaja. Como por ejemplo Bloque 1, Parqueadero, Plataforma, Torre, etc.

### **3.8.4. Sistema Funcional**

<span id="page-35-4"></span>Este criterio se define como el sistema al que pertenece la tipología del activo. Siendo este la zona de un activo como es el Caso en una Unidad educativa, sus sistemas se considerarían, recepción, sala de espera, sala reuniones, decanato, etc.

### **3.8.5. Componente**

<span id="page-35-5"></span>Este criterio define la tipología del propio elemento, de acuerdo a todos los criterios anteriores, agrupándose por sistema constructivo. Tomando como ejemplo losas, muros, cielo raso, etc.

### **3.8.6. Material**

<span id="page-35-6"></span>Este define el material del componente que conforma el elemento, como muro, ladrillo, planchas prefabricadas, vidrio, etc.

### **3.8.7. Metodología de Clasificación**

<span id="page-35-7"></span>Este se define como un sistema flexible en el que se combina distintos criterios de clasificación. De ser posible el usuario debe ser capaz de utilizar los 6 criterios.

Algunas de las ventajas al utilizar esta tipografía son:

Mitigar nombres excesivamente largos

Homogeneizar el uso de caracteres

Evitar el uso de abreviaturas que no proporcionan una claridad sobre lo que se trabaja.

Fácil compresión en la lectura.

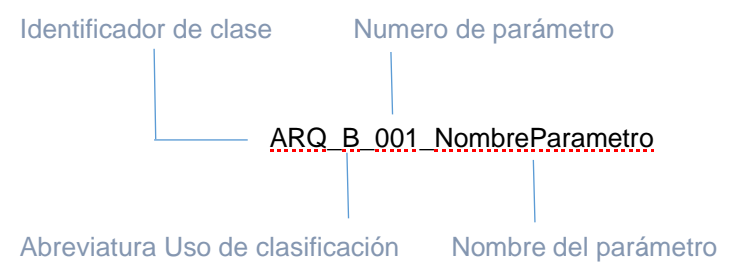
### **3.9.Estrategia de organización y definición de objetos BIM.**

### **3.9.1. Estructura de Objetos**

En cuanto al modelado, la disposición general de los elementos de un objeto seguirá la siguiente estructura, considerando su clasificación, nivel de desarrollo y tamaño optimizado para evitar sobrecargar los modelos:

*Figura 8. Estructura de un Objeto.*

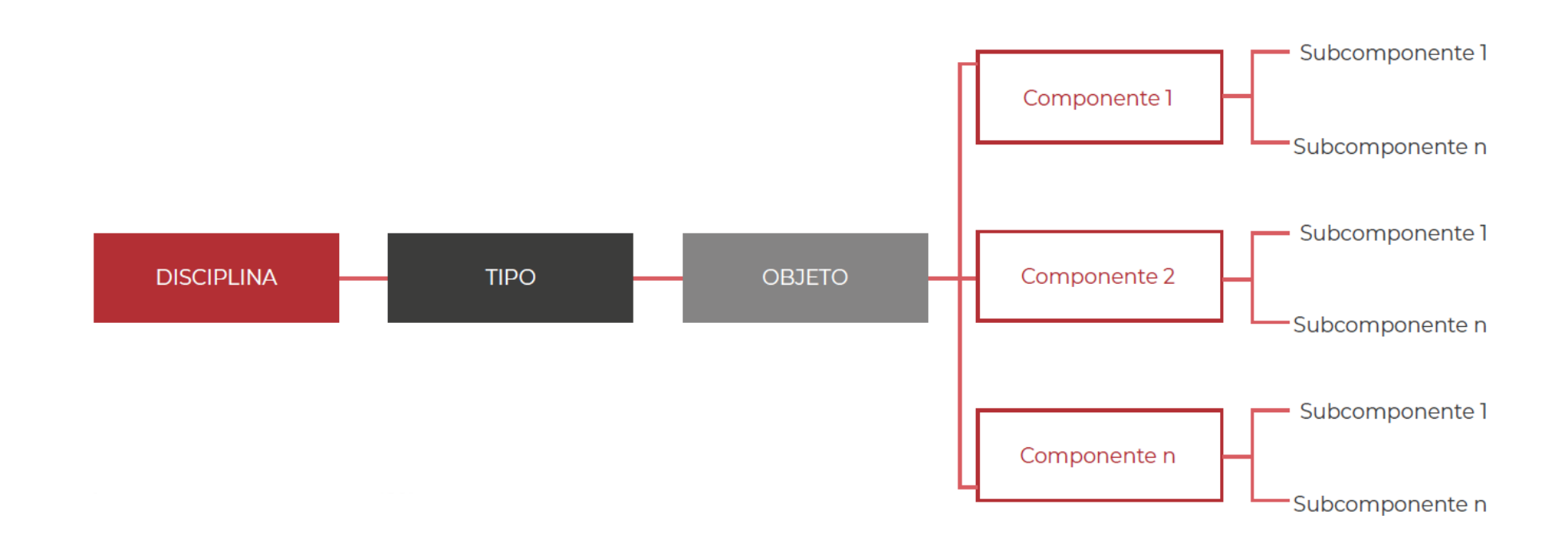

A continuación, se describe una posible organización de componentes:

*Figura 9. Ejemplo de organización de un objeto de Arquitectura.*

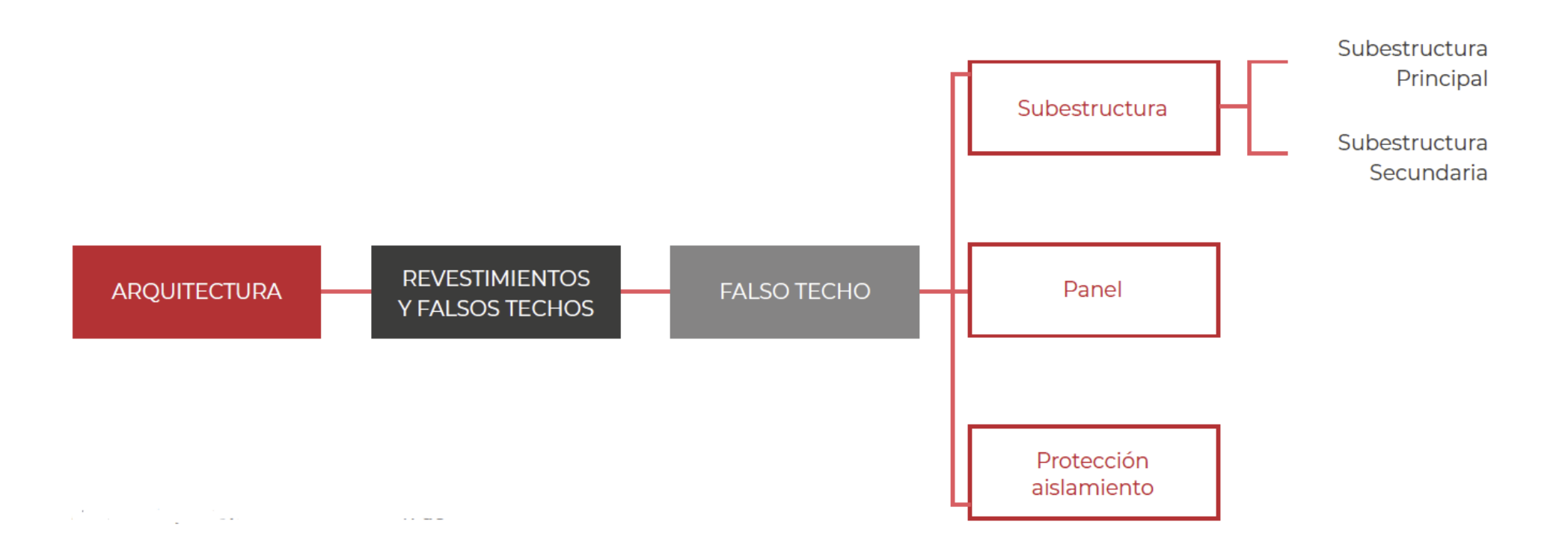

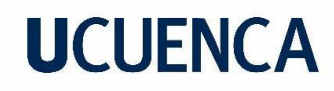

### **3.9.2. Nomenclaturas de objeto**

La convención de nombres deberá incluir una descripción que permita al usuario buscar de acuerdo con el criterio aplicado al objeto.

*Figura 10. Estructura de la nomenclatura de objetos BIM.*

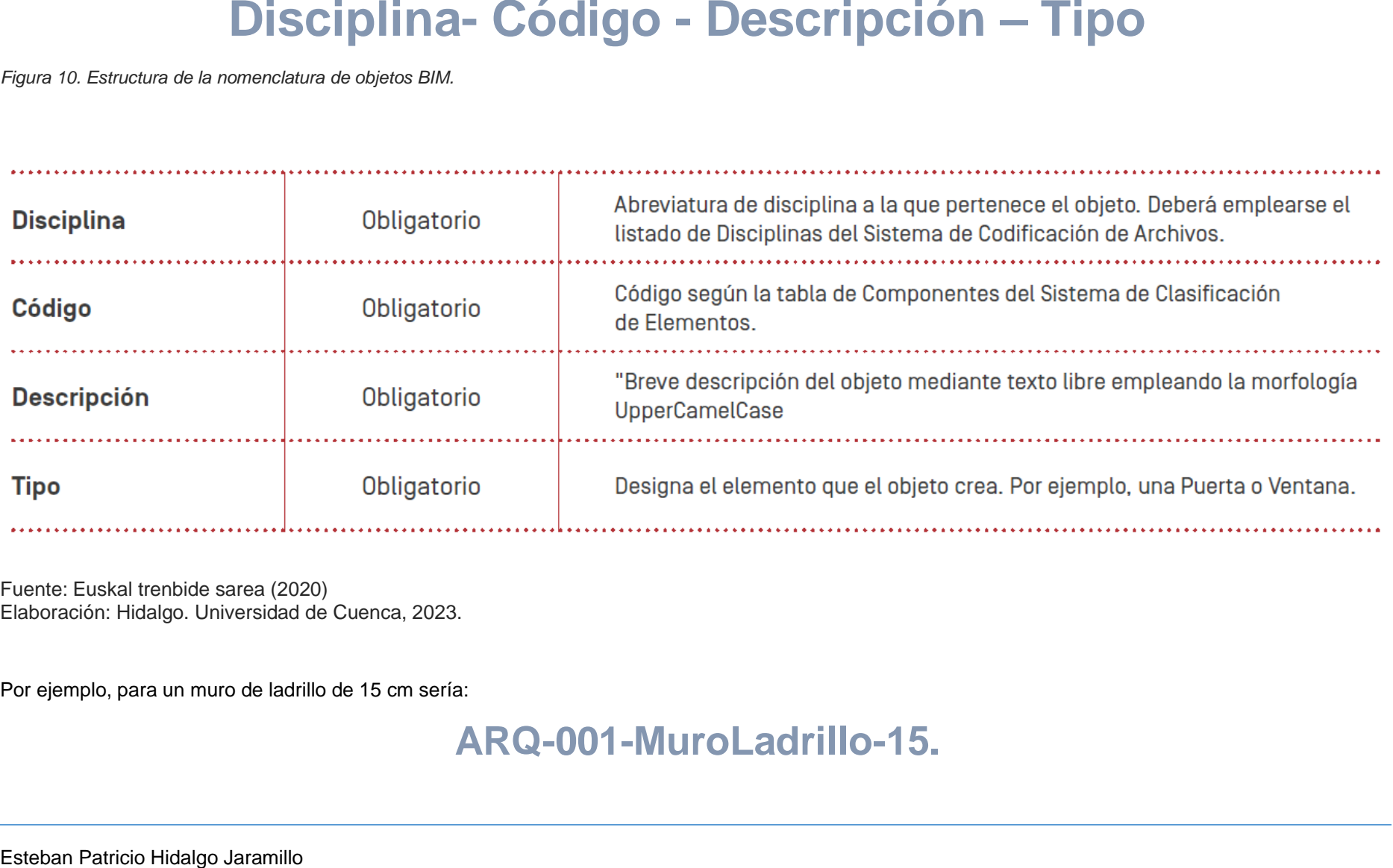

Fuente: Euskal trenbide sarea (2020) Elaboración: Hidalgo. Universidad de Cuenca, 2023.

Por ejemplo, para un muro de ladrillo de 15 cm sería:

### **3.9.3. Librería de Objetos**

Dentro de una disciplina académica, es fundamental mantener la consistencia en el uso de objetos a lo largo de un proyecto. Esto implica que objetos idénticos, añadidos al modelo por diferentes modeladores, deben representarse de la misma manera y contener la misma información en sus atributos. Para lograr esto, se recomienda emplear bibliotecas de objetos, las cuales pueden generarse específicamente para el proyecto o adquirirse de diversas plataformas en línea disponibles en el mercado. No obstante, es importante tener en cuenta que los softwares de diseño BIM utilizan terminología distinta para organizar los objetos.

#### **3.10. Formatos de los Archivos.**

#### **3.10.1. Modelos BIM**

#### **3.10.2. Modelos de Proyecto**

Estos modelos deberán ser entregados en modelos nativos como rvt, pln, dgn, etc. Como en formato abierto IFC4, para que de esta forma los modelos tengan un enfoque "Open BIM" para que con el tiempo esto modelos puedan ser usados por diferentes agentes que intervengan en el proyecto.

La entrega de estos modelos por disciplina o subdisciplina en formato abierto IFC les permitirá a los usuarios su consulta individualizada, así como su unión de modelos de coordinación de manera que más coherente.

*Tabla 8. Formatos de Intercambio y entrega de Información según la tipología de un Modelo BIM.* 

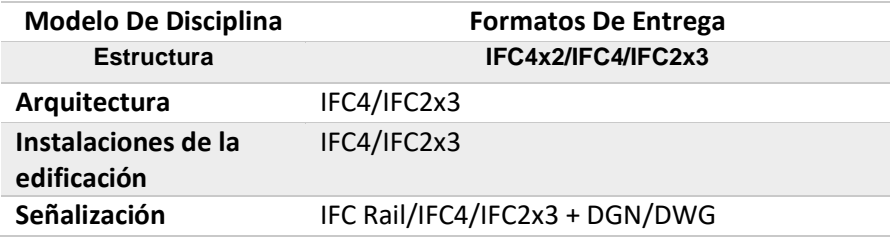

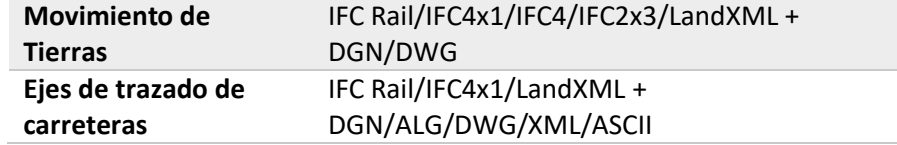

*Fuente: Universidad de Cuenca, 2023. Elaboración: Hidalgo. Universidad de Cuenca, 2023.*

#### **3.10.3. Derivación de los Modelos BIM**

#### **3.10.4. Planos**

Los planos obtenidos a partir de los modelos se entregarán en los formatos propios, estos estarán contenidos en el mismo, reteniendo los enlaces a los objetos del modelo central.

Adicionalmente, se entregarán modelos en formatos CAD como DWG o DNG y de intercambio como DXF, a su vez estos documentos deberán generar formatos PDF.

#### **3.10.5. Mediciones y Presupuestos**

Las tablas de mediciones en formato XLS y formatos abiertos CSV, los presupuestos se presentarán en formatos propios y en formato BC3. De igual forma estos deberán contener documentación presentada en formato PDF.

#### **3.10.6. Nubes de Puntos**

Las nubes de puntos obtenidos tras el proceso se tomarán de los datos existentes mediante el escaneo de las condiciones iniciales en formato nativo y en formato abierto E57 tras el proceso de datos.

#### **3.10.7. Otros Derivados**

Las hojas de datos extraídas a partir de los modelos BIM se entregarán en formato propio XLSX como en abierto CSV.

Las simulaciones constructivas derivadas de los modelos como planificación de obra, imágenes, videos, recorridos virtuales se entregarán

en AVI, MPEG, MOV, JPEG o PNG, además se deberán realizar reuniones de coordinación del diseño.

Los informes, especificaciones, memoria técnica, etc. Se entregarán en formato DOCX y PDF.

### **3.11. Proceso de Producción y entrega de la información**

### **3.11.1. Proceso de Generación de Modelos**

La generación inicial de los modelos BIM es uno de los pasos iniciales, como se puede observar en la ilustración siguiente:

*Figura 11. Flujograma del Proceso de Generación de Modelos.*

Con el propósito de garantizar la adecuada ejecución del proceso de generación de modelos, es necesario mantener una constante coordinación entre ellos, asegurando la cohesión interdisciplinaria. Esto implica la coordinación espacial, la identificación de interferencias geométricas, la calidad de los modelos y otros elementos fundamentales para lograr una coordinación exitosa del proyecto.

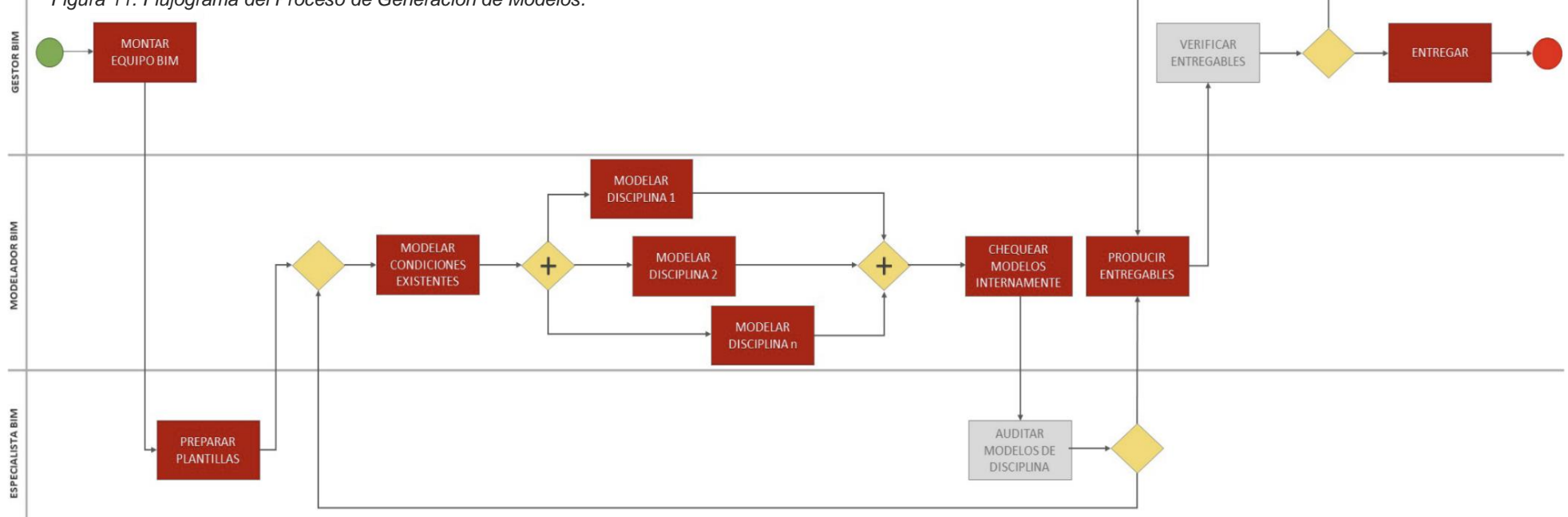

### **3.11.2. Proceso de Coordinación de Modelos**

Para garantizar que el proyecto se encuentre coordinado, se compartirán los modelos entre los diferentes miembros de manera regular y continua

*Figura 12. Flujograma de coordinación de Modelos.*

con el fin de resolver inconvenientes importantes y evitar retrasos en la entrega.

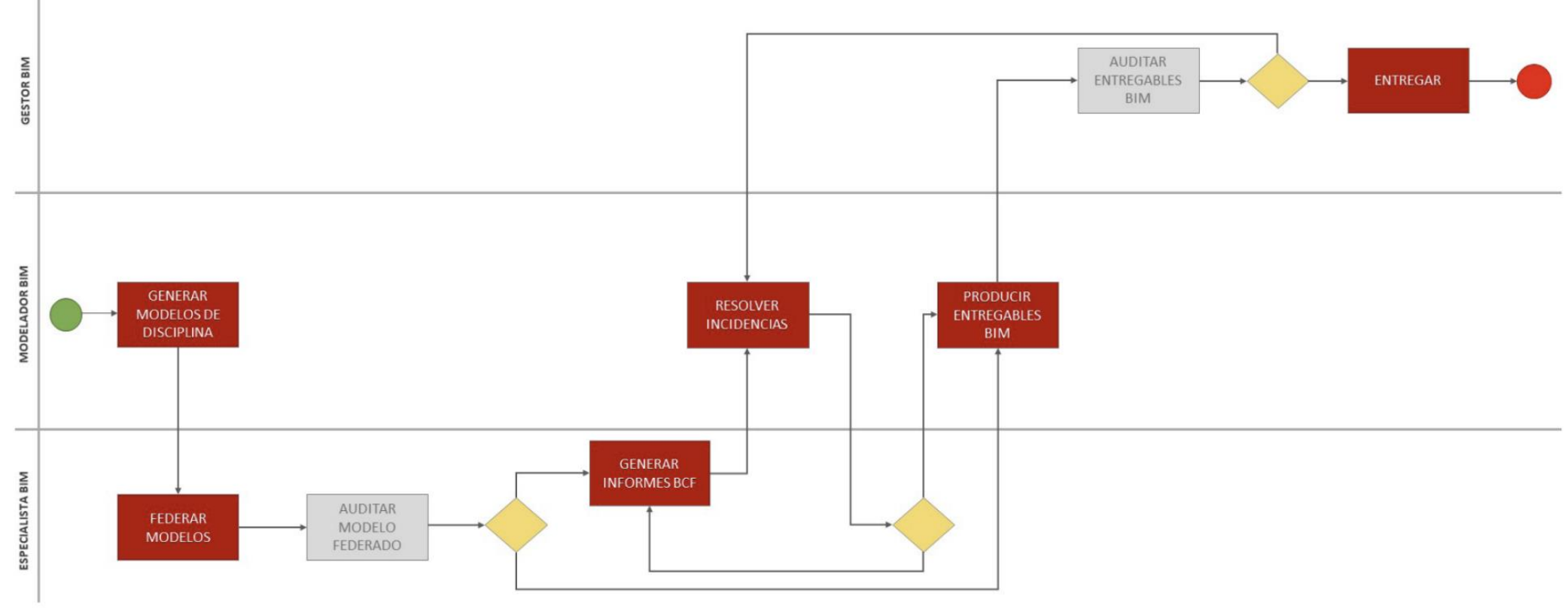

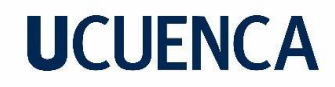

#### **3.11.3. Proceso de Coordinación de Modelos basado en Estándares Open BIM (IFC y BCF)**

En el transcurso de la etapa de coordinación de modelos, se presentarán errores, incertidumbres, incompatibilidades, discrepancias, colisiones y diversas incidencias que deben ser reportadas, monitoreadas, consultadas y, en última instancia, solucionadas. Para abordar esta situación, El manual

*Figura 13. Flujograma del Proceso de Coordinación de Modelos - Estándares Open BIM (IFC Y BCF).*

propone un flujo de trabajo basado en los estándares Open BIM, utilizando formatos abiertos como IFC y BCF, lo cual permite a todas las partes involucradas rastrear las incidencias y resolverlas de manera eficiente.

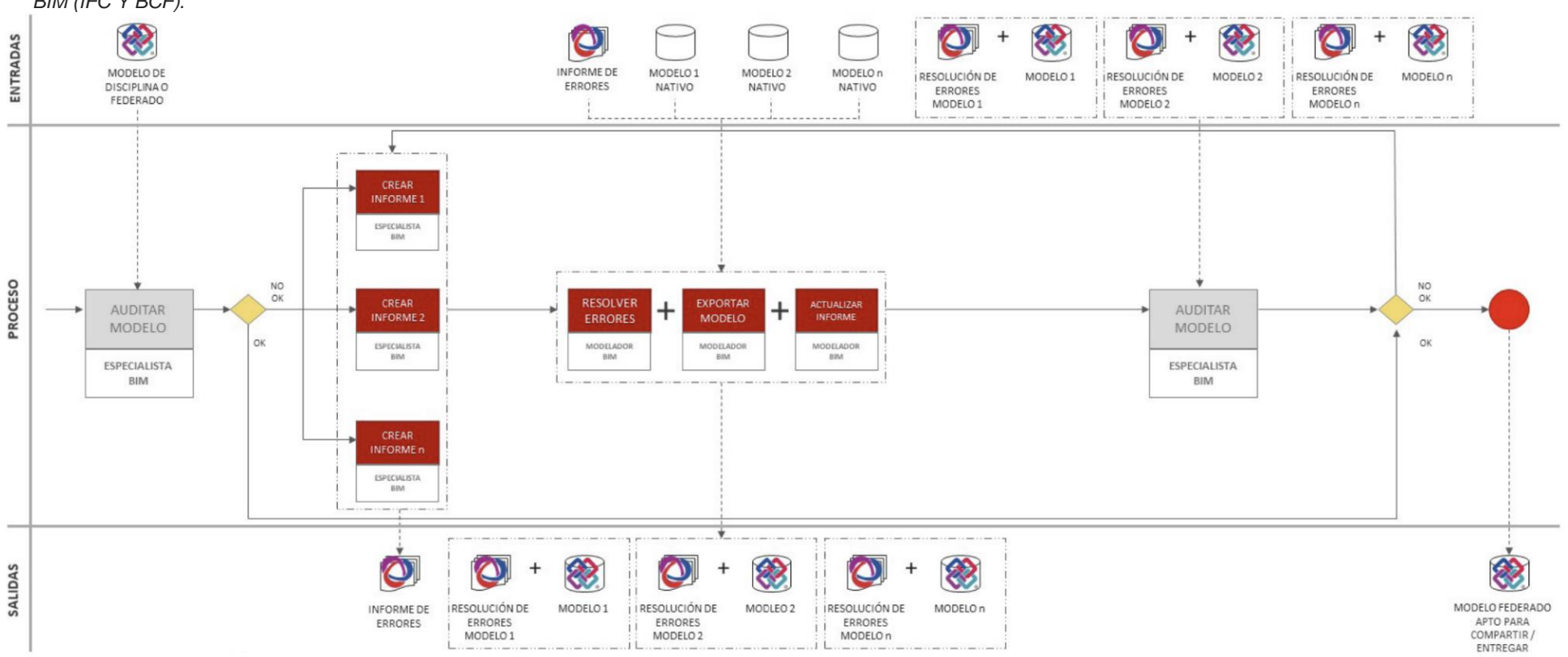

Fuente: Euskal trenbide sarea (2020) Elaboración: Hidalgo. Universidad de Cuenca, 2023.

Esteban Patricio Hidalgo Jaramillo

#### **3.11.4. Proceso de gestión de cambios en el Modelo**

Estas incidencias encontradas al momento de realizar una revisión de los modelos suponen que éstos mismos vayan a sufrir modificaciones, como también lo supone una propuesta de cambio que pueda producirse a petición del docente durante el diseño.

La gestión de cambios en contextos BIM se puede describir como un proceso en constante evolución que engloba la identificación de requerimientos de cambios, el registro de dichos requerimientos, la implementación de los cambios en el modelo sin comprometer su integridad y coherencia, el flujo de información relacionada con los cambios, así como

*Figura 14. Flujograma del Proceso de Gestión de Cambios en el Modelo.*

el análisis y asesoramiento sobre las implicaciones de los cambios con el fin de minimizar posibles efectos negativos, al tiempo que se garantiza la multi-operatividad.

Es por esto por lo que la gestión de cambios en entornos BIM es una de las ventajas más destacables del empleo de esta metodología. BIM asegura que cualquier cambio realizado sobre el modelo durante cualquier fase del ciclo del proyecto se implemente en todas las vistas como el propio modelo, planos, tablas de datos, etc., y que esos cambios puedan ser gestionados de manera eficiente por todos los miembros intervinientes.

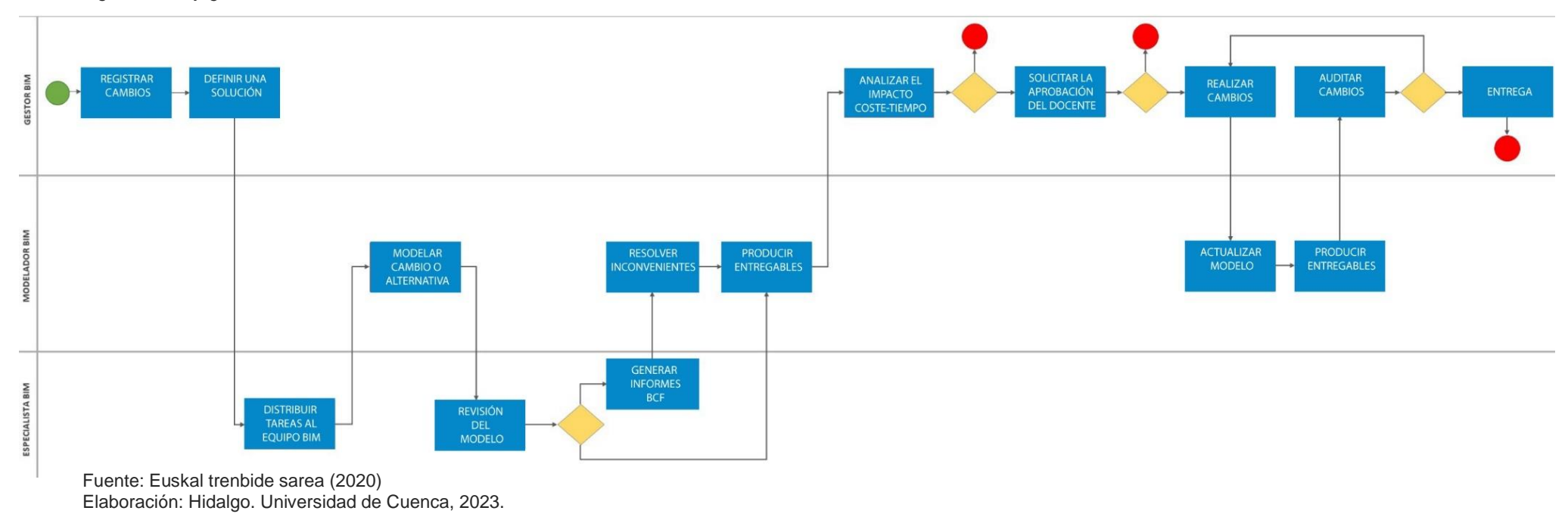

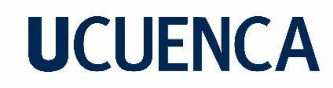

### **3.11.5. Proceso de Obtención del Presupuesto a través del Modelo**

Uno de los usos de los modelos es generar presupuestación a partir del mismo.

*Figura 15. Flujograma del Proceso de Obtención Del Presupuesto a través del Modelo.*

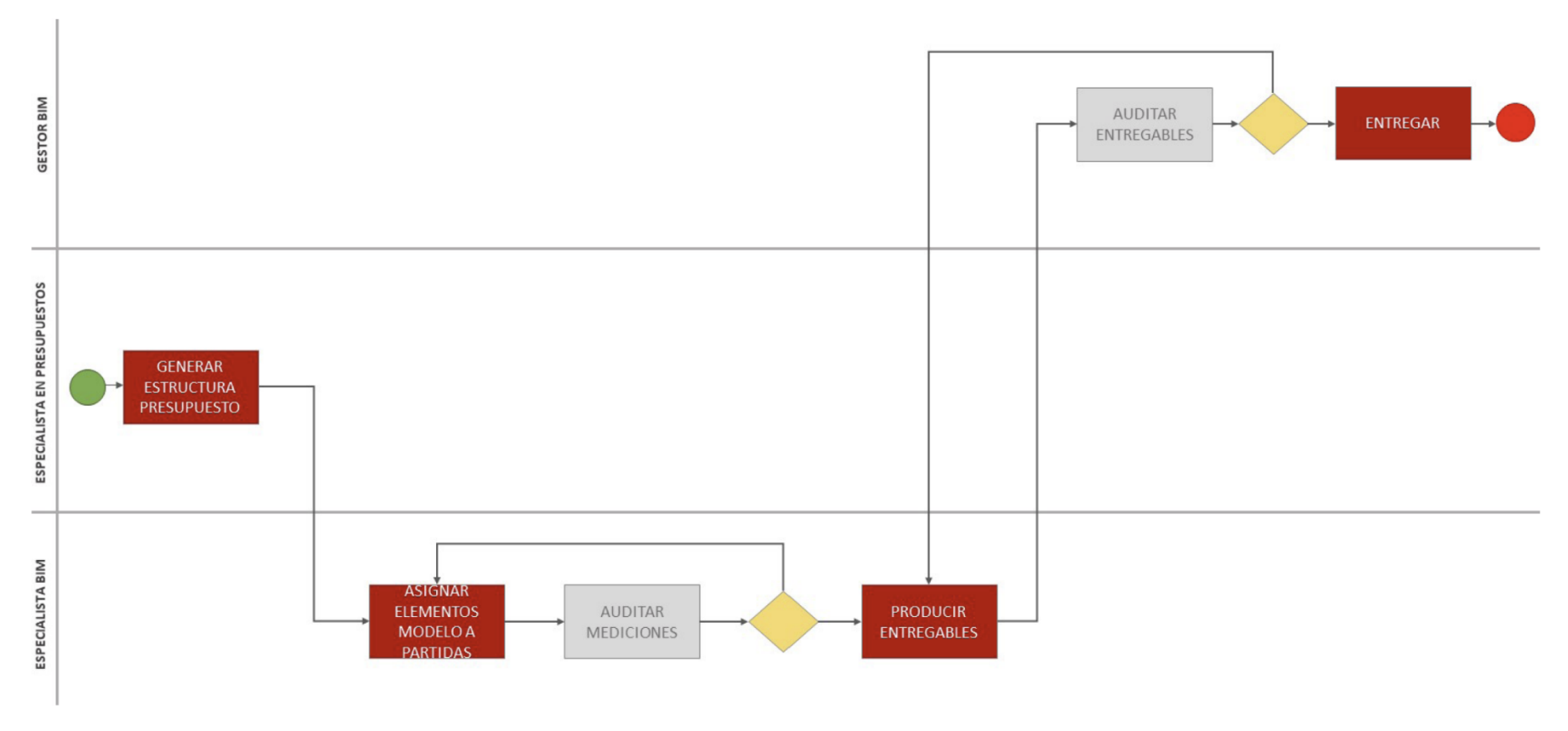

### **3.12. Coordinación, control y aseguramiento de la Calidad**

El proceso de coordinación y control de calidad garantía que los datos sean usables a lo largo del proceso. Este proceso se definirá mediante flujogramas en PEB para que cada miembro sepa cuando debe actuar.

Todas estas comprobaciones darán lugar a la aparición de un conjunto de incidencias que requerirán ser abordadas y gestionadas. La supervisión de

*Figura 16. Uso de Estándares y Formatos Abiertos en el proceso de Coordinación y Control de Calidad BIM.*

dichas incidencias y su resolución se llevará a cabo utilizando el formato BCF (BIM Collaboration Format), el cual promueve un procedimiento más activo y efectivo, posibilitando la trazabilidad de las incidencias y fomentando la adopción de estándares abiertos.

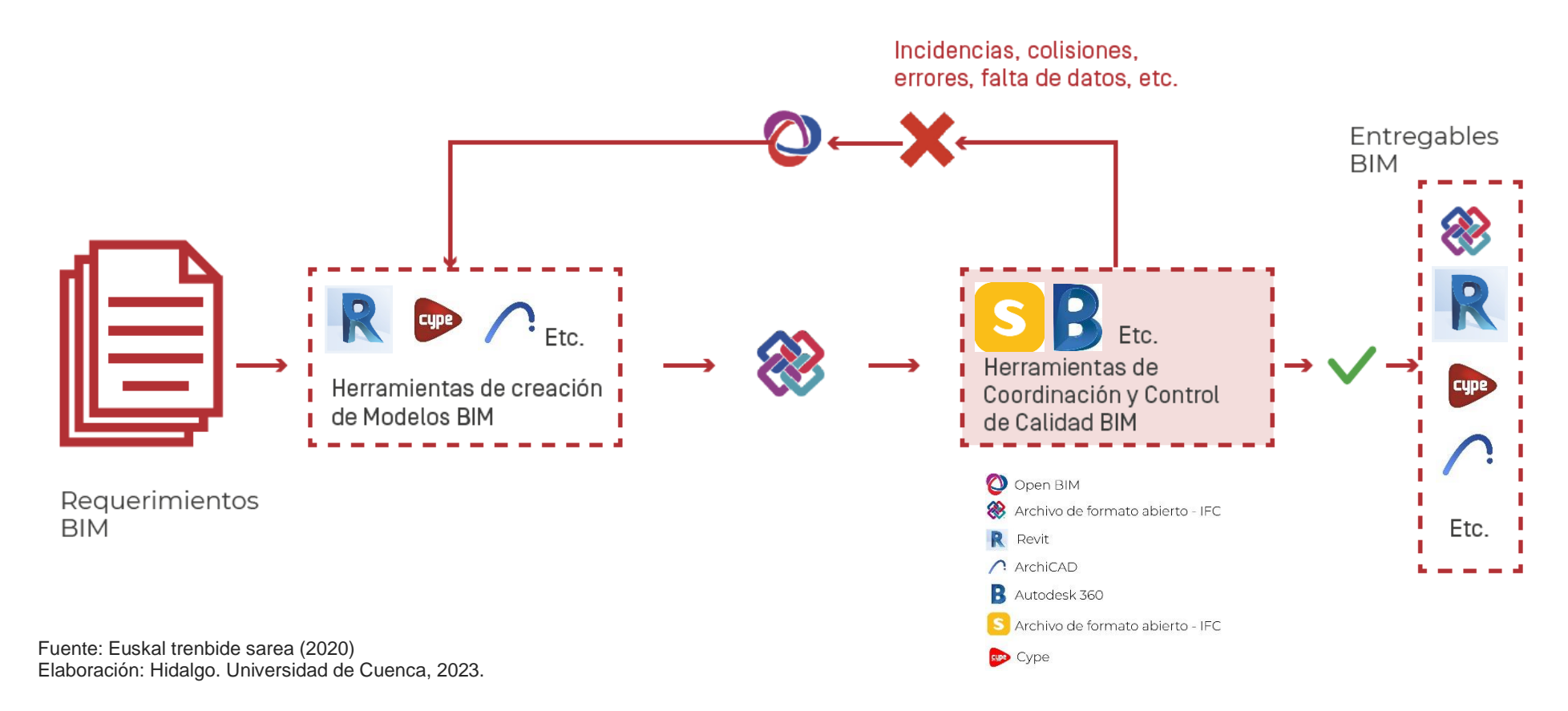

La jerarquía de las verificaciones realizadas y su orden son importantes para la detección de interferencias sin haber comprobado la clasificación de los elementos.

*Figura 17. Orden y Jerarquía de Verificaciones en el Proceso de Coordinación y Control de Calidad BIM.*

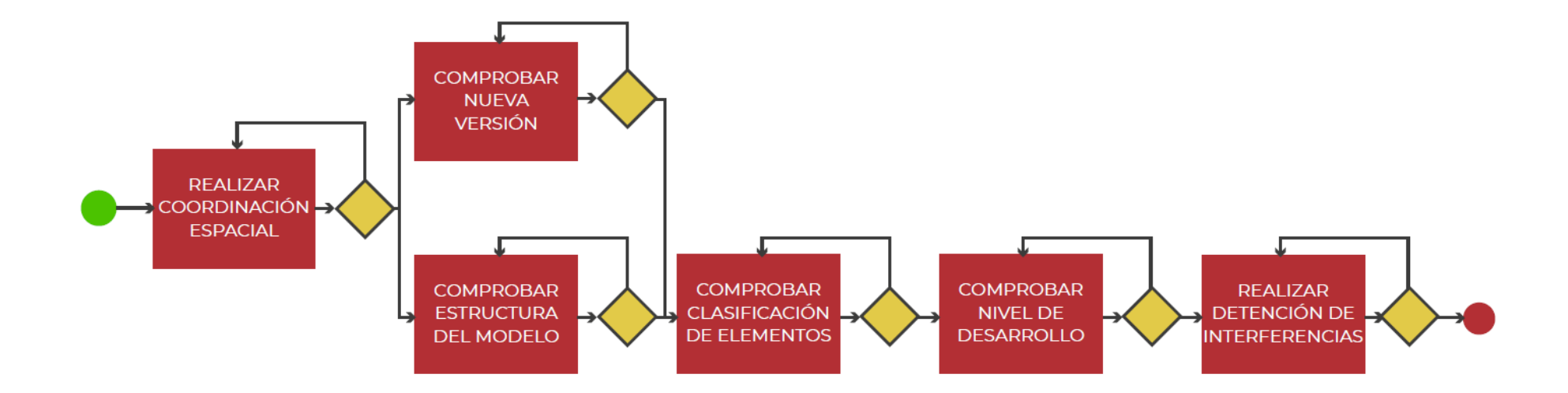

### **3.12.1. Coordinación Espacial**

Para lograr una correcta coordinación de los modelos BIM se debe definir las coordenadas compartidas sobre las que todos los modelos producidos se basan.

Con el fin de mejorar la coordinación espacial de los modelos y agilizar la verificación de que todos los modelos se encuentran en las mismas coordenadas, es posible incorporar un componente físico conocido como Punto Base. Esto permitirá realizar dichas comprobaciones de manera rápida y eficiente.

Este punto Base debe de incluirse en todos los modelos, estando geoposicionado en un punto compartido. Si mas de un punto base aparece sabremos que uno o varios modelos no están bien georreferenciados o mal ubicados, ya que los puntos base estarán superpuestos.

### **3.12.2. Nueva Versión**

Al comprobar se identificarán los elementos que han cambiado con respecto a su versión anterior. Además de identificaran elementos añadidos o eliminados.

### **3.12.3. Clasificación**

Los elementos deberán estar clasificados según el sistema de clasificación de elementos propuesto, en donde todos los elementos sin clasificación o mal clasificados deberán ser corregidos.

De existir elementos de este tipo y de ser omitidos estos elementos no pasarían el control de calidad que les corresponde, ya que las comprobaciones serán realizadas por la clasificación.

### **3.12.4. Requisitos Mínimos de Información**

Se deben comprobar los elementos gráficos de un elemento, es decir sus parámetros o atributos requeridos (textos, valores, etc.) y que sus valores son correctos.

Esta comprobación es una de las mas importantes ya que esta garantizara la calidad de los datos de cada modelo BIM, para luego poder ser ocupada en la construcción o en su infraestructura.

*Figura 18. Ejemplo de Escala de Comprobaciones para realizar sobre La Información No Gráfica.*

Eiemplo: ETS SIMULACIÓN CONSTRUCTIVA **JEXISTE EL** Fiemplo: ETS U.SCN 001 TarealD **GRUPO DE** Eiemplo: Texto

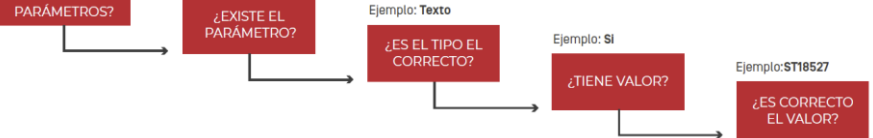

Fuente: Euskal trenbide sarea (2020) Elaboración: Hidalgo. Universidad de Cuenca, 2023.

Detección de Interferencias Geométricas

Estas pueden ser verificadas mediante los parámetros de prioridad, a partir de su clasificación de una disciplina en conjunto o mediante el modelo en su conjunto, esto dependerá del grado de detalle que se requiera para la detección de interferencias.

Un mecanismo para poder identificar y ser más eficiente se debe generar un parámetro que determine el Nivel de Gravedad del elemento.

De esta manera se podrá filtrar los elementos para su detección de interferencias y luego su resolución. Esta estrategia permite jerarquizar la detección de colisiones gracias a una matriz de prioridad para su resolución.

### *Figura 19. Matriz de prioridades.*

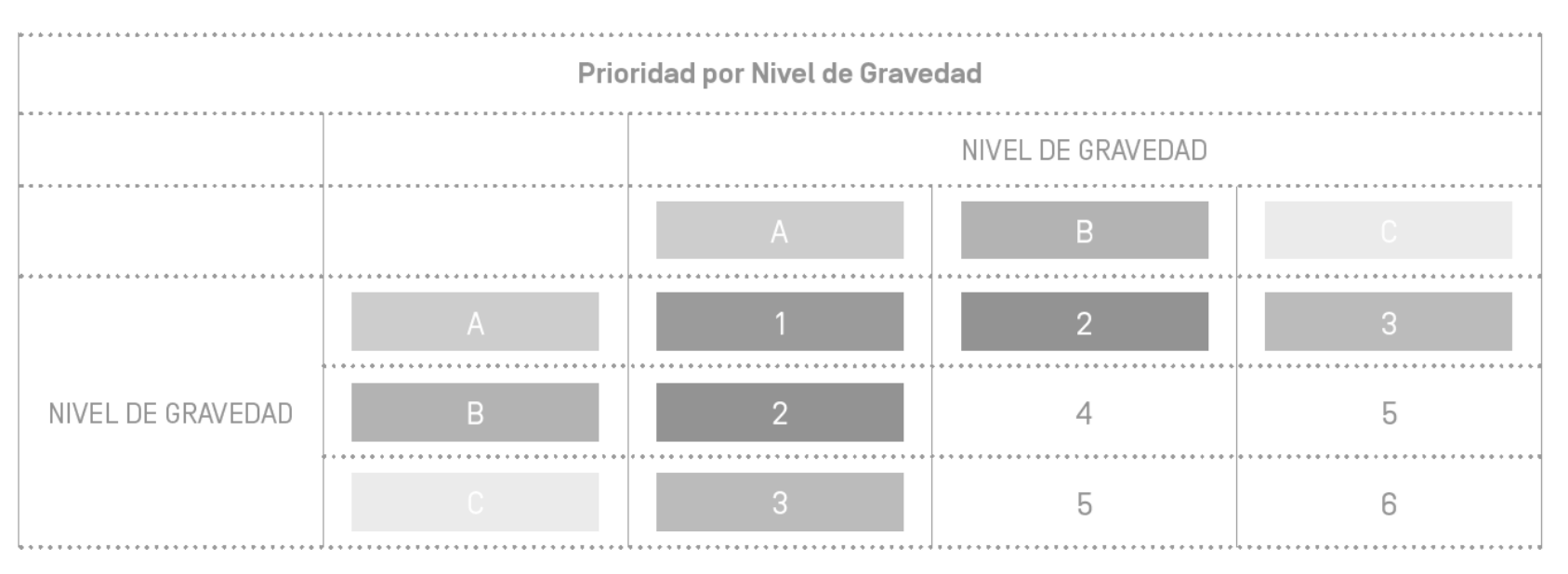

Elaboración: Hidalgo. Universidad de Cuenca, 2023.

Los niveles de Gravedad serán los siguientes:

A: Se refiere a las colisiones que resultan en la eliminación o alteración de la posición de un elemento, lo que implica la necesidad de recalcular sistemas completos o parciales. Esto puede resultar en modificaciones de otros elementos del sistema, como la reubicación o eliminación de componentes estructurales.

B: Se trata de las colisiones que causan la eliminación o modificación de la posición de un elemento, afectando a otros elementos dentro del mismo modelo o en modelos diferentes. Sin embargo, no se requiere recalcular sistemas parciales o completos como consecuencia de estas colisiones. Además, se incluyen los elementos que pueden influir en los criterios estéticos o de funcionalidad tanto de este elemento como de otros.

C: Hace referencia a las colisiones que ocasionan la eliminación o desplazamiento de un elemento, afectando únicamente al modelo al que pertenece y sin tener impacto en el resto de los modelos.

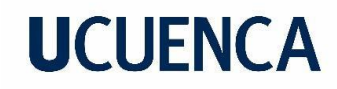

#### **3.13. Integración con otros sistemas**

### **3.13.1. Proceso de Integración**

Se propone tablas de datos en forma de hojas de cálculo para la migración de datos a partir de modelos BIM a otros sistemas de gestión. Debido a su

*Figura 20. Esquema de Integración PIM-AIM.*

estandarización es más accesible y fácil lectura para los diferentes usuarios que podrán intervenir en cualquier etapa del proyecto sin importar el software que se maneje.

La migración de la geometría de los modelos BIM "As-built" será directa, ya que se encuentra en formatos abiertos (IFC/LandXML).

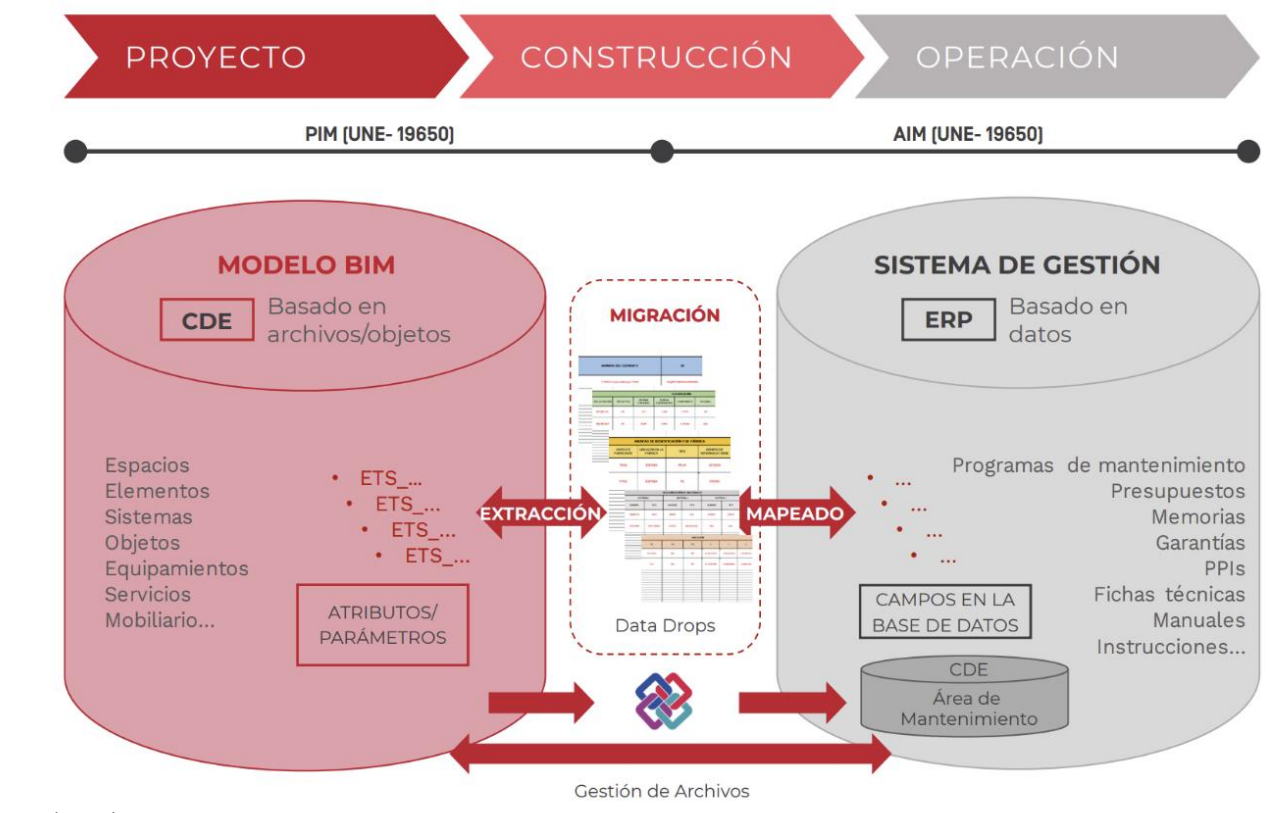

### **3.14. CDE y codificación de archivos**

### **3.14.1. CDE**

Su significado siendo Common Data Environment o Entorno Común de Datos, es el encargado de indicar las áreas de colaboración digital, en lo más común una nube, en donde se almacenará toda la información del proyecto, permitiendo el acceso a todos los miembros que conforman el equipo BIM para que los mismos puedan realizar revisiones o modificaciones pertinentes.

Toda la información que se cargará a la nube deberá seguir los estándares de codificación planteados.

### **3.14.2. Requisitos Funcionales**

*Figura 21. Requisitos Funcionales de un CDE.*

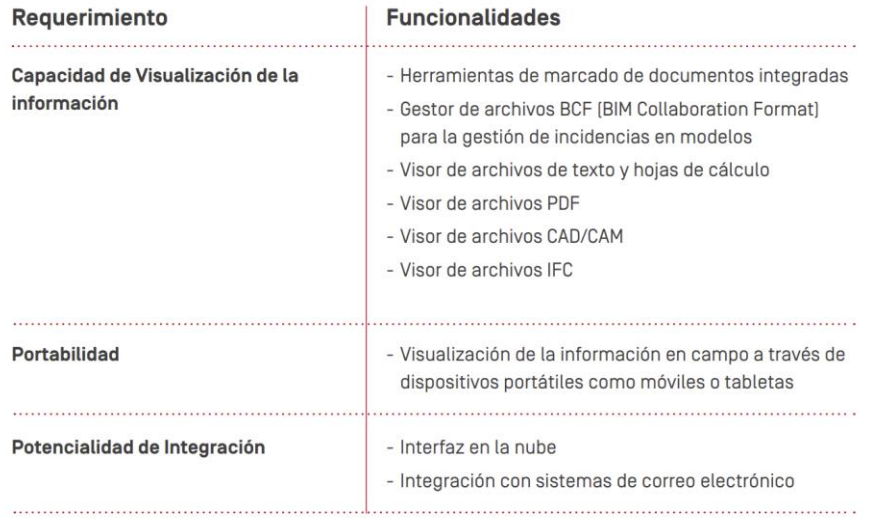

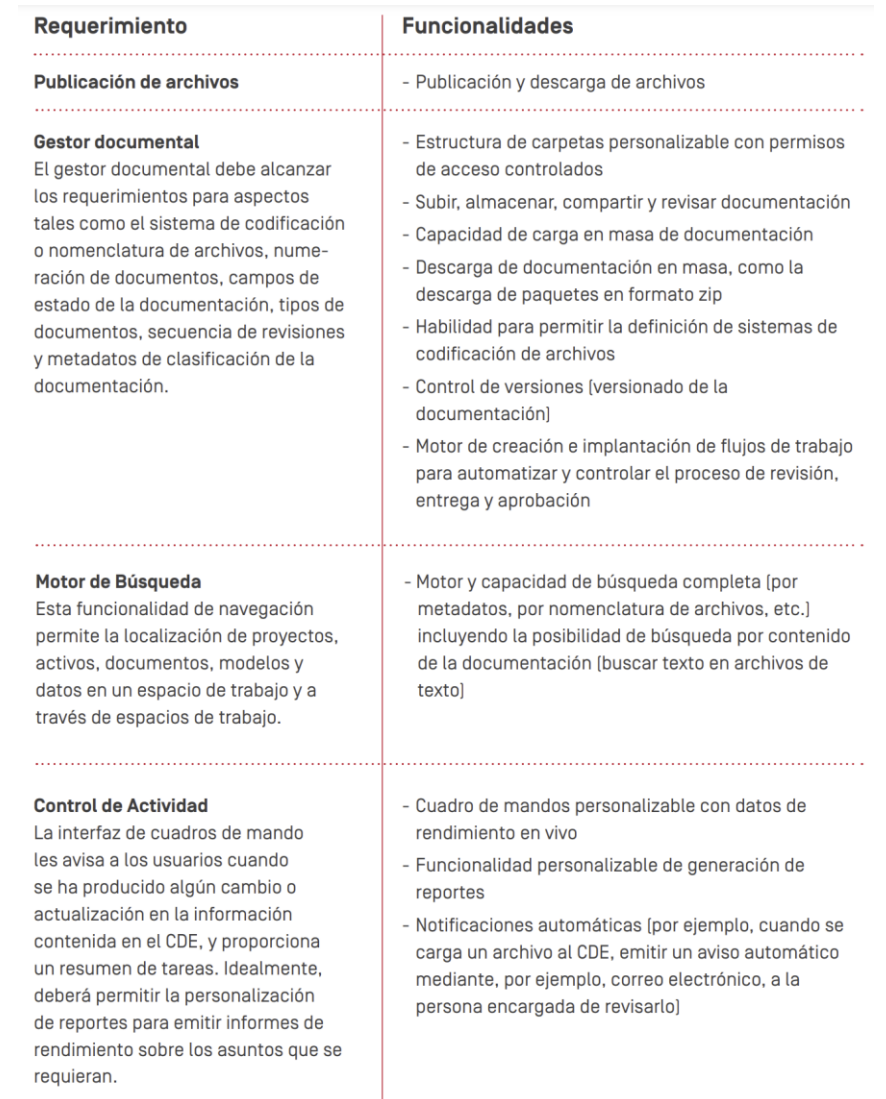

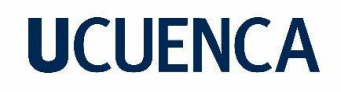

El entorno de colaboración digital (CDE) requiere disponer de un conjunto de medidas de seguridad que permitan establecer los permisos de acceso a la información y las acciones que se pueden llevar a cabo con ella. Por tanto, resulta esencial configurar y gestionar el CDE de manera que se incorporen aspectos de seguridad adecuados, los cuales se enfocan en tres aspectos principales.

Cada involucrado en el proyecto de inversión tiene la responsabilidad de gestionar la información que le corresponde y debe implementar su propio proceso para supervisar la creación y coordinación de dicha información. Así mismo, es crucial que se respete el método de transferencia de información aprobado para la inversión.

*Figura 22. Ventajas de CDE.*

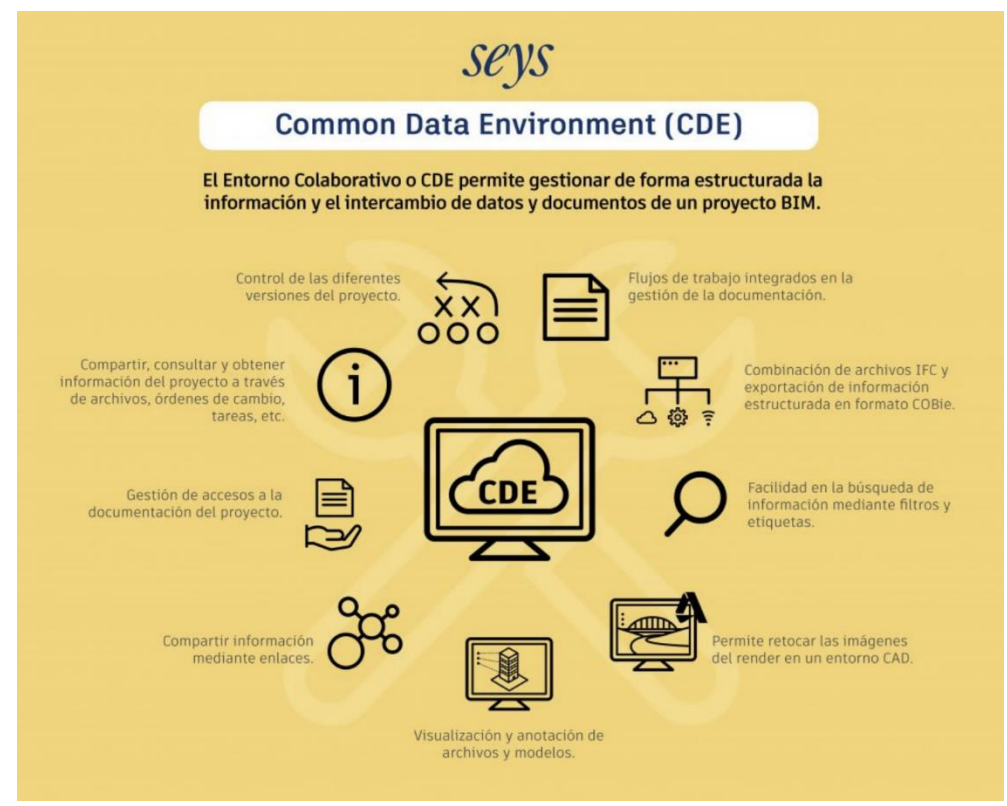

### **3.14.3. Sistema de Metadatos de archivos**

La codificación establece una identificación fija para determinados elementos, permitiendo que la búsqueda de información sea mejorada y eficiente.

**Proyecto:** Se establecerá un código para el proyecto.

**Tramo de Proyecto:** Código que define el tramo del proyecto.

**Tipo de Archivo:** Identificará que tipo de documento será como Modelo BIM, plano, memoria, informe, ficha técnica, hoja de cálculo, etc.

#### **1.1.1.1. Estructura del sistema de codificación de Archivos**

**Numero de Documento:** Se definirá un numero secuencial del archivo.

**Disciplina:** Código que define la especialidad a la que esta enfocada, arquitectónico, ingenierías, etc.

**Descripción:** Breve descripción del archivo.

**Versión:** versión en la que se encuentra el archivo.

**Estado:** Estado en el que se encuentra, progreso, revisión, aprobado, etc.

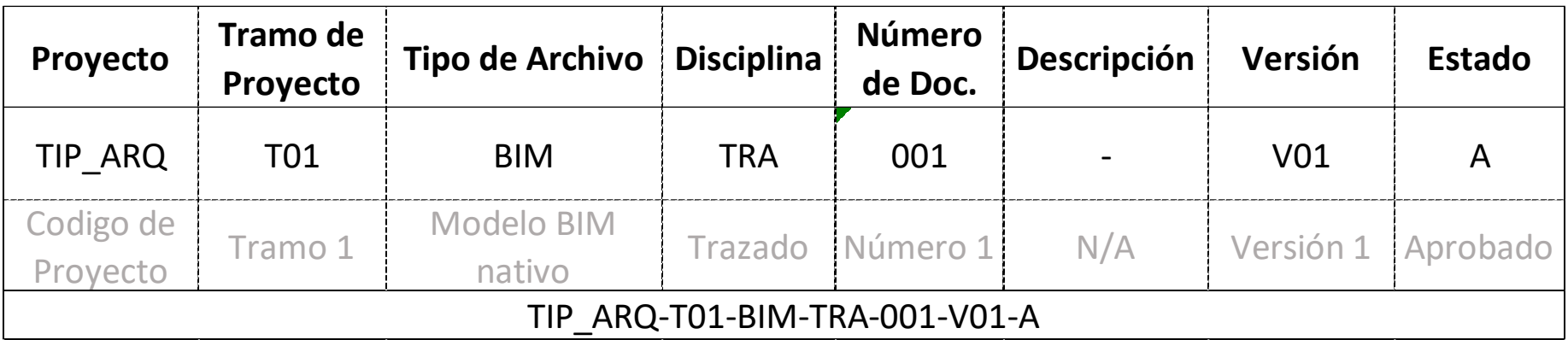

Tabla 9. Sistema de codificación de archivos.

Elaboración: Hidalgo. Universidad de Cuenca, 2023.

## **1.1.1.2. Tipos de Archivos**

Tabla 10. Listado de Tipos de Archivo.

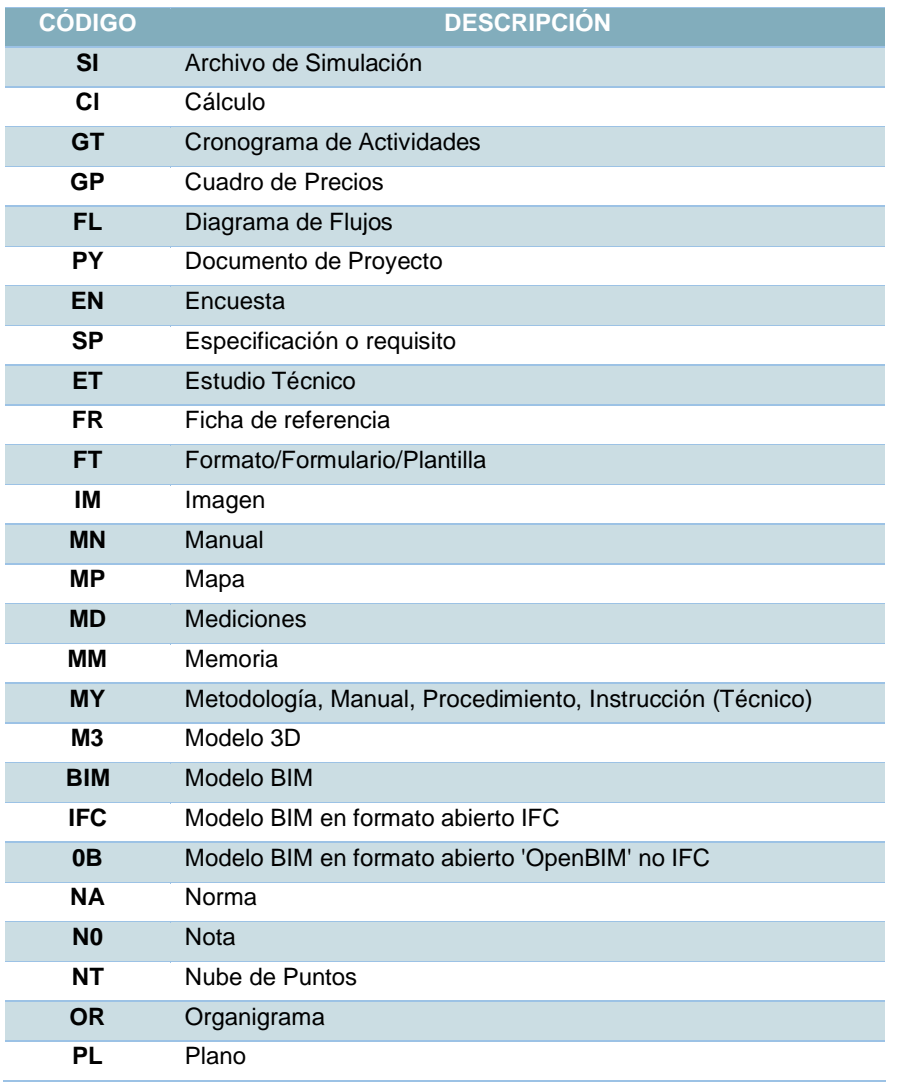

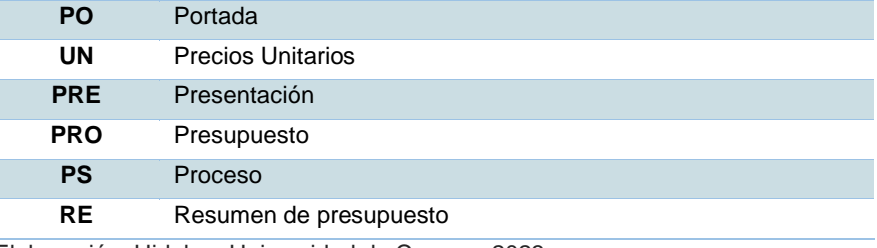

Elaboración: Hidalgo. Universidad de Cuenca, 2023.

## **1.1.1.3. Disciplinas**

Tabla 11. Listado de Disciplinas.

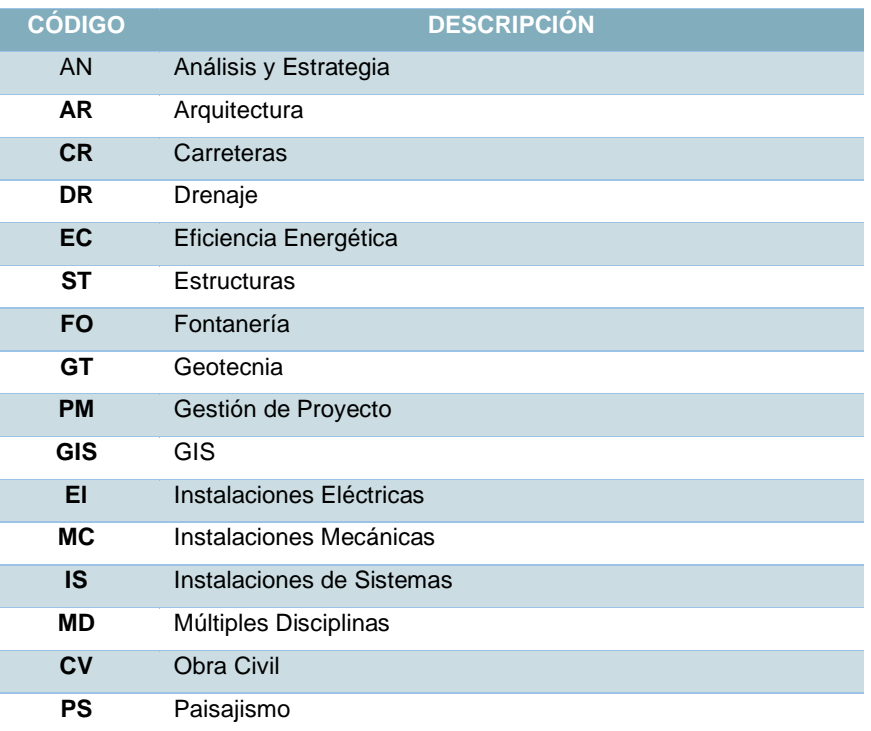

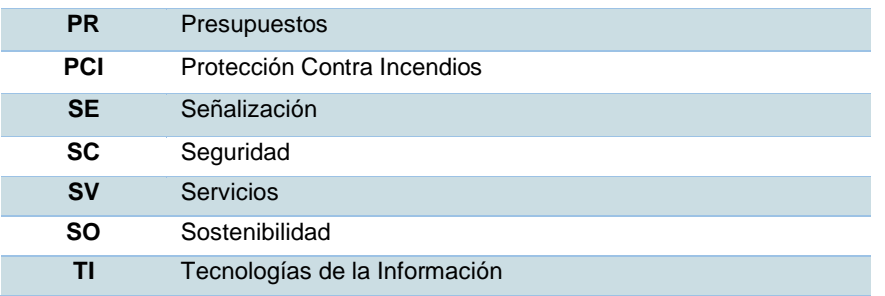

Elaboración: Hidalgo. Universidad de Cuenca, 2023.

# **1.1.1.4. Estado**

Tabla 12. Listado de Estados

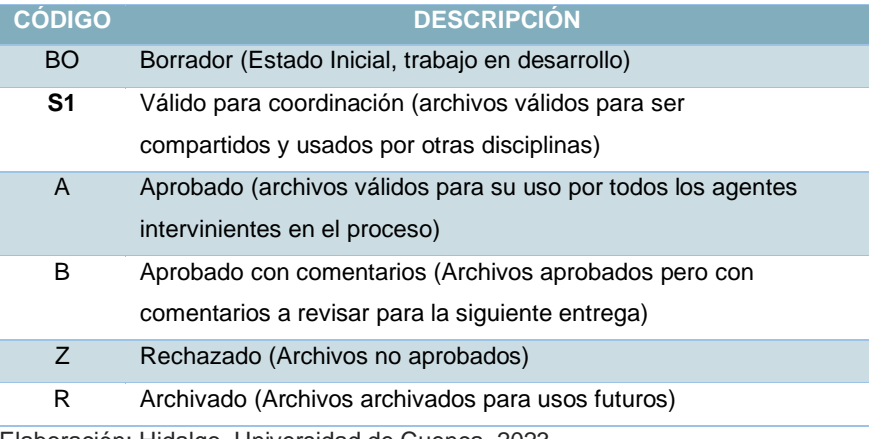

Elaboración: Hidalgo. Universidad de Cuenca, 2023.

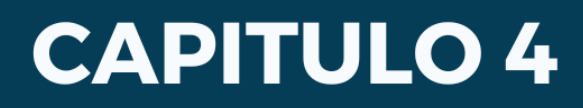

Resultados

# **4. Capítulo 4: Resultados de aplicación**

Este capítulo se enfoca en presentar los resultados obtenidos durante la implantación de un Manual BIM en un provecto arquitectónico académico. Se realizará una comparación entre el flujo de trabajo tradicional, caracterizado por la utilización de herramientas y métodos convencionales, y el flujo de trabajo BIM, basado en la colaboración, la integración de información y la visualización tridimensional.

Se examinarán los resultados obtenidos al implementar el Manual BIM en el proceso académico de diseño arquitectónico, considerando aspectos como la eficiencia, la precisión, la coordinación y la comunicación entre los diferentes actores involucrados, como estudiantes, profesores y personal de apoyo.

### **4.1.Resultados**

Una vez finalizada la etapa de diseño, se llevó a cabo un análisis detallado de los días empleados en el desarrollo del proyecto, considerando las tres fases correspondientes. Los detalles de esta cuantificación se encuentran presentados en la Tabla 13, donde se registran los días utilizados en cada etapa del diseño.

En el enfoque de diseño Tradicional, se dedicaron 7 días calendario para llevar a cabo los dibujos en 2D y 3D, generando los planos arquitectónicos que se adjuntan en los anexos correspondientes. A continuación, se procedió al cálculo de las cantidades de los diferentes elementos seleccionados. El tiempo total empleado en esta fase fue de 8 días calendario.

En el caso del sistema BIM, se aplicó la misma metodología, considerando los días requeridos para cada una de las etapas, tal como se refleja en la Tabla 13. En la etapa de diseño de vivienda, se necesitaron 3 días calendario para asignar las propiedades paramétricas a cada uno de los bloques utilizados en el diseño. Para el cálculo de las cantidades, se destinaron 2 días, ya que el programa exporta esta información en un archivo ".txt". Fue necesario analizar detenidamente la información generada por el software Revit.

Tabla 13. Tiempo de ejecución de proyecto académico Metodología Tradicional vs Metodología BIM- Vivienda

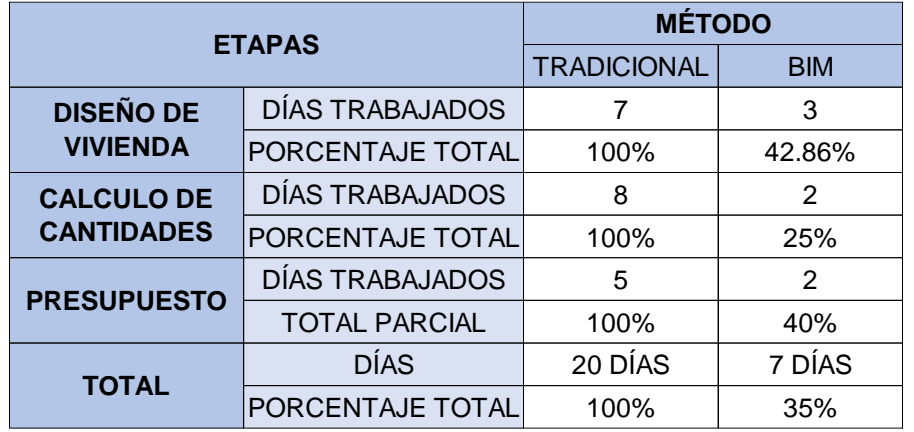

Elaboración: Hidalgo. Universidad de Cuenca, 2023.

## **4.1.1. Flujo de Trabajo BIM frente a Flujo de Trabajo CAD o 2D**

El flujo de trabajo BIM representa un avance significativo en comparación con el flujo de trabajo CAD o 2D tradicional. Mientras que el flujo de trabajo CAD se basa en la creación de dibujos bidimensionales independientes para cada disciplina, el flujo de trabajo BIM se fundamenta en un modelo digital tridimensional integrado que abarca todas las disciplinas del proyecto. Esto permite una mayor coordinación y colaboración entre los diferentes actores involucrados, ya que todos trabajan en un mismo entorno virtual compartido. Además, el flujo de trabajo BIM permite la extracción automática de información y la generación de documentación precisa y actualizada a partir del modelo central. Esto ahorra tiempo y reduce los errores derivados de la duplicación manual de datos en diferentes planos. En resumen, el flujo de trabajo BIM supera al flujo de trabajo CAD al proporcionar una mayor integración, colaboración, eficiencia y precisión en todas las etapas del proyecto.

*Figura 23. Flujo de Trabajo BIM vs Flujo de Trabajo 2D.*

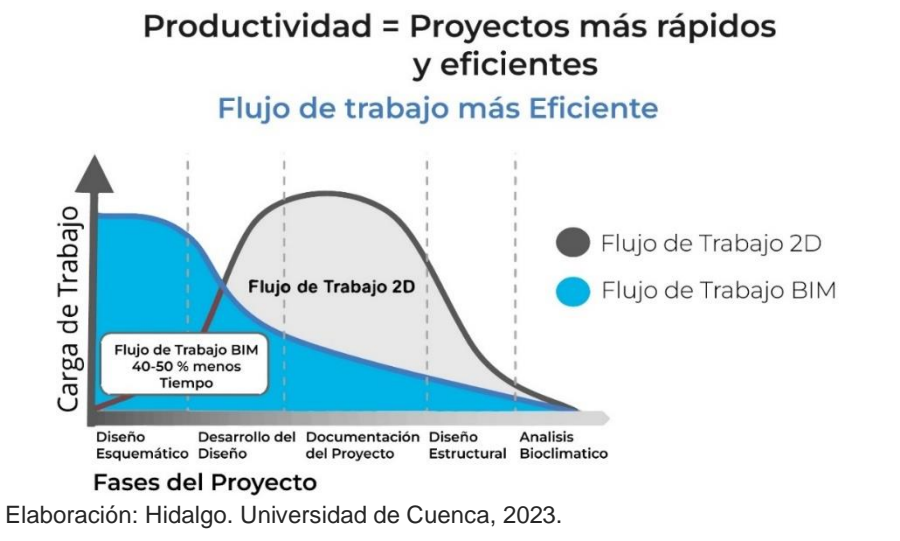

La implementación del flujo BIM en un proyecto arquitectónico ha demostrado tener un impacto significativo en el tiempo de diseño y los

costos asociados. Gracias a la naturaleza colaborativa y basada en modelos del BIM, se ha logrado una mayor eficiencia en el proceso de diseño, lo que ha llevado a reducir el tiempo requerido para completar las diferentes etapas del proyecto. Además, la coordinación mejorada entre los diferentes equipos de diseño y construcción ha permitido una detección temprana de conflictos y errores, lo que a su vez ha evitado retrabajos y retrasos costosos. En términos de costos, el BIM ha demostrado ser una herramienta valiosa para estimar con mayor precisión los recursos necesarios, lo que ayuda a evitar desviaciones y gastos imprevistos. Además, al facilitar una mejor comunicación y colaboración, se han logrado optimizaciones en el uso de materiales y recursos, lo que se traduce en una reducción de costos significativa. En resumen, el flujo BIM ha demostrado ser una estrategia eficiente y rentable para el diseño y construcción de proyectos arquitectónicos, permitiendo ahorrar tiempo y minimizar los costos asociados.

*Figura 24. Curva de MacLeamy.*

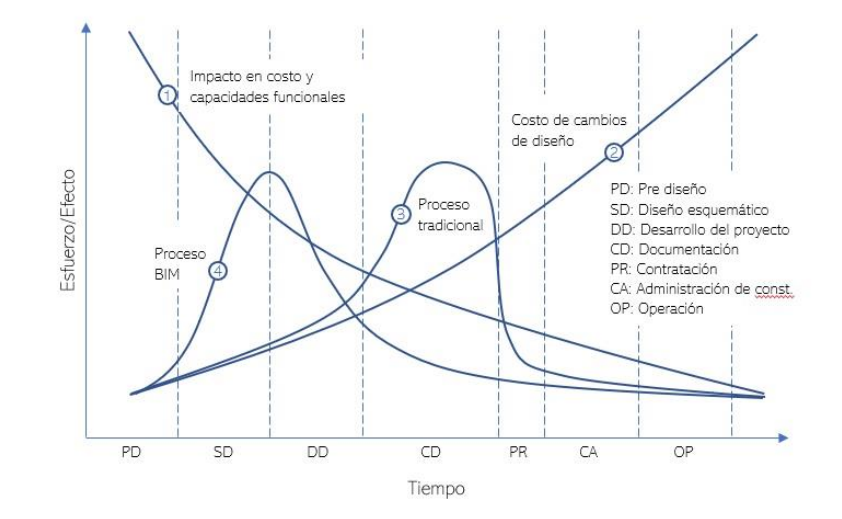

Fuente: Rodríguez (2018)

Elaboración: Hidalgo. Universidad de Cuenca, 2023.

### **1.1.2. Diseño**

La metodología tradicional de diseño de proyectos se basa en el uso de documentación en papel, planos bidimensionales y una comunicación limitada entre los diferentes actores del proyecto. Este enfoque puede generar dificultades en la coordinación y la detección de posibles problemas, ya que los cambios deben ser realizados manualmente en cada uno de los planos. Por otro lado, el método BIM revoluciona esta forma de trabajar al permitir la creación de un modelo virtual tridimensional que integra todos los aspectos del proyecto, desde la arquitectura hasta la ingeniería y la construcción. El modelo BIM permite una colaboración más estrecha entre los equipos, facilita la detección temprana de conflictos y errores, y proporciona una visión global y precisa del proyecto en todas sus etapas. Además, el método BIM permite la simulación y el análisis de diversas variables, lo que ayuda a optimizar el diseño y a tomar decisiones más informadas.

#### *Figura 25. Método tradicional vs Método BIM- Diseño*

#### Método Tradicional

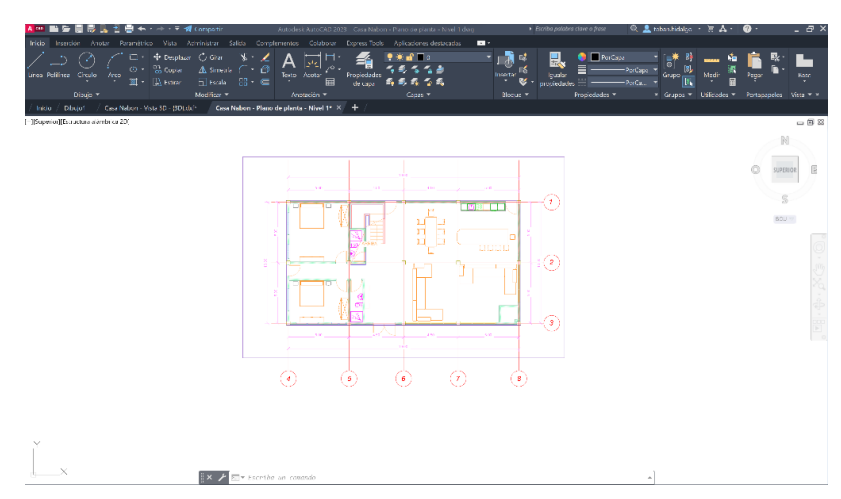

#### Método BIM

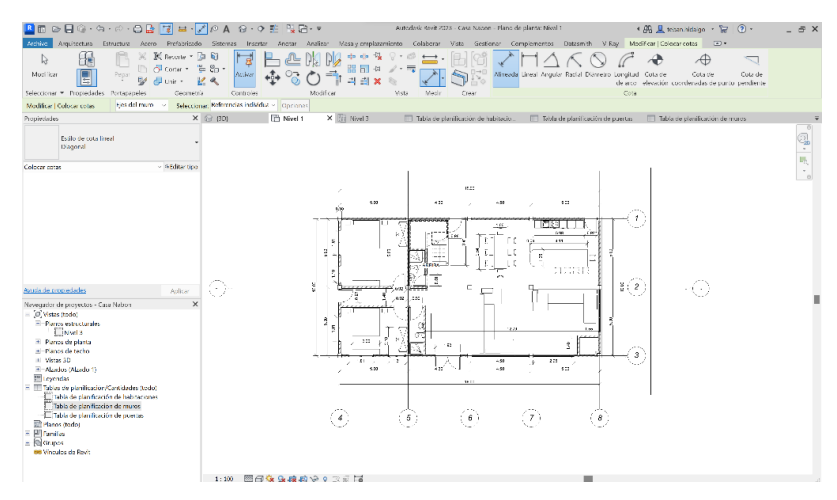

Elaboración: Hidalgo. Universidad de Cuenca, 2023.

#### **4.1.2. Cálculo de cantidades de obra y presupuesto.**

El método tradicional de cálculo de cantidades y presupuesto en un proyecto se caracteriza por ser un proceso manual y fragmentado, donde se deben recopilar y revisar múltiples documentos para obtener la información necesaria. Esto puede llevar a errores, omisiones y falta de precisión en el cálculo de cantidades y estimación de costos. Además, los cambios realizados en el diseño requieren ajustes manuales en cada uno de los documentos, lo que genera un aumento en el tiempo y los recursos dedicados a esta tarea. Por otro lado, el método BIM transforma este proceso al permitir la extracción automática de cantidades y la generación de presupuestos a partir del modelo digital del proyecto. Al contar con información detallada y actualizada en tiempo real, el cálculo de cantidades y presupuesto se vuelve más preciso, eficiente y consistente. Además, los cambios realizados en el diseño se reflejan automáticamente en el modelo BIM, lo que facilita la actualización automática de las cantidades y los costos asociados.

*Figura 26. Método tradicional vs Método BIM- Cálculo de cantidades y presupuesto.*

#### *Método Tradicional*

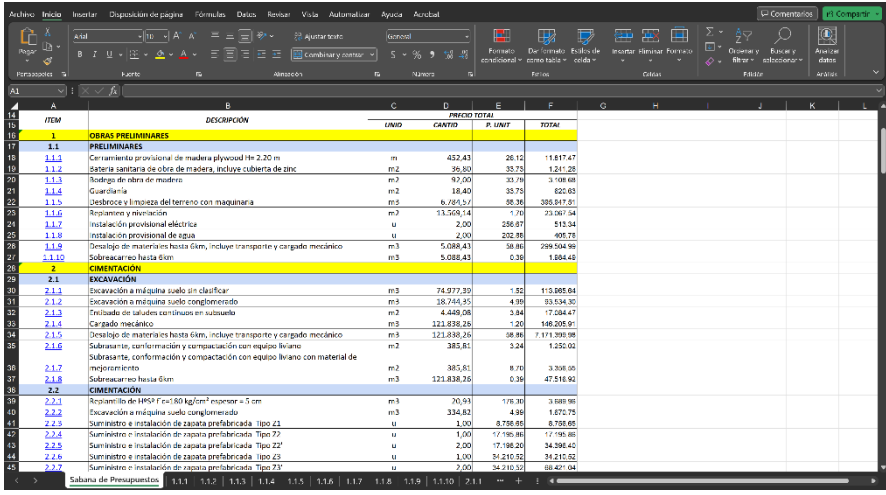

#### Método BIM

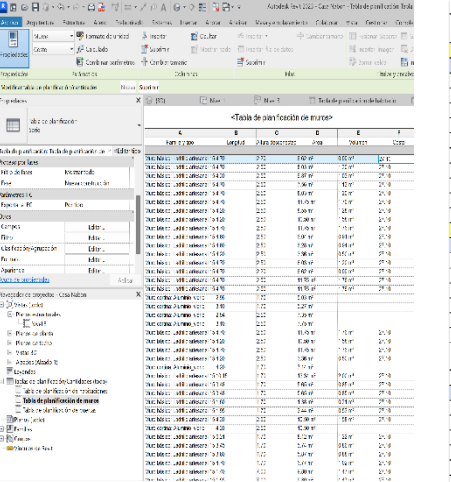

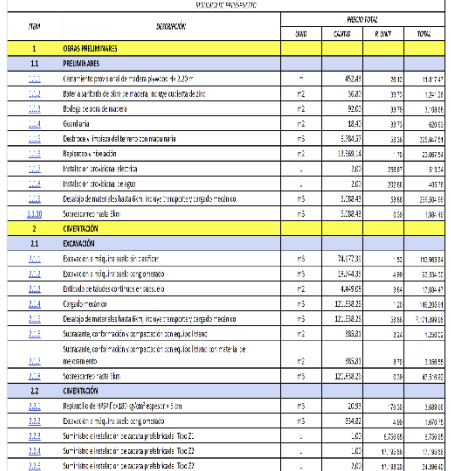

Elaboración: Hidalgo. Universidad de Cuenca, 2023.

### **1.1.3. Estructura**

El método tradicional de diseño de estructuras en un proyecto se basa en cálculos manuales y el uso de planos bidimensionales. Este enfoque puede ser propenso a errores y dificultades en la coordinación entre los diferentes actores del proyecto, ya que las modificaciones en el diseño requieren ajustes manuales en cada uno de los planos y cálculos asociados. Por otro lado, el método BIM revoluciona este proceso al permitir la creación de un modelo tridimensional virtual que integra la información estructural de manera coherente y precisa. El modelo BIM permite una visualización detallada de la estructura, facilitando la detección de posibles problemas y la optimización del diseño. Además, el modelo BIM es paramétrico, lo que significa que los cambios realizados en un elemento se actualizan automáticamente en todos los demás elementos relacionados. Esto agiliza el proceso de diseño y garantiza una mayor precisión en los cálculos estructurales.

*Figura 27. Método tradicional vs Método BIM- Estructura.*

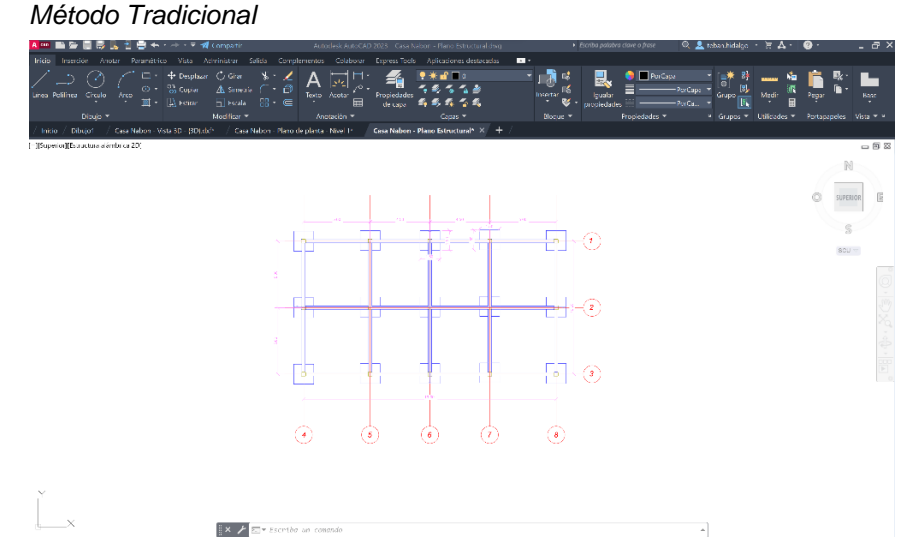

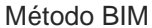

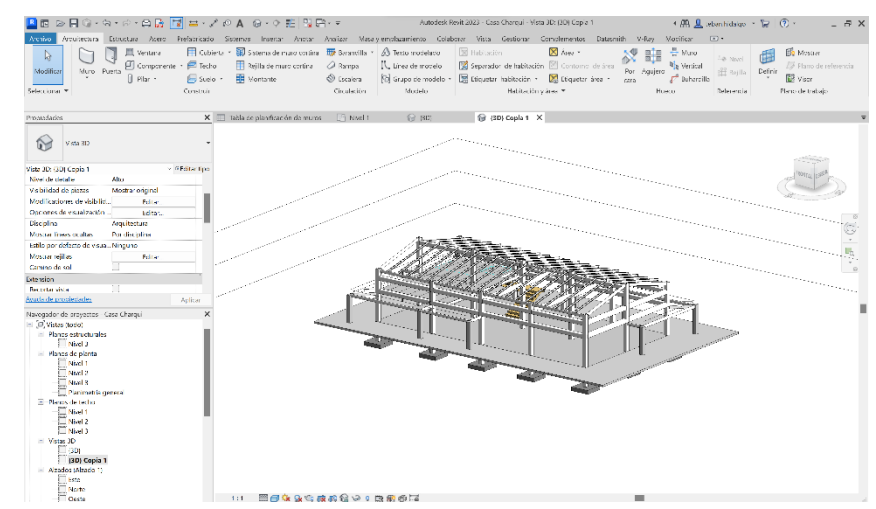

Elaboración: Hidalgo. Universidad de Cuenca, 2023.

### **1.1.4. Integración entre disciplinas**

El método tradicional de diseño de instalaciones en un proyecto se caracteriza por ser un proceso fragmentado y con limitada colaboración entre las disciplinas involucradas. En este enfoque, cada disciplina desarrolla sus propios planos e información de forma independiente, lo que puede generar problemas de coordinación, incompatibilidades y dificultades para detectar posibles conflictos. Por otro lado, el método BIM revoluciona este proceso al permitir la creación de un modelo digital que integra todas las instalaciones en un único entorno virtual. Esto facilita la colaboración y la comunicación entre las disciplinas, ya que cualquier cambio realizado en una instalación se actualiza automáticamente en todo el modelo, lo que garantiza la coherencia y la coordinación entre las diferentes partes del proyecto. Además, el modelo BIM permite la simulación y el análisis de las instalaciones, lo que ayuda a identificar posibles problemas y a optimizar su rendimiento.

*Figura 28. Método tradicional vs Método BIM- Integración entre disciplinas.*

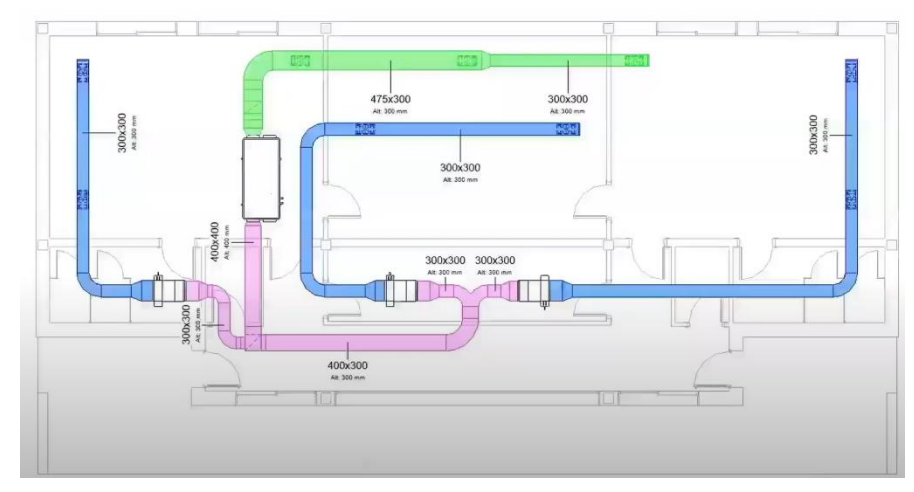

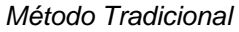

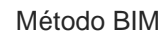

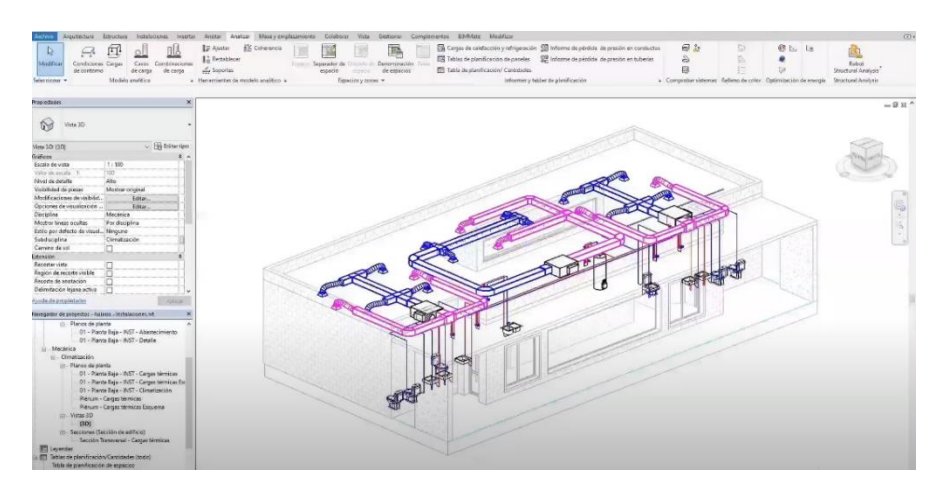

Elaboración: Hidalgo. Universidad de Cuenca, 2023.

### **1.1.5. Análisis Bioclimático**

El método tradicional de análisis bioclimático en un proyecto se basa en cálculos y estimaciones manuales, lo que puede llevar a resultados imprecisos y limitada comprensión de los aspectos bioclimáticos del diseño. Este enfoque puede dificultar la identificación de oportunidades de diseño que mejoren el rendimiento energético y el confort térmico del edificio. Por otro lado, el método BIM revoluciona este proceso al permitir la incorporación de herramientas y simulaciones avanzadas directamente en el modelo digital del proyecto. Esto facilita el análisis y la evaluación exhaustiva de variables bioclimáticas, como la radiación solar, el viento y la sombra, permitiendo la optimización del diseño para maximizar la eficiencia energética y el confort ambiental. Además, el modelo BIM permite la realización de análisis en tiempo real, lo que facilita la toma de decisiones informadas y la evaluación de estrategias de diseño alternativas.

#### *Figura 29. Método tradicional vs Método BIM- Análisis Bioclimático.*

#### Método BIM

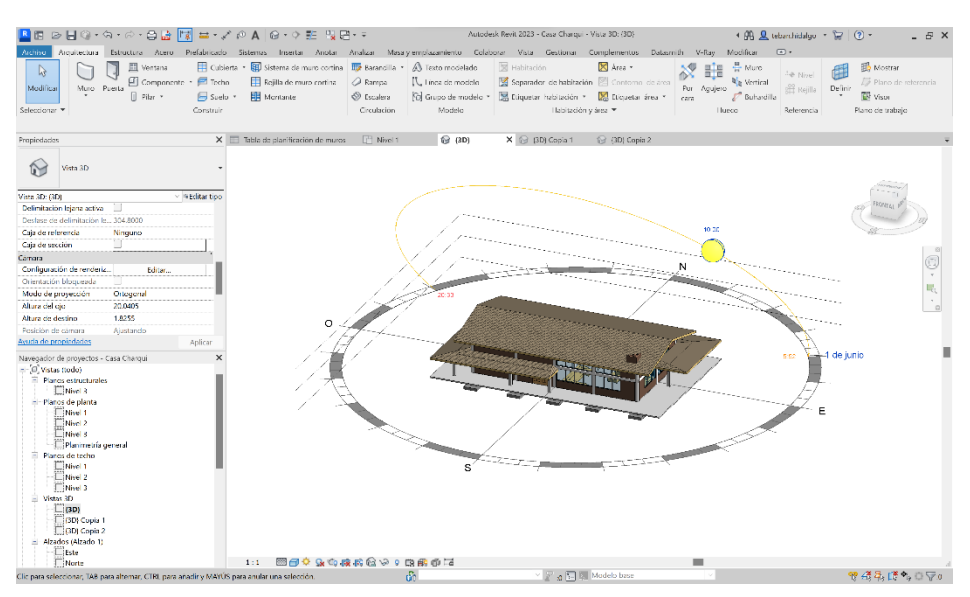

Elaboración: Hidalgo. Universidad de Cuenca, 2023.

### **1.1.1. Visualización**

El método tradicional de visualización de un proyecto se basa en representaciones bidimensionales y maquetas físicas, lo que limita la capacidad de comprensión y apreciación del diseño en su totalidad. Estas representaciones pueden resultar estáticas y no capturar de manera efectiva la experiencia espacial y visual del proyecto. Por otro lado, el método BIM revoluciona este proceso al permitir la creación de modelos tridimensionales altamente detallados y realistas. Estos modelos BIM ofrecen una visualización inmersiva y dinámica del proyecto, permitiendo a los diseñadores explorar y evaluar el diseño desde diferentes perspectivas y en tiempo real. Además, el modelo BIM puede ser enriquecido con información adicional, como texturas, materiales y efectos de iluminación, lo que contribuye a una representación visual más precisa y completa del proyecto.

*Figura 30. Método tradicional vs Método BIM – Visualización.*

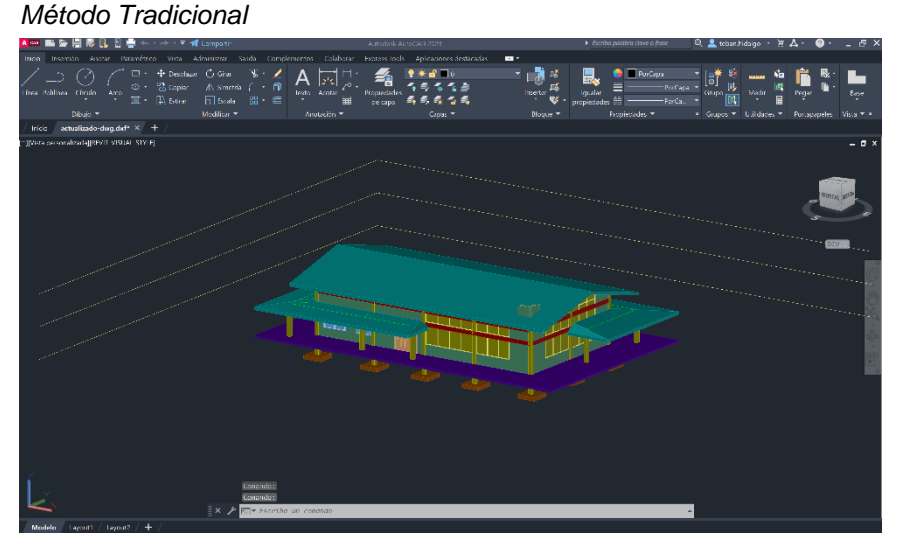

#### Método BIM

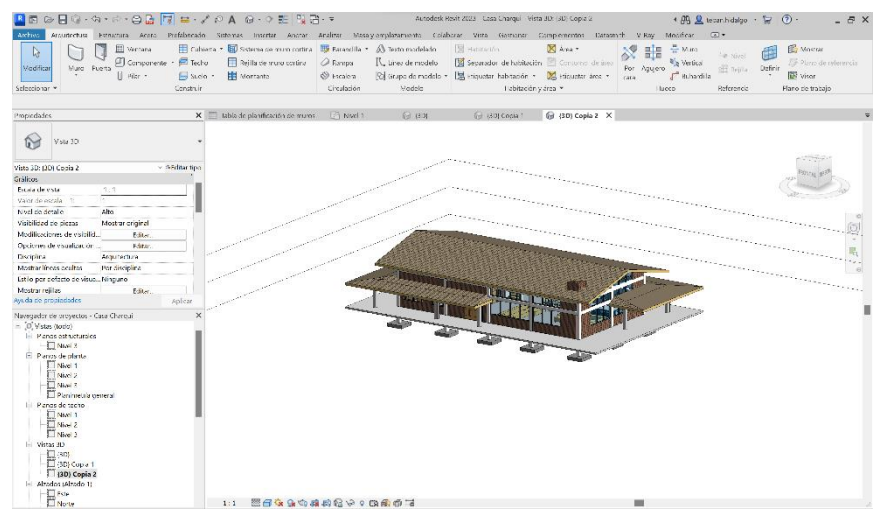

Elaboración: Hidalgo. Universidad de Cuenca, 2023.

**Conclusiones y<br>Recomendaciones** 

## **5. Conclusiones y recomendaciones**

### **5.1.Conclusiones**

Aunque la industria de la Arquitectura, Ingeniería y Construcción en Ecuador ha ido adoptando gradualmente la tecnología BIM en los últimos años, aún se encuentra en una fase de desarrollo. Por tanto, es necesario reflexionar y seguir planteando desafíos y metas para avanzar en una implementación adecuada de BIM desde el inicio de la formación profesional, aprovechando el conocimiento de los países más avanzados en el uso de esta herramienta y metodología, teniendo en cuenta las diferencias y particularidades de cada caso.

La metodología BIM plantea una transformación significativa en la gestión de proyectos al permitir el desarrollo de un modelo digital enriquecido con información de producto, el cual es colaborativamente construido por todos los actores involucrados. Para lograr una implementación exitosa de BIM.

Se debe establecer políticas que faciliten la adopción de esta nueva tecnología, junto con la capacitación de un equipo de trabajo comprometido. Esto implica la creación de directrices y normativas internas que promuevan la incorporación de BIM en los proyectos, así como brindar la formación adecuada tanto a los empleados internos como a los colaboradores externos. Es esencial contar con líderes que impulsen y respalden la adopción de BIM en todas las fases del proyecto.

Adecuar los procesos en los cuales BIM va a intervenir. Esto implica revisar y ajustar los flujos de trabajo existentes para aprovechar al máximo las capacidades colaborativas y la interoperabilidad de la metodología BIM. Es necesario fomentar la comunicación y la colaboración entre los diferentes actores, estableciendo procedimientos claros y definidos para el intercambio de información y la coordinación de tareas.

Contar con las herramientas adecuadas, tanto a nivel de software, hardware y equipos de visualización. Es esencial disponer de herramientas tecnológicas que permitan la creación, manipulación y gestión efectiva del modelo BIM. Esto incluye la selección de software BIM adecuado, la adquisición de hardware con capacidades suficientes para manejar los requerimientos del modelo y la disponibilidad de equipos de visualización que permitan una correcta interpretación y comunicación de la información contenida en el modelo.

La implementación y adopción de la metodología BIM implica una serie de pasos preliminares fundamentales, que es importante tener en cuenta. Estos pasos son:

- Definir los objetivos tanto a nivel de las facultades educativas como de los proyectos concretos. Esto implica identificar de manera clara y precisa qué se espera lograr con la implementación de BIM, tanto a nivel académico como en el ámbito de los proyectos arquitectónicos. Establecer metas específicas y medibles ayudará a orientar el proceso y evaluar su éxito posteriormente.
- Establecer un lenguaje común de procesos a lo largo de todo el ciclo de vida del proyecto, en relación con el contexto BIM. Esto implica definir y estandarizar los términos, las prácticas y los flujos de trabajo que se utilizarán en el manejo de la información y la colaboración multidisciplinaria durante todas las etapas del proyecto. Es esencial asegurarse de que todos los participantes comprendan y utilicen consistentemente este lenguaje, lo cual facilitará la comunicación y la interoperabilidad entre los diferentes actores del proyecto.
- Definir indicadores para medir el progreso de la implementación de BIM. Estos indicadores deben ser seleccionados cuidadosamente y estar alineados con los objetivos establecidos previamente. Pueden incluir aspectos como la calidad y precisión de los modelos BIM, el grado de colaboración entre los equipos, la eficiencia en la generación y gestión de la información, entre otros. Estos indicadores permitirán evaluar el avance del proyecto y realizar ajustes en el proceso de implementación, en caso necesario, con

el fin de garantizar su éxito y maximizar los beneficios de la metodología BIM.

### **5.2.Recomendaciones**

La visión clara y bien definida de los miembros del equipo BIM es fundamental para lograr una implementación exitosa de la metodología. Esta visión debe comprender tanto los beneficios que la adopción de los procesos de BIM aportará al proyecto académico arquitectónico, como los principales aspectos de transformación y apariencia que se experimentarán en cada etapa de esta evolución. Con el fin de aprovechar plenamente los beneficios de BIM en los proyectos, los responsables de la coordinación y gestión deben dedicar todos los esfuerzos necesarios para posicionar el BIM como parte integral de los objetivos estratégicos del proyecto.

Para una correcta implementación BIM se debe tener en cuenta las siguientes recomendaciones:

Visión acorde a las aspiraciones, la visión estratégica debe ser lo suficientemente amplia y ambiciosa como para unificar los diversos elementos que conforman el equipo BIM. Si el proyecto piloto de BIM se aborda únicamente como un ejercicio tecnológico de implementación, sin tomar en cuenta la participación de los líderes, los distintos procesos involucrados y la nueva estructura organizativa, no logrará generar el impulso necesario para generar un cambio significativo y, en consecuencia, implementar de manera efectiva BIM en el proyecto arquitectónico académico.

Generar una capacitación adecuada, los líderes encargados de dirigir los equipos de BIM deben poseer conocimiento sobre BIM, lo cual les permitirá evaluar de manera adecuada el impacto efectivo de BIM al establecer las estrategias académicas. Un punto de partida idóneo puede ser buscar el respaldo y la asesoría de un experto confiable que haya logrado éxitos en la implementación de proyectos piloto de BIM. Esta medida proveerá una base sólida y fiable para iniciar de manera efectiva la adopción de BIM en el proyecto arquitectónico académico.

Es fundamental establecer metas decisivas, la definición y planificación de objetivos claros permitirán enfrentar de manera efectiva la incertidumbre inicial asociada a un proyecto que puede parecer de gran magnitud. Al cumplir con estos objetivos, se generarán logros a corto plazo que generarán impulso y fortalecerán los esfuerzos dirigidos a alcanzar el estado deseado en la visión académica.

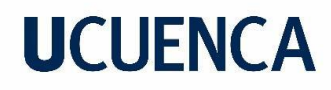

### **6. Referencias**

- Asociación Española de Normalización y Certificación. (2014). Estándares en Apoyo del BIM. Madrid: AENOR.
- Graphisoft (s/f). Ayuda de Archicad 25. Recuperado de https://help.graphisoft.com/ac/25/SPA/
- British Standards Institution BSI. (2016). About BIM Level 2. Recuperado de, de BIM level 2:<http://bim-level2.org/en/>
- British Standars Institution BSI. (2013). PAS 1192-2:2013 Specification for information management for the capital/delivery phase of construction projects using building information modelling. PAS 1192-2:2013. Reino Unido: BSI Standards Limited.
- BuildingSMART (s. f.). ¿Qué es BIM? Spanish Chapter. https://www.buildingsmart.es/bim/
- Centre for Digital Built Britain. (2018). About the Centre for Digital Built Britain. Cambridge.
- Fernández, S. B. (2018). Glosario BIM (Building Information Modeling). Espacio BIM. https://www.espaciobim.com/glosario-bim
- Autodesk. (2023). Funciones de Autodesk Revit. Recuperado de: https://www.autodesk.es/products/revit/features
- Perez, L. (2019). Posibilidades de la Metodología BIM en la Ingeniería Civil (Universidad Politécnica de Madrid). http://oa.upm.es/54370/2/TFM\_LUIS\_AUGUSTO\_PEREZ\_GONZALE Z.pdf
- Madrid, J. A. (2015). Nivel de desarrollo LOD. Definiciones, innovaciones y adaptación a España. Madrid: Building Smart.
- Gonzalez, T. (2019). Interoperabilidad en desarrollo de proyectos BIM, recuperado de: https://blog.acaddemia.com/interoperabilidad-endesarrollo-de-proyectosbim/
- Massachusetts Institute of Technology. (2018). MIT Architecture. Recuperado de: https://architecture.mit.edu/computation/program/overview
- Matta, G., & Soto, C. (2022). Estudio de la inclusión de BIM en la educación superior en Chile (1.ª ed.). Recuperado de: https://planbim.cl
- McGraw-Hill Construction. (2014). SmartMarket Report The Busniess Value of BIM for Construction in Major Global Markets. Bedford: McGraw-Hill **Construction**
- Prieto, A. P. (2017). Implantación de la tecnología BIM en la asignatura Proyectos de los Grados de Ingenierías Industriales de la Universidad de Extremadura. Estudio de competencias genéricas (Universidad de Extremadura). Recuperado de: http://dehesa.unex.es/handle/10662/6142
- Rodríguez, J. (2018, octubre 10). Cómo reducir el coste y el tiempo de ejecución de obras con BIM. Retain Technologies. https://retaintechnologies.com/como-reducir-coste-tiempo-ejecucionde-obras-bim/
- Rubio, P. A. (2017, 4 julio). Implementación de la metodología BIM en licenciatura y posgrado, experiencia de la red académica de PRODEP en diseño-construcción. <http://zaloamati.azc.uam.mx/handle/11191/5309>
- Seys. (2019, marzo 12). Common Data Environment (CDE) y la gestión colaborativa de datos de un proyecto BIM [Infografía]. Seys. https://seystic.com/infografia-common-data-environment-cde-y-lagestion-colaborativa-de-documentos-de-un-proyecto-bim/
- The Higher Education Academy. (2013). Embedding Building Information Modelling (BIM) within the taught curriculum. York: The Higher Education Academy.
- U.S. General Services Administration GSA. (Mayo de 2007). GSA's national 3d-4d-bim program. GSA BIM Guide Series. Washington, Estado Unidos: U.S. General Services Administration .

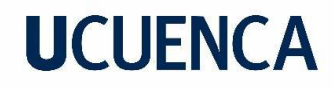

Universidad Internacional del Ecuador. (2018). Facultad de Arquitectura Curricular [https://uide.edu.ec/media/3788/2\\_malla\\_arq\\_2018.pdf](https://uide.edu.ec/media/3788/2_malla_arq_2018.pdf)

VICSAN. (2021). Universo Vicsan, Recuperado de: https://universovicsan.com/articulo/historia-del-bim/

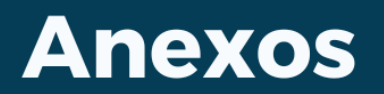

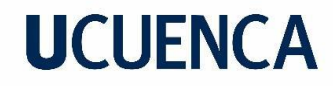

### **7. Anexos**

**Anexo 1.** Documentación – Planos arquitectónicos – Planta Baja

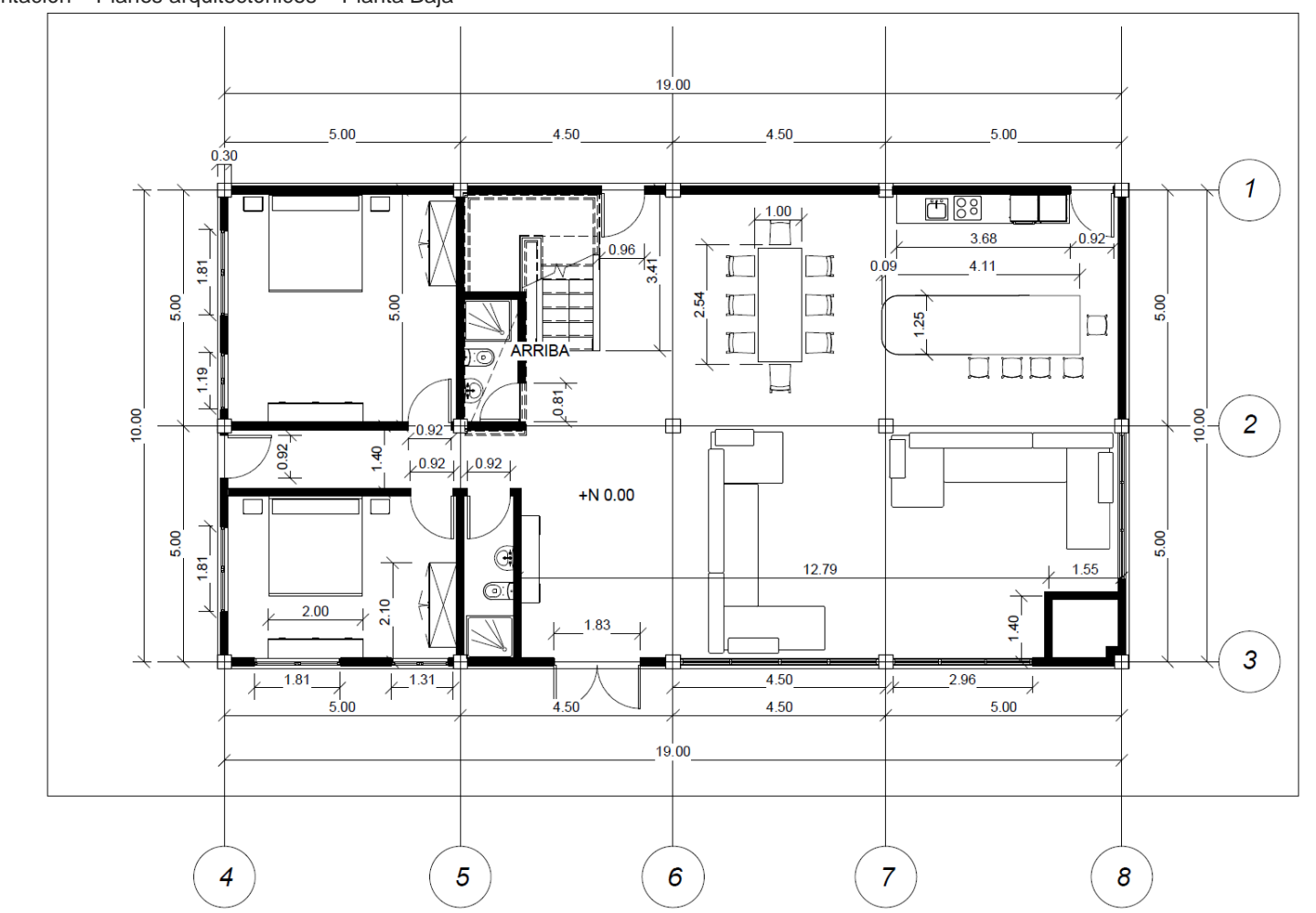

**Planta Baja** 

 $N$ 

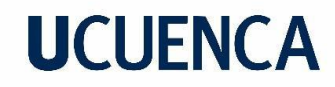

**Anexo 2.** Documentación – Planos arquitectónicos – Planta Alta

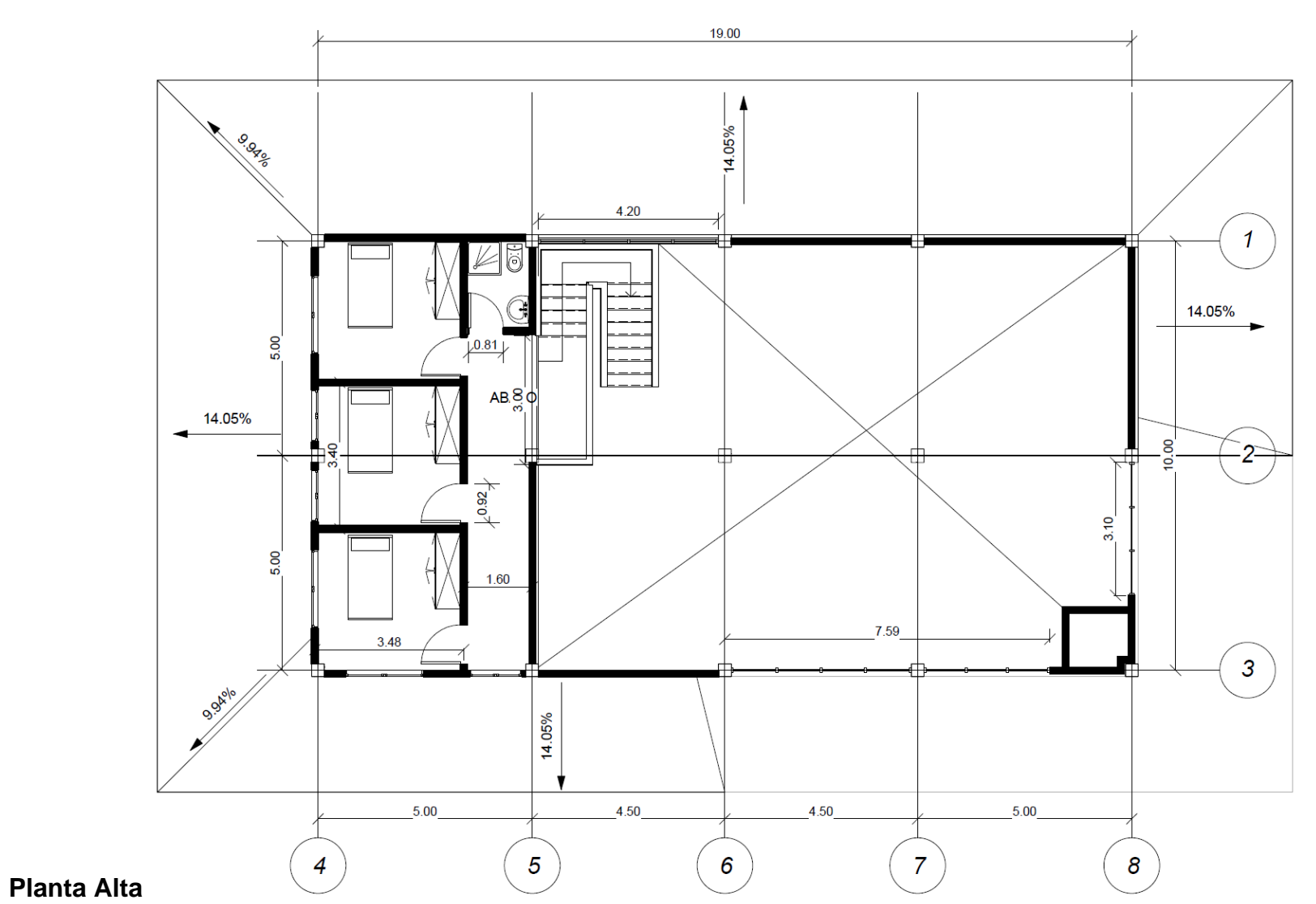

 $N$ 

69
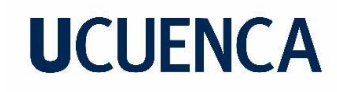

## **Anexo 3.** Documentación – Presupuestación de Proyecto arquitectónico

académico.

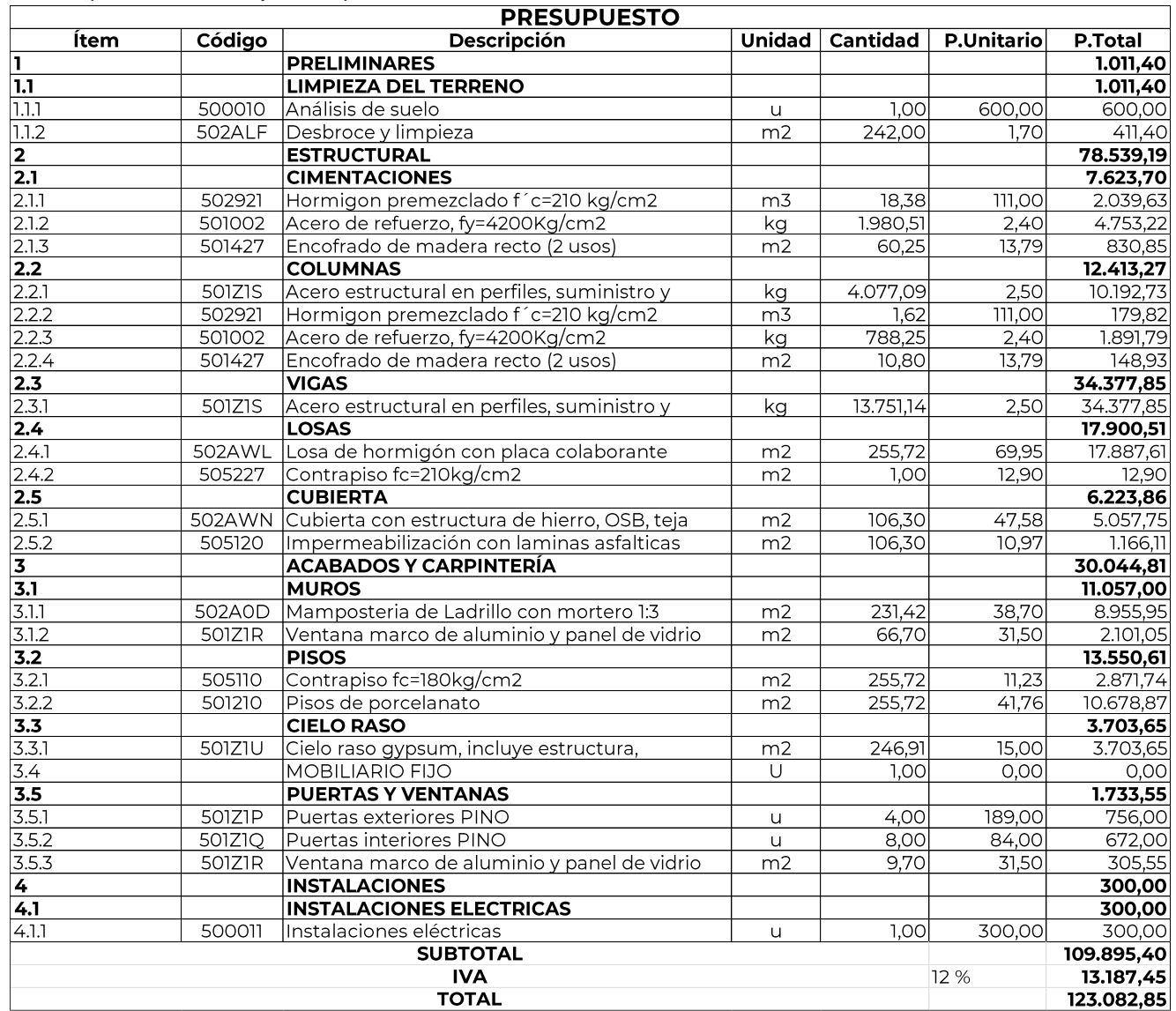

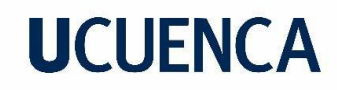

**Anexo 4.** Documentación – Análisis Bioclimático – Proyecto arquitectónico académico

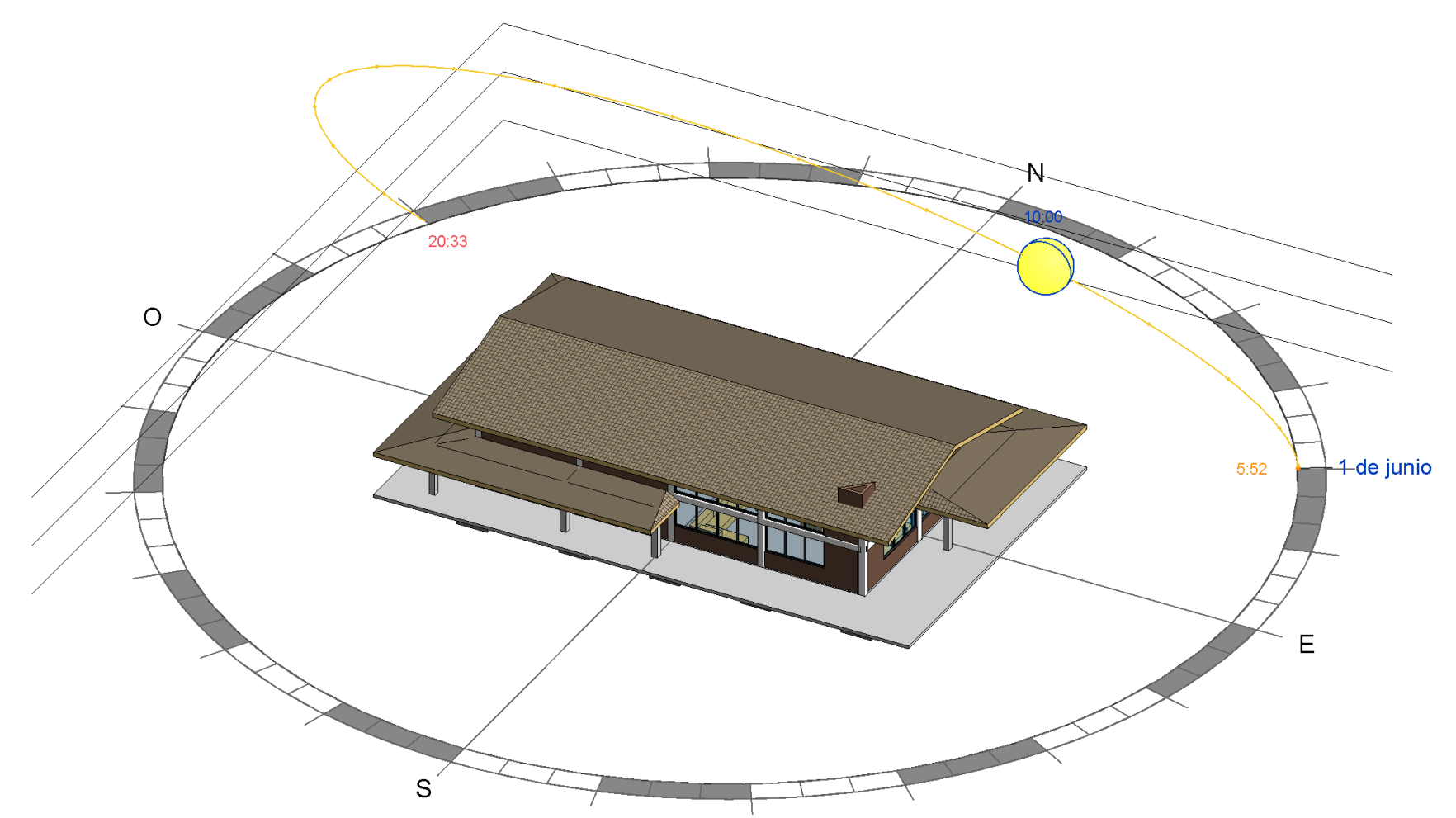

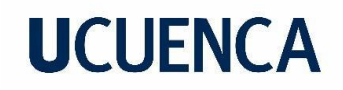

**Anexo 5.** Documentación – Modelo Estructural - Proyecto arquitectónico académico

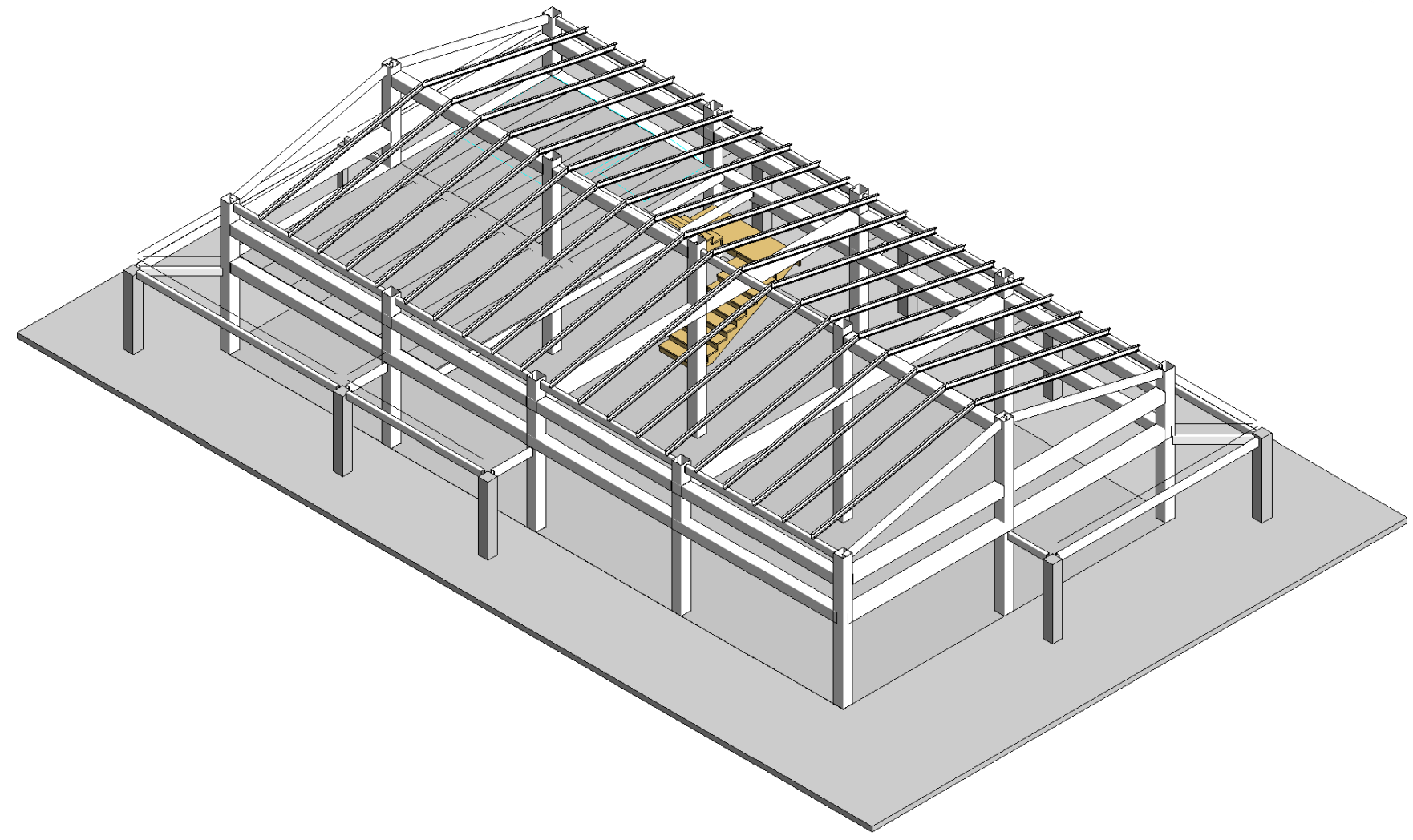

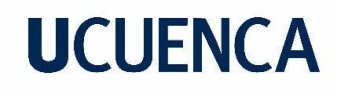

**Anexo 6.** Documentación – Modelo Tridimensional - Proyecto arquitectónico académico

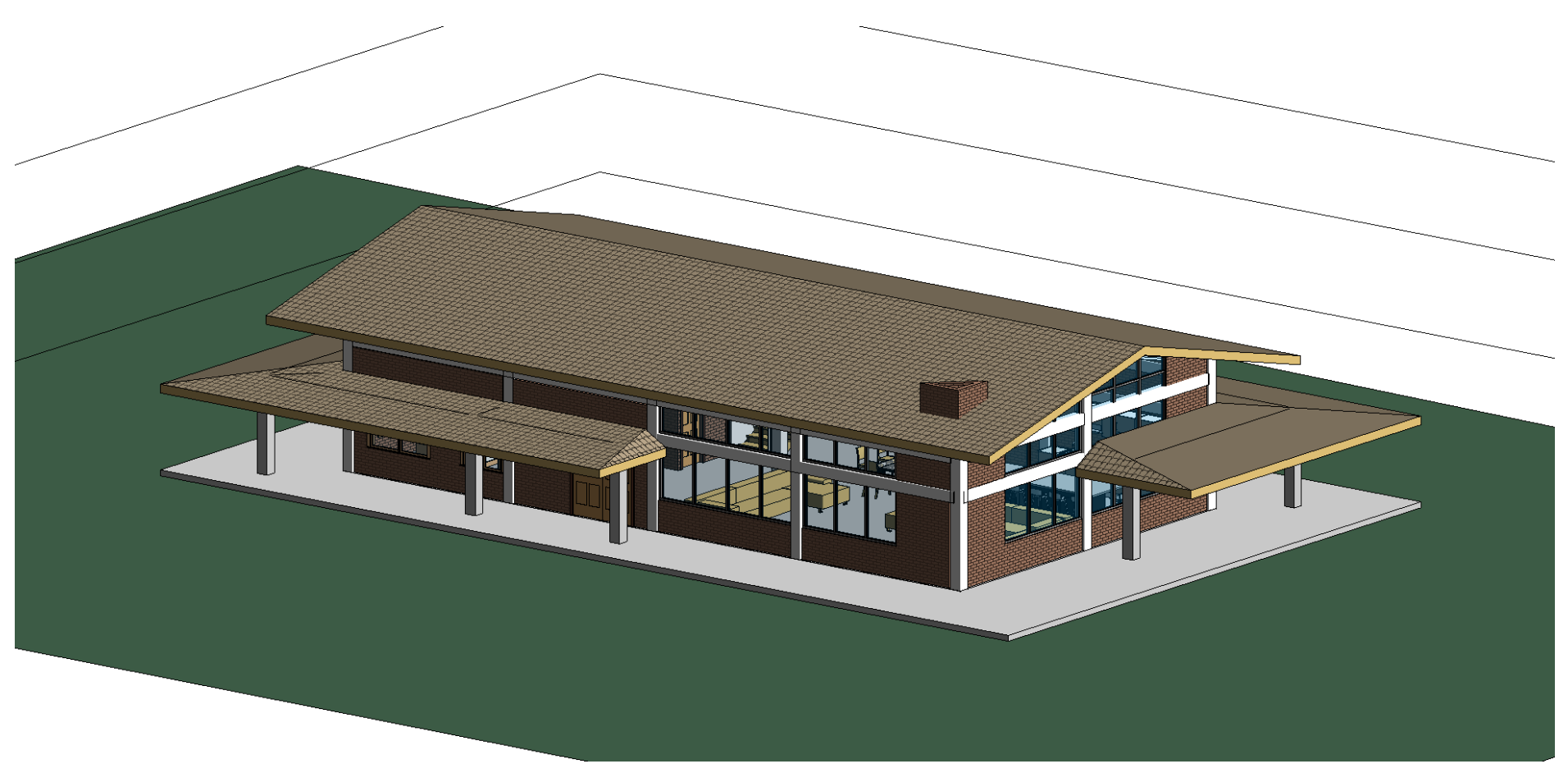

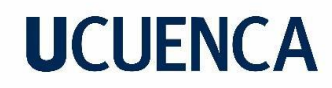

**Anexo 7.** Documentación – Render- Proyecto arquitectónico académico

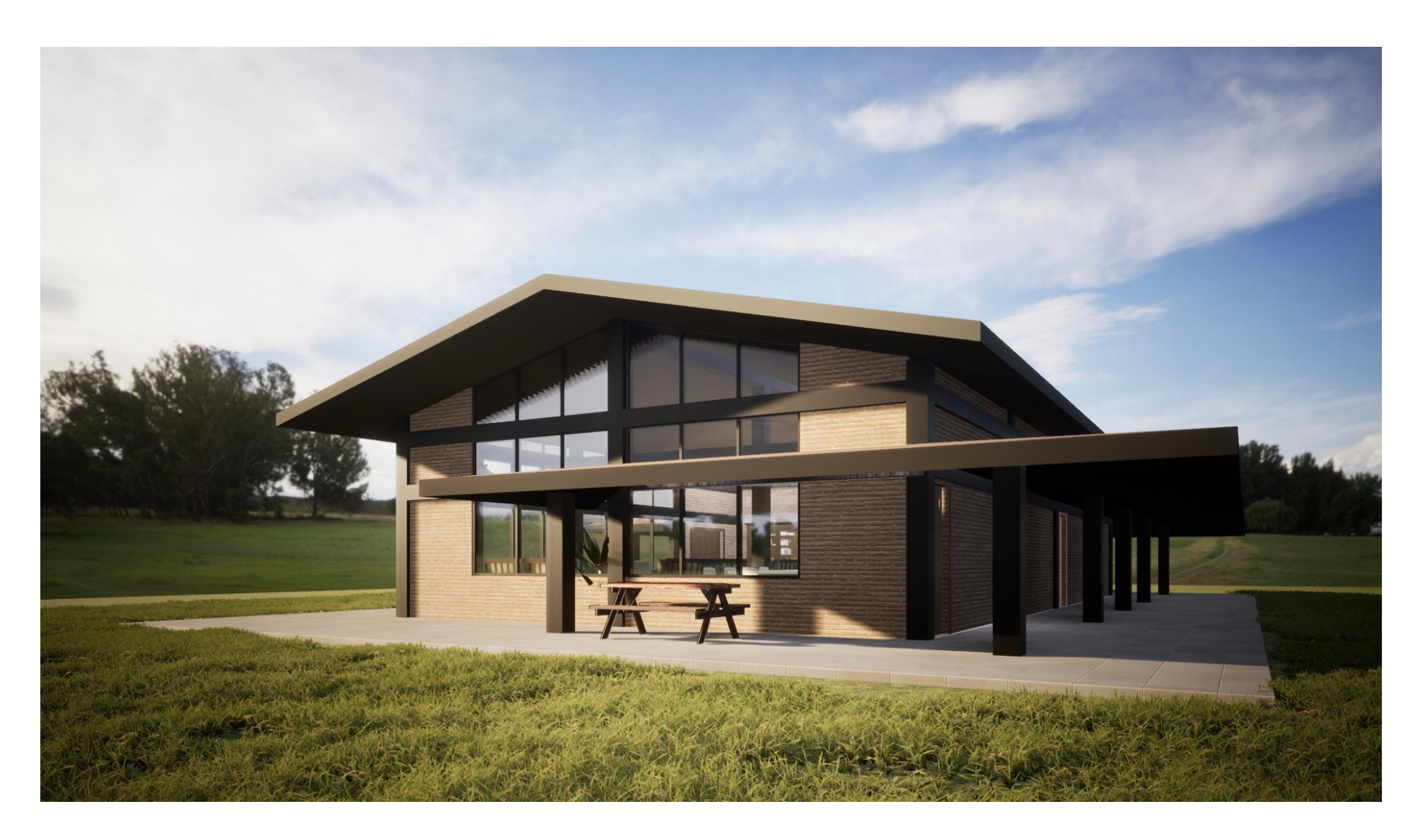